<span id="page-0-0"></span>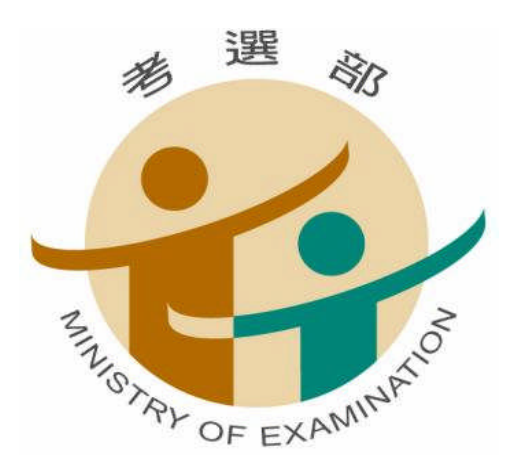

# 102 年公務人員初等考試

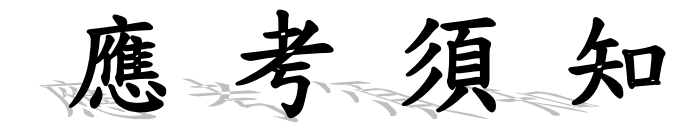

### 考選部編印

中華民國 101 年 10 月

考選部全球資訊網:http://www.moex.gov.tw

## 102 年公務人員初等考試重要事項預定日期及應考人注意事項簡表

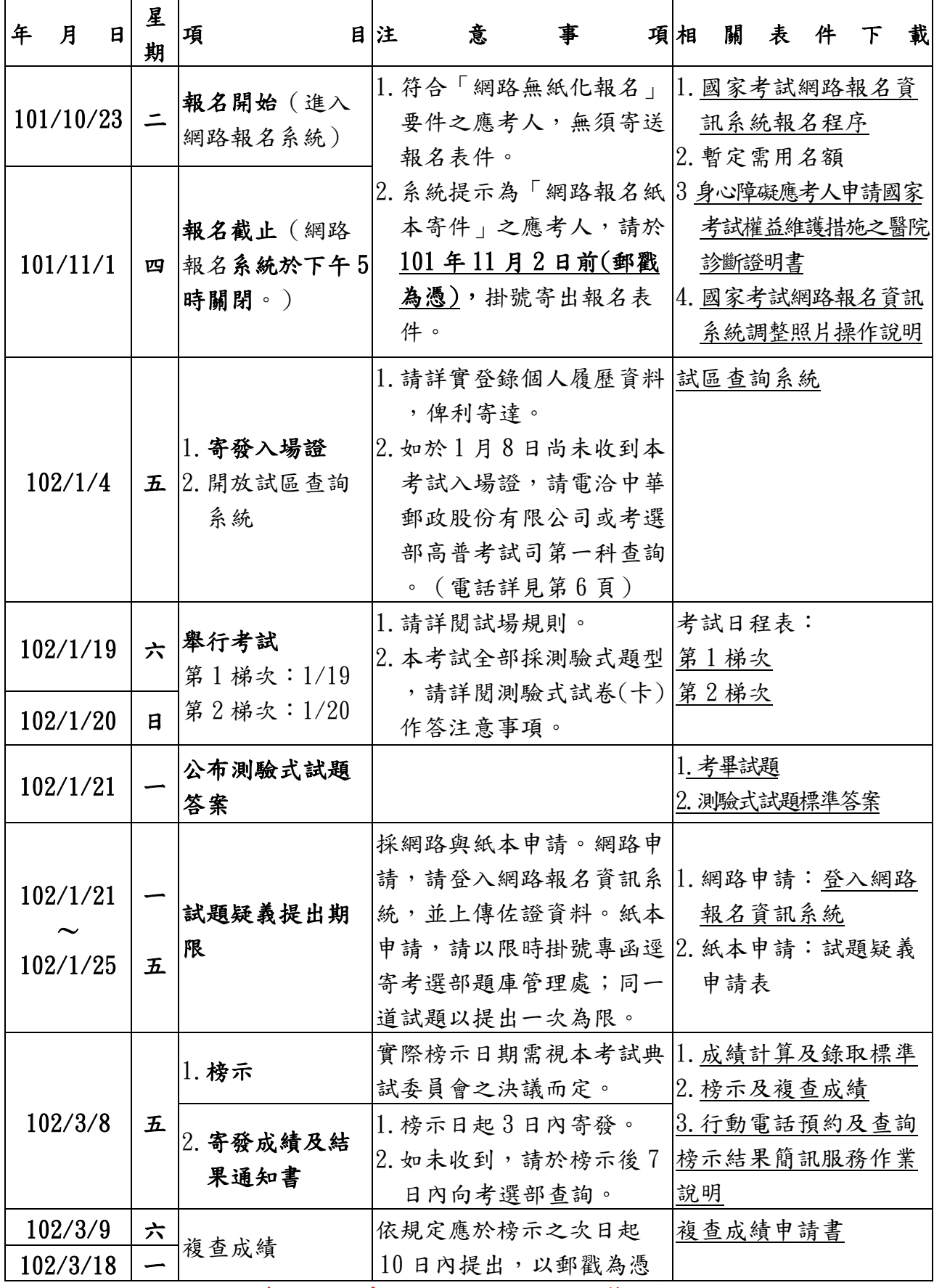

※詳細內容,請參閱應考須知,以免影響權益※

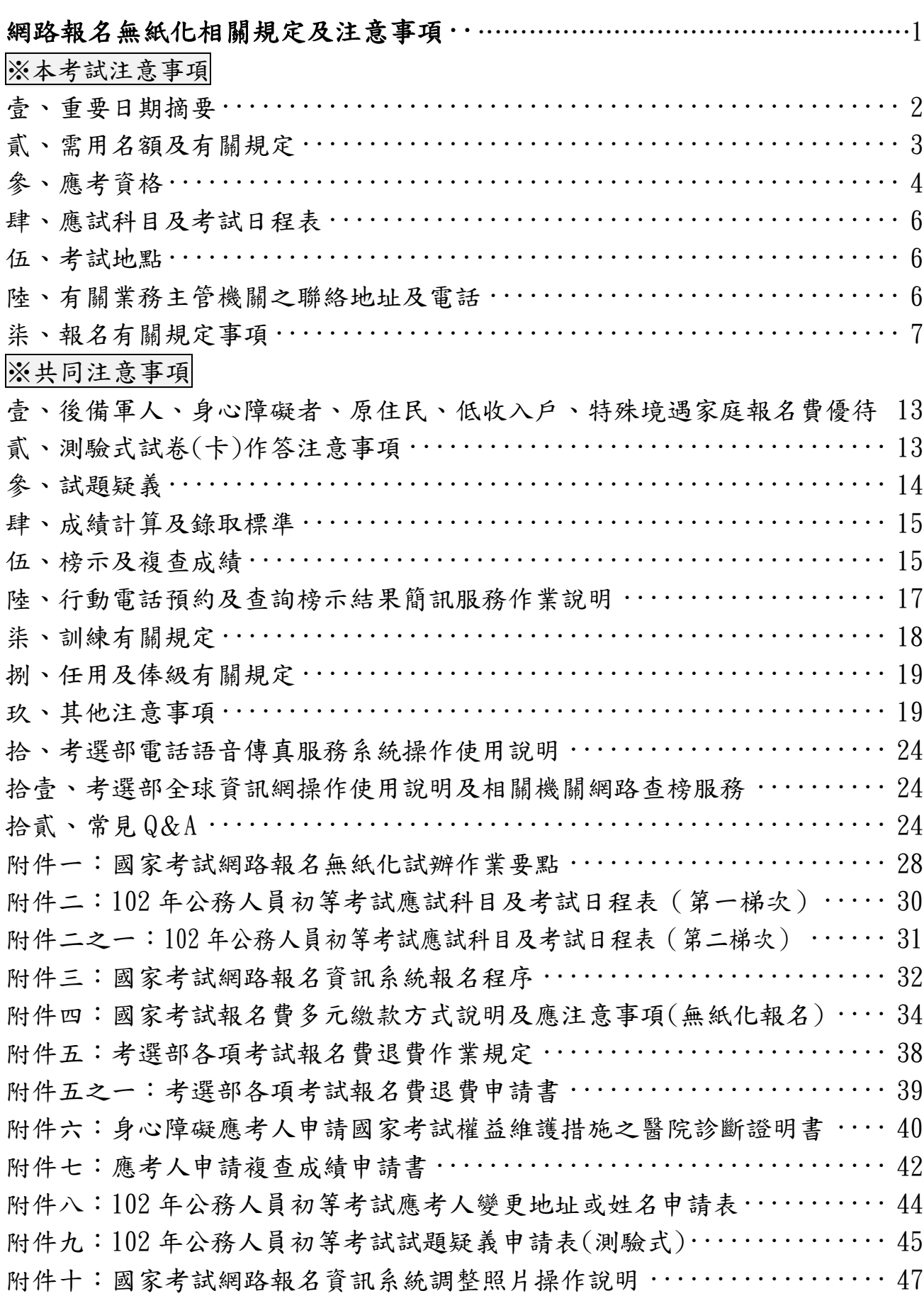

#### <span id="page-3-0"></span>※網路報名無紙化相關規定及注意事項※

本項考試採網路報名無紙化,並依據「國家考試網路報名無紙化試辦作 業要點」(如[附件一\)](#page-30-0)之規定辦理。※本考試報名截止時間為 101 年 11 月 1 日下午 5 時整,請儘早完成報名程序,避免於報名截止前,因網路 流量壅塞而影響個人報名權益。

- ◎本考試應考人須上傳照片電子檔(本人正面脫帽半身之清晰照片,請勿上 傳生活照片**)**,否則將無法進行報名登錄程序,請於報名前備妥照片 JPG 檔案(檔案大小須為 **1MB** 以下),憑以報名。另完成繳費後,繳費證明 請自行妥善留存,無須附繳。
- ◎ 網路無紙化報名,指應考人所填個人基本資料及所具應考資格等,透過 與戶役政機關資訊交換平台進行檢核,得免繳報名履歷表、身分證件等 書面文件資料。若應考人申請特殊照護措施等,則須以「網路報名紙本 寄件」方式辦理。說明如下:
- 一、網路報名無紙化:指應考人採網路報名,所填具個人基本資料及所具應 考資格等,將透過戶役政機關之資訊交換平台查驗,即應考人得免繳報 名履歷表、身分證件等證明文件。惟如查驗結果有疑義時,考選部將請 應考人繳交相關證明文件,以供審查,應考人如不繳驗,損及應考權益 時,責任由應考人自負。
- 二、網路報名紙本寄件:指應考人採網路報名,所填具之個人基本資料及所 具應考資格等,無法透過與戶役政機關之資訊交換平台進行檢核或應考 人申請特殊照護措施、申請報名費減半優待等,則須以「網路報名紙本 寄件」方式辦理。即所填具報名資料有下列情形之一者,除繳交報名履 歷表件外,另須繳驗其他相關證明文件:

#### **(**一**)**姓名有罕見字者

須繳驗國民身分證影本及罕見字申請書。

#### **(**二**)**身心障礙者或申請特殊照護措施者

須繳驗身心障礙手冊或身心障礙證明影本(須在有效期限內)、特殊照 護措施申請表、申請國家考試權益維護措施之醫院診斷證明書等。

### **(**三**)**申請報名費減半優待者(原住民身分者,可透過戶役政機關檢核無須繳 附證明文件)

- 1.後備軍人:退伍證明文件(退伍令或榮民證)。
- 2.身心障礙者:身心障礙手冊或身心障礙證明影本(在有效期限內)。
- 3.低收入戶、特殊境遇家庭者:領有戶籍所在地直轄市、縣(市)主 管機關或鄉(鎮、市、區)公所核發報名時有效之低收入戶證明 (或核定公文)、特殊境遇家庭扶助證明(或核定公文)。前揭證明 需載有應考人姓名者始得申請報名費減半優待。

※報名資料登錄完成後,經系統書面提示訊息為符合「網路無紙化報名」要件 之應考人,僅須自行下載繳費單或以網路信用卡、**WebATM(**全國繳費網**)**繳 費。如經系統提示為「網路報名紙本寄件」之應考人,除自行下載繳費單或 以網路信用卡、**WebATM(**全國繳費網**)**繳費外,另需繳驗報名履歷表及相關 證明文件,請於 **101** 年 **11** 月 **2** 日前(郵戳為憑)以掛號寄出。(繳費證明 一律請自行妥善留存,無須附繳)

※應考人如須補繳費件,本部得以電傳文件、傳真、簡訊或其他電子文件通知 ,並視為自行送達。應考人應確保所提供之電子郵件信箱、行動電話等通訊 資料可正常使用,以備試務機關通知。

## 本考試注意事項

<span id="page-4-0"></span>壹、重要日期摘要

| 序<br>號         | 目<br>項 | 日                                                               | 期說                         | 明             | 及           | 注 | 意                                                                                                    | 事 | 項 |
|----------------|--------|-----------------------------------------------------------------|----------------------------|---------------|-------------|---|----------------------------------------------------------------------------------------------------|---|---|
| $\mathbf{1}$   | 報名     | 101年10月23日起至<br>101年11月1日下午5<br>時止                              |                            |               | 時關閉,逾期無法報名。 |   | 1.報名資料登錄完成後, 如符合「網路無<br>紙化報名   要件之應考人, 無須寄送報<br>名表件及相關證明文件;如為「網路報<br>名紙本寄件」之應考人,務請於101年<br>11月2日前(郵戳為憑),掛號郵寄報名<br>履歷表及相關證明文件,如未依規定寄<br>送報名表件,網路報名視為無效。<br>2.網路報名系統將於11月1日下午5時準                                  |   |   |
| $\overline{2}$ | 寄發入場證  | 預定102年1月4日寄<br>發                                                | 2.如於 102 年 1 月 8 日尚未收到入場證, | 歷資料。<br>務組補辦。 |             |   | 1.入場證係由考選部委託中華郵政股份有<br>限公司依據應考人於報名填具之資料<br>以郵簡方式製發,請詳實登錄個人履<br>請電洽中華郵政股份有限公司或考選部<br>高普考試司第一科查詢。如仍未及於考<br>試前收到,應考人可逕至本部國家考試<br>網路報名資訊系統或電洽考試承辦單位<br>查明應試試區、試場及入場證編號等資<br>訊,並於考試第1天第1節考試開始前<br>40 分鐘,攜帶身分證件至所屬試區卷 |   |   |
| 3              | 考試日期   | 第1梯次:102年1月19日 考試日程表請見本須知附件二。<br>第2梯次:102年1月20日 考試日程表請見本須知附件二之一 |                            |               |             |   |                                                                                                    |   |   |

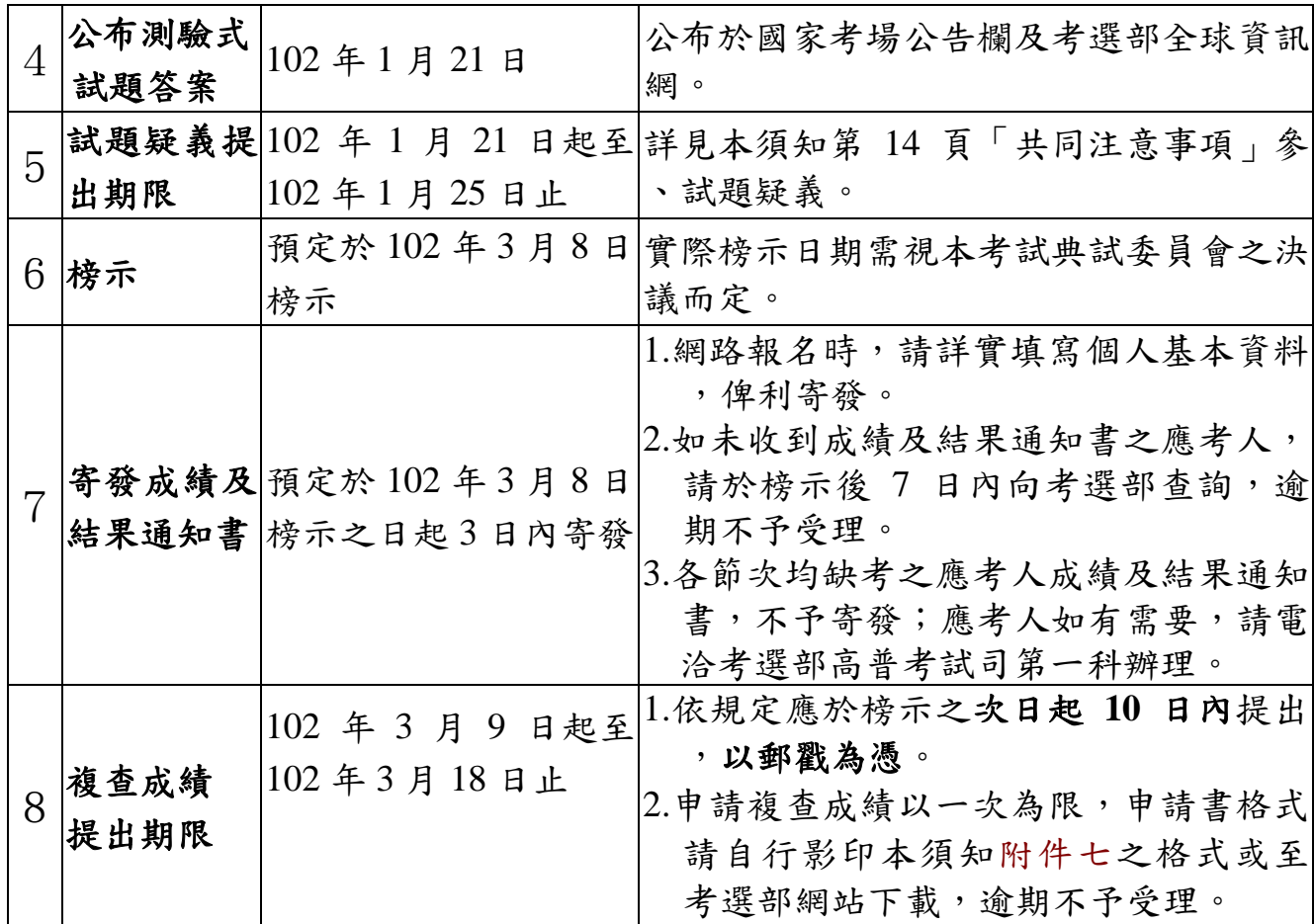

## <span id="page-5-0"></span>貳、需用名額及有關規定

一、考試類科及暫定需用名額:

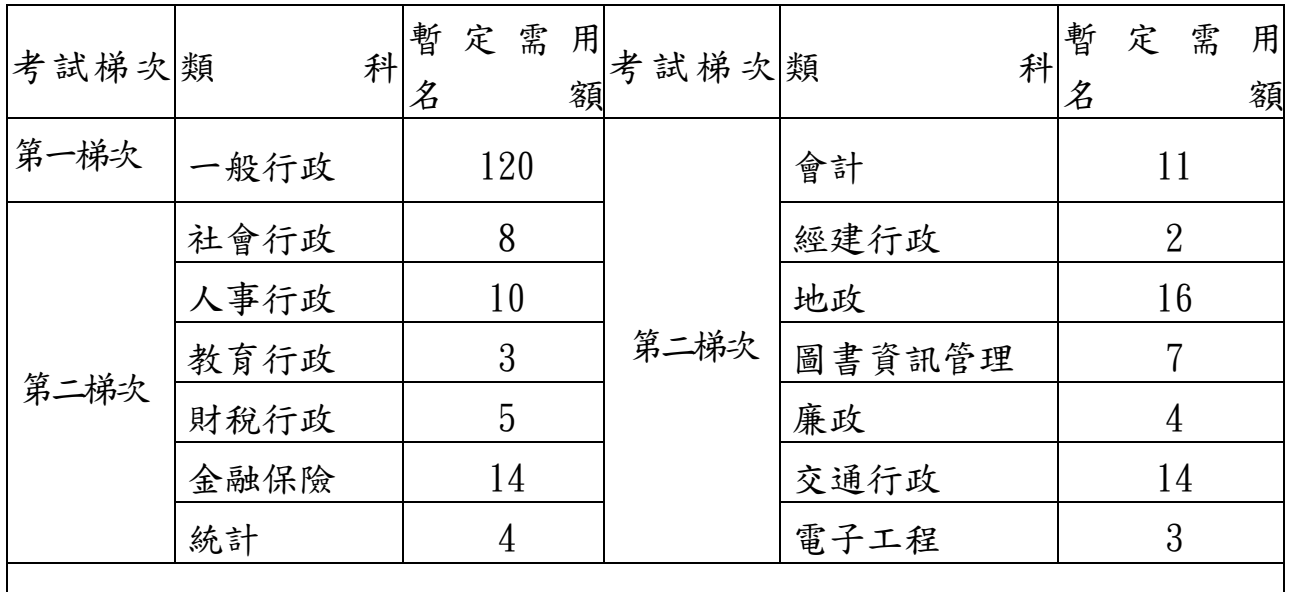

合計 **14** 類科,暫 定 需 用 名 額 **221** 人

※ 各 類 科 暫 定 需 用 名 額 等 相 關 資 料 請 於 本 部 全 球 資 訊 網 (http://www.moex.gov.tw)/應考人專區/考試資訊/102 年公務人員初 等考試/考試公告或考試舉行相關事宜項下查詢。

- ※依行政院人事行政總處 101 年 10 月 1 日總處培字第 10100518151 號號函註 明:「因應行政院啟織改造,有關行政院所屬機關(構)考試職缺之實際用 人機關、工作地點及內容,以分發機關辦理分配作業時為準,另該職缺可能 配合行政院組織調整,移撥至他機關」。本考試有關錄取分發職缺,以分發 機關行政院人事行政總處辦理分配作業之公告內容為準,應考人如有疑義, 請逕向該總處洽詢,電話(02)2397-9298 轉分機 531。
- 二、本考試除公告之暫定需用名額外,用人機關如有需要,經分發機關彙整送 考選部覈實提報考試院核定,得增加需用名額。
- 三、本項考試公告暫定需用名額,係依用人機關年度任用需求決定正額錄取人數 ,依序分發任用。並得視考試成績增列增額錄取人員,列入候用名冊,於正 額錄取人員分發完畢後,由分發機關配合用人機關任用需要依考試成績定期 依序分發任用。經列入候用名冊人員,於下次該項考試放榜之日前未獲分發 任用者,即喪失考試錄取資格。
- 四、本考試各類科錄取名額及標準,係由本考試典試委員會參照分發機關銓敘部 及行政院人事行政總處彙送各用人機關提列之需用名額及應考人考試成績, 依據有關法令予以決定。
- 五、各類科需用名額之職缺所在機關係屬分發機關列管業務,錄取人員於榜示後 ,統一由銓敘部或行政院人事行政總處負責分發作業,應考人對於職缺所在 機關如有疑義,請逕向銓敘部或行政院人事行政總處洽詢。

#### <span id="page-6-0"></span>參、應考資格

- 一、中華民國國民,年滿 **18** 歲(算至考試舉行前一日止,報考第一梯次應於民國 **84** 年 **1** 月 **18** 日以前出生者,報考第二梯次應於民國 **84** 年 **1** 月 **19** 日以前出生 者),得應本項考試(本項考試無學歷限制,免附繳學歷證件)。
- 二、依公務人員考試法第7條第1項規定,有下列各款情事之一者,不得應考:
	- (一)動員戡亂時期終止後,曾犯內亂罪、外患罪,經判刑確定或通緝有案尚 未結案。
		- (二)曾服公務有貪污行為,經判刑確定或通緝有案尚未結案。
		- (三)褫奪公權尚未復權。
	- (四)受監護或輔助宣告,尚未撤銷。
- 三、依公務人員考試法第7條第2項規定,依法停止任用者,經公務人員考試錄 取,於依法停止任用期間仍不得分發(配)任用為公務人員。前揭依法停止 任用,依銓敘部 96 年 12 月 31 日部管四字第 0962880186 號函釋,係指受公 務人員懲戒法撤職或休職處分,於一定期間停止任用或不得在其他機關任職 之情形。
- 四、應考人有下列各款情事之一,考試前發現者,撤銷其應考資格。考試時發現 者,予以扣考。考試後榜示前發現者,不予錄取。榜示後至訓練階段發現者

,撤銷其錄取資格。考試及格後發現者,撤銷其考試及格資格,並註銷其及 格證書。其涉及刑事責任者,移送檢察機關辦理:

- (一)有本法第七條第一項規定情事之一者。
- (二)冒名頂替者。
- (三)偽造或變造應考證件者。
- (四)不具備應考資格者。
- (五)以詐術或其他不正當方法,使考試發生不正確之結果者。
- 五、依公務人員任用法第 27 條規定,已屆限齡退休人員,各機關不得進用。
- 六、依公務人員任用法第28條規定,有下列情事之一者,不得任用為公務人員:
	- (一)未具或喪失中華民國國籍。
	- (二)具中華民國國籍兼具外國國籍。但其他法律另有規定者,不在此限。
	- (三)動員戡亂時期終止後,曾犯內亂罪、外患罪,經判刑確定或通緝有案尚 未結案。
	- (四)曾服公務有貪污行為,經判刑確定或通緝有案尚未結案。
	- (五)犯前二款以外之罪,判處有期徒刑以上之刑確定,尚未執行或執行未 畢。但受緩刑宣告者,不在此限。
	- (六)依法停止任用。
	- (七)褫奪公權尚未復權。
	- (八)受監護或輔助宣告,尚未撤銷。
	- (九)經合格醫師證明有精神病。

公務人員於任用後,有前項第一款至第七款情事之一者,應予免職;有第 八款及第九款情事之一者,應依規定辦理退休或資遣。任用後發現其於任 用時有前項各款情事之一者,應撤銷任用。

- 七、依「臺灣地區與大陸地區人民關係條例」第 21 條規定,大陸地區人民經許 可進入臺灣地區者,除法律另有規定外,非在臺灣地區設有戶籍滿十年,不 得登記為公職候選人、擔任公教或公營事業機關 (構)人員及組織政黨;非 在臺灣地區設有戶籍滿二十年,不得擔任情報機關(構)人員,或國防機關 (構) 之下列人員:
	- (一)志願役軍官、士官及士兵。
	- (二)義務役軍官及士官。
	- (三)文職、教職及國軍聘雇人員。

大陸地區人民經許可進入臺灣地區設有戶籍者,得依法令規定擔任大學教 職、學術研究機構研究人員或社會教育機構專業人員,不受前項在臺灣地 區設有戶籍滿十年之限制。前項人員,不得擔任涉及國家安全或機密科技 研究之職務。

### <span id="page-8-0"></span>肆、應試科目及考試日程表

一、第一梯次:詳見[附件二。](#page-32-0) 二、第二梯次:詳見[附件二之一。](#page-33-0)

#### <span id="page-8-1"></span>伍、考試地點

- 一、第一、二梯次均分別於臺北、新竹、臺中、嘉義、臺南、高雄、花蓮、臺東 八考區同時舉行,應考人須自行選定一考區應試,報名完成後不得更改。
- 二、試場分配情形及其他應行公布事項:定於考試前一日,在國家考場公告欄及 各考區各試區門前公布。另為利應考人查詢試場分配,可於 102 年 1 月 4 日 以後至「網路報名資訊系統入口網站」進入報名專區「試區查詢」項下查詢 試場分配情形及試區交通路線圖。

#### <span id="page-8-2"></span>陸、有關業務主管機關之聯絡地址及電話

應考人對本項考試各項業務如有疑義,請依下列聯絡電話與相關單位聯繫:

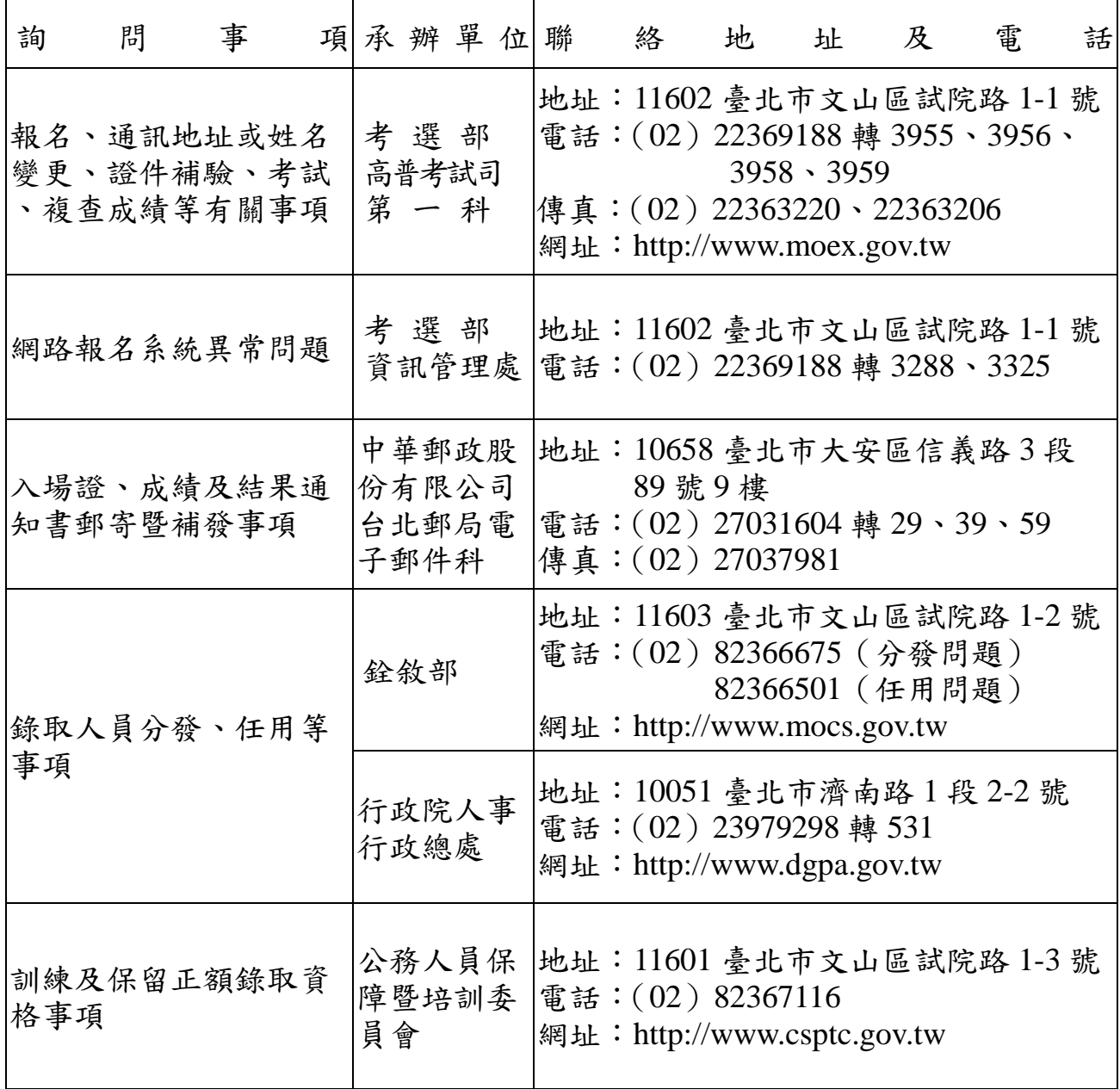

#### <span id="page-9-0"></span>柒、報名有關規定事項

一、報名日期:自民國 **101** 年 **10** 月 **23** 日起至 **11** 月 **1** 日下午 **5** 時。

二、報名方式:

一律採網路報名,請以電腦登入本部全球資訊網,網址為:[www.moex.gov.tw](http://www.moex.gov.tw/) ,點選網路報名主站或新站,即可進入網路報名資訊系統入口網站;或以 網址:[register.moex.gov.tw](http://register.moex.gov.tw/)(主站)、[register.moex2.nat.gov.tw](http://register.moex.gov.tw/)(新站)直接 進行報名,登錄報名資料前請先下載應考須知詳細閱讀並備妥照片電子檔 。報名程序依「國家考試網路報名無紙化試辦作業要點」(詳附件一)及 [「國家考試網路報名資訊系統報名程序」\(](#page-49-0)詳附件三)。網路報名方式分為 二種:

- (一)符合「網路報名無紙化」要件之應考人,僅須自行下載繳費單或以 網路信用卡、WebATM(全國繳費網)繳費,繳費完成入帳無誤即完成 報名,無須寄送報名表件。
- (二)經系統提示為「網路報名紙本寄件」之應考人,如姓名有罕見字、 申請報名費減半優待(原住民除外)及申請特別照護措施者,除須 自行下載繳費單或以網路信用卡、WebATM(全國繳費網)繳費外, 務必下載及列印報名書表,並附繳相關證明文件,於101年11 月 2 日前(郵戳為憑)以掛號郵寄至 11602 臺北市文山區試院路 1-1 號考選部高普考試司第一科收。

※有關網路報名無紙化相關規定及注意事項另詳本須知第 1 頁。 三、報名應繳應考資格文件:

- (一)照片電子檔:應考人於網路報名時均須上傳最近 1 年內正面脫帽半身照片 電子檔,否則將無法進行報名登錄程序,請於報名前備妥照片 JPG 檔案 (檔案大小須為 1MB 以下),憑以報名。有關上傳照片格式調整操作 說明,請參[閱附件十](#page-49-0)。
- (二)國民身分證影印本:應考人姓名中有屬罕見字須繳驗國民身分證影印本 ,其餘應考人均可透過戶役政機關之資料進行檢核,無需繳交國民身分 證影本。
- (三)申請報名費減半優待證明文件:申請報名費減半優待應考人,依身分別 之不同,所需繳附證明文件,請參閱本須知共同注意事項「[壹、後備軍](#page-15-0) [人、身心障礙者、原住民、低收入戶、特殊境遇家庭報名費優待](#page-15-0)」規定。
- (四)申請特別照護措施之證明文件:
	- 1. 身心障礙應考人或一般應考人因罹病或臨時受傷等,擬依「國家考試身 心障礙應考人權益維護措施要點」,申請延長每節考試作答時間、使用

富腦作答或其他照護措施者,應另繳附報名日期前一年內經行政院衛生 署認定之地區醫院以上醫院相關醫療科別核發之診斷證明書正本(格式 如[附件六\)](#page-42-0)。診斷證明書如有日後使用上需求,請自行影印留存影本。

- 2. 身心障礙應考人所持身心障礙手冊如無需重新辦理障礙鑑定,申請相同 特別照護措施,於 98 年 6 月後曾經本部核准有案者,得免再附繳前揭 診斷證明書,惟請於申請表上敘明經核准之考試年度及考試名稱。
- 四、報名費:
	- (一)收費標準:新台幣 800 元(包括郵政劃撥手續費和回件暨寄發成績及結 果通知書等郵資)。
	- (二)報名費優待:符合後備軍人、身心障礙者、原住民、低收入戶、特殊 境遇家庭身分之應考人,所繳報名費,依規定予以減半優待(請擇一 身分申請),報名費減半優待請參閱本須知共同注意事項「壹、後備軍 人、身心障礙者、原住民、低收入戶、特殊境遇家庭報名費優待」規 定。
	- (三)繳費方式:
		- 1. 本考試報名費採多元管道繳款方式,應考人於完成網路報名登錄作 業後,可使用網路信用卡/WebATM(全國繳費網)繳費或自行下載列印 繳款單,至遲於 101 年 11 月 2 日前持繳款單透過郵局、便利商店、 銀行或 ATM 轉帳繳款等方式繳交報名費。
		- 2.繳款完成後,請將繳款之收據正本、ATM 轉帳繳款證明或網路信用卡 交易成功頁自行留存保管。
		- 3.有[關國家考試報名費多元繳款方式說明及應注意事項詳附件四](#page-40-0)。
	- (四)退費規定:凡經完成報名手續者,報名款項一經解繳國庫,除有本須 知[附件五](#page-40-0)「考選部各項考試報名費退費作業規定」中所列退費事由得 申請外,其餘原因均不得申請退費。
- 五、網路報名紙本寄件應考人注意事項:
	- (一)完成報名登錄後,經系統認定為「網路報名紙本寄件」之應考人,請自行 下載報名履歷表,並以白色A4紙張單面印製,其中報名專用信封封面將載 明應考人應郵寄之報名表件及證明文件,請將該封面黏貼於B4大小標準 信封上。
	- (二)下載列印報名表件完成後,請再詳細檢查,並按【報名履歷表→特別照護 措施申請表或罕見字申請書→其他相關證明文件】之順序,由上而下整理 齊全,以迴紋針夾於右上角 (切勿用訂書機),平整裝入信封內(請勿摺疊)。
	- (三)報名表件須以掛號寄至:11602臺北市文山區試院路1-1號,考選部高普考

試司第一科收,如以平信郵遞致發生遺失或遲誤而無法報名者,其責任由 應考人自負。報名應繳之費件不全者,不予受理。

- ※本項考試無學歷限制,不須繳驗學歷證件,請應考人核實填寫網路報名學歷 資料即可,本部不另進行學歷資料檢核。
- ※應採網路報名紙本寄件之應考人所繳驗之各項證明文件影印本,如經查證與 原始證件不符或不實者,其責任由應考人自負。證件影本於審查後即予抽存 ,不另附還。

#### 六、填寫報名基本資料注意事項:

- (一)「考區」欄,本項考試分設臺北、新竹、臺中、嘉義、臺南、高雄、花 蓮、臺東八考區,請自行審慎擇一選填,報名完成後即不得要求更改。
- (二)「應考類科」欄,請參照[附件二](#page-32-0)及[附件二之一](#page-33-0)「應試科目及考試日程表 **」所列類科選填,報名完成後即不得要求更改。**
- (三)「聯絡電話」、「通訊地址」及「電子郵件地址」欄,須確實詳細登錄, 如有不符,導致有關考試文件或其他相關訊息無法通知或發生延誤情事 ,概由應考人自行負責。
- (四)為保障身心障礙者應國家考試權益,特訂定「國家考試身心障礙應考人 權益維護措施要點」,摘錄重要條文如下:
	- 第2點 身心障礙應考人權益維護措施實施對象,指具有報考該項 考試應考資格、領有身心障礙手冊並具下列情形之一者:
		- (一)上肢肢體障礙,致書寫試卷困難。
		- (二)下肢肢體障礙,致行動不便。
		- (三)聽覺機能障礙。
		- (四)視覺障礙,致閱讀試題、書寫試卷困難。
		- (五)腦性麻痺身體協調性功能不佳或雙上肢肢體障礙肌肉萎 縮,致閱讀試題、書寫試卷困難。
		- (六)重度肢體障礙,致上肢無書寫能力且無法使用電腦作答。
		- (七)多重障礙,致閱讀試題、書寫試卷困難。
		- (八)其他因功能性障礙,致閱讀試題、書寫試卷困難。
	- 第3點 身心障礙應考人符合第二點規定者,申請權益維護措施, 應於報名履歷表填註申請,並繳驗身心障礙手冊。但有下列各 款情形之一者,應另繳驗報名日期前一年內經行政院衛生署認 定之地區醫院以上醫院相關醫療科別核發之診斷證明書:
		- (一)上肢肢體障礙應考人申請延長考試時間。
		- (二)視覺障礙應考人申請使用點字機或盲用電腦。
		- (三)申請使用電腦作答或其他特殊權益維護措施。
		- 前項須繳驗診斷證明書之身心障礙應考人,如所持身心障礙手

冊無註明需重新鑑定者,其診斷證明書經審核通過後,毋須重 複繳驗。第一項診斷證明書格式如附件六。

- 第6點 上肢肢體障礙應考人,得視其需要,由本部提供下列權益 維護措施:
	- (一)放大二倍之測驗式試卷(卡)。
	- (二)延長每節考試時間二十分鐘。
- 第7點 下肢肢體障礙應考人,得視其需要,由本部提供下列權益 維護措施:
	- (一)安排低樓層或備有電梯之試場。
	- (二)適用桌椅。
	- (三)輪椅。
- 第8點 聽覺障礙應考人,得視其需要,由本部提供下列權益維護 措施。但應考人經本部核可,得自備助聽器。
	- (一)安排熟諳手語或口語溝通之監場人員及試務人員擔任監 考及服務工作。
	- (二)以警示燈及大字報書寫方式,表示上、下場鈴聲。
- 第9點 視覺障礙應考人,得視其需要,由本部提供下列權益維護措施:
	- (一)放大鏡燈具或擴視機。
	- (二)點字機或盲用電腦。
	- (三)點字試題或盲用電腦電子檔試題。
	- (四)放大二倍之試題、測驗式試卷(卡)
	- (五)延長每節考試時間二十分鐘。
	- (六)有聲電子計算器。
	- 前項第二、三款之權益維護措施,限矯正後優眼視力未達()。
	- 一(含全盲)之應考人始得申請。
	- 第一項第六款之權益維護措施,限各該應試科目得使用電子計 算器時提供。
	- 第一項放大鏡燈具或擴視機、點字機或盲用電腦之鍵盤等輔具 ,得由應考人於報名時申請自備。但考試時如無法運作或系統 不相容,責任由應考人自負。
- 第10點 腦性麻痺身體協調性功能不佳或雙上肢肢體障礙肌肉萎縮應 考人,得視其需要,由本部提供下列權益維護措施:
	- (一)電腦作答相關設備。
	- (二)延長每節考試時間二十分鐘。
	- (三)放大二倍之試題、測驗式試卷(卡)。
- 第11點 重度肢體障礙應考人,得視其需要,由本部提供下列權益維 護措施:

(一)以口述錄音、錄影方式,由監場人員代筆作答。

- (二)延長每節考試時間二十分鐘。
- 第12點 多重障礙應考人,得視其障礙類別或需要,由本部提供第六 點至第十一點必要之權益維護措施。
- 第13點 以點字機作答者,其作答結果於閱卷前,由考試承辦單位聘 請專人翻譯、核校,並依下列程序進行評閱:
	- (一)測驗式試卷(卡):由考試承辦單位會同政風室依作答結 果人工劃卡後進行閱卷。
	- (二)申論式試卷:將作答結果黏貼於試卷上,加蓋騎縫章,由 考試承辦單位彌封後進行閱卷。
- 第14點 以電腦或盲用電腦作答者,於每節考試結束後,由監場人員 列印身心障礙應考人作答結果,經其確認後,黏貼或夾置於試卷 (卡)上,加蓋騎縫章,併同作答儲存媒體,並依下列程序進行 評閱:
	- (一)測驗式試卷(卡):1.以電腦作答者,由資訊管理處將儲 存媒體資料轉入試卡評閱系統,進行閱卷。2.以盲用電腦 作答者,由考試承辦單位會同政風室依試卷作答結果人工 劃卡後進行閱卷。
	- (二)申論式試卷:閱卷委員依作答結果進行閱卷。
- 第15點 以口述錄音、錄影方式,由監場人員代筆作答者,考試時依 下列程序辦理:
	- (一)測驗式試卷(卡):由監場人員依據身心障礙應考人各題 口述答案,記錄在作答用紙,俟應考人確定無誤後,再由 監場人員代筆劃記至測驗式試卷(卡),經應考人再次檢 視無誤,於考試結束後,連同作答用紙送交卷務組彌封。
	- (二)申論式試卷:考試筆試程序結束,由監場人員將其錄音結 果及代筆作答或協助抄錄之口述重點內容,經應考人再次 檢視無誤後,送交卷務組彌封。申論式試卷閱卷期間,閱 卷委員依口述錄音內容、監場人員代筆作答或由專人依口 述錄音內容繕打完成之申論式試卷,並參考口述重點內容 於申論式試卷進行評閱。
- 第 16 點 一般應考人如因臨時事故受傷或罹病或學習障礙經縣(市) 政府教育主管機關核發學習障礙證明或其他因功能性障礙,致閱 讀試題、書寫試卷困難者,得檢具行政院衛生署認定之地區醫院 以上醫院核發之診斷證明書及相關證明文件,依本要點規定申請 權益維護措施,並由審議小組審議。

前項申請遇有緊急情形,各考試承辦單位得簽請部長核定後,提 報審議小組備查。

第17點 外國人有第二點各款情形之一,但該國無核發身心障礙手冊 者,得檢具行政院衛生署認定之地區醫院以上醫院核發之診斷證 明書及相關證明文件,依本要點規定申請權益維護措施,並由審 議小組審議。

## 以上各類身心障礙應考人申請特別試場應試者,如需提供特別照護及協 助措施,報名時請於「申請特別照護措施」欄中勾選註明,並選填要求提供 之照護及協助措施,俾利安排。

#### 七、應考資格審查補件程序:

報名書表及應繳費件不齊全者,由試務承辦單位(高普考試司)先以簡訊或 電話或電子郵件告知應補件項目,應考人應於接獲補件通知之日起3日內補齊 ,逾3日未能補齊者,將另發函通知並限定於5日內補齊(以郵戳為憑),不 能補件或未如期補齊者,依規定予以退件。應考人辦理補件之方式如下:

- (一)以限時掛號郵寄方式,請於信封上書明:
	- 1.收件地址:「11602 臺北市文山區試院路 1 之 1 號」
	- 2.收件人:「考選部高普考試司第一科收」
	- 3.信封上空白處書寫「類科:○○○○」及「補件編號:○○」(補件編號 於通知補件時已告知應考人)
	- 4.寄件人姓名、地址及聯絡電話。

#### (二)以傳真方式:

- 1.資料空白處請載明補件編號及聯絡電話,以便資料不清晰時之聯繫。
- 2.試務處傳真電話 24 小時均有受理(傳真電話:02-22363220 或 02- 22363206),傳真後須請再以電話(請於上班時間內,聯絡電話:02- 22369188 分機 3956 或 3958)確認是否傳送完成。
- (三)以電子郵件傳送方式:
	- 1.信箱:moex3955@mail.moex.gov.tw 或 moex3958@mail.moex.gov.tw 2.郵件主旨書明「類科:○○○○」及「補件編號:○○」
		- (補件編號於通知補件時已告知應考人)

## 共同注意事項

- <span id="page-15-0"></span>壹、後備軍人、身心障礙者、原住民、低收入戶、特殊境遇家庭報名費 優待
- 一、具有「後備軍人轉任公職考試比敘條例」第 3 條規定各款身分之一者,應繳 報名費依照規定數額減半收取,其餘均不予優待。所稱後備軍人,其對象如  $F$ :
	- (一)常備軍官及常備士官依法退伍者。
	- (二)志願在營服役之預備軍官、預備士官及士兵依法退伍者。
	- (三)作戰或因公負傷依法離營者。

服義務役者,除作戰或因公負傷依法離營外,不符報名費減半優待規定。

- 二、依公務人員考試法第 12 條第 2 項規定,身心障礙者、原住民參加各種考試之 報名費,得予減少。
- 三、申請報名費減半優待應考人,除具原住民族身分者,可透過戶役政機關資訊 交換平台進行檢核,得免繳證明文件外,其餘需繳附證明文件分別如下:
	- (一)後備軍人:退伍證明文件(退伍令或榮民證)。
	- (二)身心障礙者:身心障礙手冊或身心障礙證明影本(在有效期限內)。
	- (三)低收入戶、特殊境遇家庭者:領有戶籍所在地直轄市、縣(市)主管機關 或鄉(鎮、市、區)公所核發報名時有效之低收入戶證明(或核定公文) 、特殊境遇家庭扶助證明(或核定公文)。前揭證明需載有應考人姓名者 始得申請報名費減半優待。
- 四、符合後備軍人、身心障礙者、原住民、低收入戶或特殊境遇家庭等資格之應考 人,未依本須知規定繳驗證明文件而以一般應考人身分報考者,報名後不得 享有報名費減半優待。

#### <span id="page-15-1"></span>貳、測驗式試卷(卡)作答注意事項

- 一、為提示應考人有關測驗式試卷(卡)之正確作答方法,特訂定本注意事項。 本注意事項未規定事項,依有關考試法規之規定辦理。
- 二、本注意事項所稱測驗式試卷(卡),係指應使用黑色 2B 鉛筆在規定方格內劃 記作答並以電子計算機閱卷之試卷(卡)。
- 三、測驗式試卷(卡)正面上方載有應考人座號,應考人開始作答前,請先核對 是否與座號相符,並檢查試卷(卡)上科目名稱是否與試題上科目名稱相同  $\circ$
- 四、應考人作答時,應使用黑色 2B 鉛筆及軟性品質較佳之橡皮。
- 五、測驗式試題每題有(A)、(B)、(C)、(D)四個選項,本項考試為單一選擇

題,請依題意就(A)、(B)、(C)、(D)四個選項中選出一個正確或最適當 的答案,複選作答者,該題不予計分。本項考試答錯不倒扣分數。

- 六、作答時,應將所選答案,在試卷(卡)上該題號選項方格內劃記,必須粗黑 、清晰,將該方格劃滿。不可畫出格外,或只畫半截線。
- 七、如答錯要更改時,要用橡皮擦細心擦拭乾淨,另行作答,切不可留有黑色殘 跡,或將試卷(卡)污損,並不得使用立可白等修正液。
- 八、測驗式試卷(卡)應保持清潔,除依題號順序作答外,不得在座位號碼及科 目代號之條碼欄另行劃記,且不可任意挖補、污損、折疊,卡片邊緣之黑色 條紋,亦不得任意增減或污損。
- 九、各科目之全部測驗式試題,其試題數多寡並不一致,務請應考人按試題之題 數及題號,依序在測驗式試卷(卡)上同題號之劃記答案處作答,俾免影響 計分。
- 十、未依上列各項規定作答,致電子計算機無法正確計分時,由應考人自行負責 ,不得提出異議。其試卷(卡)依下列方式處理之:
	- (一)於試卷(卡)劃記無關之文字、符號,致無法讀入考試科目、座號及全 部答案者,以零分計算。
	- (二)未依規定用筆作答,致無法正確讀入答案者,依讀入答案計分。
	- (三)擦拭不清、劃記太淡、劃記太大,依讀入答案計分。
	- (四)因應考人污損試卷(卡),致無法正確讀入答案者,依讀入答案計分。

#### <span id="page-16-0"></span>參、試題疑義

- 一、依「國家考試試題疑義處理辦法」規定辦理。
- 二、應考人於考試時對試題如有疑問,應即當場提出。考試完畢後,應考人對考 試時所提出試題疑問、筆試試題或公布之測驗式試題答案如有疑義,應於本 考試全部筆試結束之次日起 5 日內 (102年1月25日前,郵戳為憑),以網 路或以書面填具試題疑義申請表,向考選部申請,同一道試題以提出一次為 限。
- 三、以 網 路 申 請 者 , 請 登 入 考 選 部 網 路 報 名 系 統 主 站 ( http://register.moex.gov.tw ) 或 新 站 (http://register.moex2.nat.gov.tw),點選「試題疑義申請」,依序填具 資料並上傳佐證資料電子檔送出後,即可完成試題疑義申請作業(申請程序 請參考考選部全球資訊網/應考人專區/試題疑義申請程序;操作說明請參考 考選部全球資訊網/便民服務/常見問答)。
- 四、須上傳至少一個佐證資料電子檔,並符合下列格式要求:
- (一)檔案格式:JPG。
- (二)檔案大小:每一道題採總量計算,以 30MB 為上限(請先縮圖或擇重要 者上傳)。
- (三)佐證資料圖檔請以掃描方式提供,內容須清晰明確,避免以手機、相機 拍攝;傳送前,並請自行先以小畫家或影像軟體於電腦上檢視是否清晰 明確。
- 五、應考人如因佐證資料電子檔大小超過系統限制(30MB),請先點選「確定送 出」,再點選「列印申請表」列印後,併同完整紙本佐證資料,以限時掛號 於期限內 (102年1月25日前,郵戳為憑)專函逕寄考選部題庫管理處, 來函信封上請註明「試題疑義」。
- 六、以紙本申請者,一張試題疑義申請表只能陳述一題,如有多題,請影印備 用。試題疑義申請表詳如[附件九。](#page-47-1)
- 七、應考人提出試題或答案疑義,如逾受理期限或應檢附之資料及載明事項不 齊備者,不予受理。
- 八、應考人提出試題疑義,不得要求告知典(主)試委員、命題委員、試題審 查委員或閱卷委員之姓名或有關資料,亦不得對未公布答案之試題要求提 供參考答案。

#### <span id="page-17-0"></span>肆、成績計算及錄取標準

- 一、依照「公務人員初等考試規則」及「公務人員考試總成績計算規則」之規定 辦理。
- 二、本項考試總成績之計算,以各科目成績平均計算之。本項考試有一科成績為 0 分或總成績未滿 50 分者,均不予錄取。缺考之科目,以 0 分計算。
- 三、本項考試配合任用需求,按各類科需用名額決定正額錄取人數,並得視考試 成績增列增額錄取人數。前項錄取標準,應經典試委員會決議之。

#### <span id="page-17-1"></span>伍、榜示及複查成績

- 一、榜示日期:預定民國 102 年 3 月 8 日,惟實際榜示日期需視本考試典試委員 會之決議而定。
- 二、本項考試成績及結果通知書於榜示之日起 3 日內寄發,應考人如於榜示後 7 日尚未收到成績及結果通知書之應考人,請向本部高普考試司第一科洽詢。 電話: (02) 22369188 轉 3956、3958。
- 三、應考人如欲申請複查成績,應於 **102** 年 **3** 月 **9** 日起至 **3** 月 **18** 日止(郵戳為 憑),以書面(應考人申請複查成績申請書詳[附件七](#page-44-0),請自行影印或至考選

部全球資訊網/應考人專區/申請表單網頁下載;申請複查成績信封及所附回 郵信封格式,請依[附件七](#page-46-1)規定之格式辦理)向考選部高普考試司第一科提出

#### ,逾期不予受理,並以一次為限。

四、摘錄應考人申請複查成績辦法部分條文:

第2條 申請複查筆試、口試、測驗、實地考試、著作或發明審查、學歷 經歷證明審查成績,應於各該考試榜示之次日起十日內(郵戳為憑) ,以書面向辦理試務機關提出,逾期不予受理,並以一次為限。申請 複查併計為總成績之年終考績(成)成績者,亦同。

前項考試如採分試者,申請複查成績,依前項程序分別於各試榜 示之次日起十日內提出。但各試成績合併計算為總成績之考試,最後 一試應考人得於該試榜示之次日起十日內複查各試成績,並以一次為 限。

辦理試務機關應於榜示之日起三日內寄發成績及結果通知書。

- 第3條 申請複查成績,應考人應填寫申請書(格式如附表)並附成績及 結果通知書正本及貼足掛號郵資之回件信封,載明下列事項,由應考 人簽名或蓋章,以掛號寄達考選部:
	- 一、應考人之姓名、出生年月日、身分證字號、入場證號碼及申 請日期。
	- 二、複查之等級、類科、科目名稱。

申請複查併計年終考績(成)成績為總成績者,應另行繳交 經由所屬人事單位證明之年終考績(成)通知書影本。

- 第4條 試務機關收到複查成績之申請後,應於十五日內查復之,遇有特 殊原因不能如期查復時,得酌予延長並通知應考人。
- 第5條 複查成績,應核對到考、缺考及違規扣分或扣考紀錄,查對應考 人是否未依規定作答或閱卷委員未依規定評分,並依下列規定處理:
	- 一、採用申論式或問答式試題者,應將申請人之試卷全部調出。 以線上閱卷評分者,應將申請人之試卷影像檔全部列印,內 容包含閱卷委員評閱資訊、電子簽章,以及應考人申請複查 科目之各題分數。詳細核對入場證號碼及各試卷筆跡無訛後 ,再查對申請複查科目之試卷成績,應考人申請複查各題分 數者,並將各題分數復知。但不包括各題子分。
	- 二、採用測驗式試題時,應調出試卷核對入場證號碼無訛,檢查 作答方法符合規定,並以讀卡設備高低不同感度各重讀一次 無誤後,將答對題數及實得分數,連同計分方式一併復知。 但遇有特殊情形,致無法正確讀入答案者,得以人工方式計

分,並依閱卷規則第二十條規定辦理。

- 三、採口試、測驗、實地考試、著作或發明審查、學歷經歷證明 審查者,應將申請人之試卷全部調出,詳細核對號碼、各項 評分及評分總和之平均數後,將複查結果復知。
- 四、併計年終考績(成)成績為總成績者,應依據申請人提供之 年終考績(成)資料,詳細核對入場證號碼、原核算成績時 之年終考績(成)成績及其占分比例後,將複查結果復知。

複查成績如發現因申請人作答方法或使用工具不符規定以致不能 正確計分時,應將其原因復知。

複查試卷發現有疑義時,應即查明處理之。

- 第6條 複查結果發現成績登記或核算錯誤時,應將申請人全部試卷均予 複查,重新計算總成績,並按下列規定處理:
	- 一、原計成績未達錄取標準,而重計後成績達錄取標準者,應報 請典(主)試委員長暨監試委員核定後,補行錄取。典(主 )試委員會裁撤後,應陳報考試院補行錄取。
	- 二、原計成績與重計後成績均達錄取標準或均未達錄取標準者, 由辦理試務機關逕行復知。
- 第7條 複查成績,如發現試卷漏未評閱或試卷卷面卷內分數不相符或典 (主)試、試務作業產生其他疏失時,應報請典 (主)試委員長處理

;典(主)試委員會裁撤後,應陳報考試院處理之;如總成績有變更 時,依前條有關規定處理。

第8條 申請複查成績,不得要求重新評閱、申請閱覽或複製試卷、提供 申論式試題參考答案。亦不得要求告知典試委員、命題委員、閱卷委 員、審查委員、口試委員或實地考試委員之姓名及有關資料。

### 五、依典試法第 23 條規定,應考人得於榜示後申請複查成績。應考人不得為下 列行為:

- (一)申請閱覽試卷。
- (二)申請為任何複製行為。
- (三)要求提供申論式試題參考答案。
- (四)要求告知典試委員、命題委員、閱卷委員、審查委員、口試委員或實地 考試委員之姓名及有關資料。

#### <span id="page-19-0"></span>陸、行動電話預約及查詢榜示結果簡訊服務作業說明

一、考選部為服務應考人,已與電信業者協調提供行動電話撥打「536」(我上囉 !)簡訊服務,應考人依指示輸入考試代碼及入場證號,即可預約及查詢國

家考試榜示結果。提供服務之電信業者如下:

- (一)中華電信股份有限公司、台灣大哥大股份有限公司之行動電話用戶以行 動電話撥打「536」 (我上囉!)簡碼,預約榜示結果簡訊。
- (二)上揭公司另有提供其他行動通訊方式之預約及查榜服務,請應考人逕向 上述公司洽詢。
- 二、本項考試代碼、開放預約及查榜時間如下:
	- (一)本項考試代碼:**102010**
	- (二)預約榜示結果簡訊時間:訂於 **102** 年 **1** 月 **19** 日(第一梯次)及 **102** 年 **1** 月 **20** 日(第二梯次)舉行考試之日起。
	- (三)查榜時間:預定 **102** 年 **3** 月 **8** 日榜示之日起,惟實際放榜時間仍應 依本項考試典試委員會決議而定。

#### <span id="page-20-0"></span>柒、訓練有關規定

- 一、依公務人員考試法第 20 條第 1 項規定,公務人員各等級考試正額錄取者, 按錄取類、科,接受訓練,訓練期滿成績及格者,發給證書,分發任用。列 入候用名冊之增額錄取者,由分發機關依其考試成績定期依序分發。其訓練 程序,與正額錄取者之規定相同。
- 二、本項考試訓練依「公務人員考試錄取人員訓練辦法」之規定辦理。
- 三、依公務人員考試法第2條第3項規定,正額錄取人員無法立即接受分發者, 得檢具事證申請保留錄取資格,其事由及保留年限如下:
	- (一)服兵役,其保留期限不得逾法定役期。
	- (二)進修碩士,其保留期限不得逾3 年;進修博士,其保留期限不得逾5 年。
	- (三)疾病、懷孕、生產、父母病危及其他不可歸責事由,其保留期限不得 逾 2 年。
- 四、本考試榜示後,正額錄取人員如有公務人員考試法第 2 條第 3 項規定之事由 ,擬申請保留受訓資格者或有訓練相關疑義者,請逕向公務人員保障暨培訓 委員會 (網址: [www.csptc.gov.tw](http://www.csptc.gov.tw/);電話: (02) 82367116)申請、洽詢。
- 五、增額錄取人員因服兵役無法立即接受分發者,於接獲分發機關或申請舉辦考 試機關通知後,應於規定時間內檢具足資證明文件,向分發機關或申請舉辦 考試機關申請延後分發。
- 六、本項考試錄取人員應經訓練,未參加訓練者,因未完成考試程序,不發給考 試及格證書。本項考試訓練(或實習)期間,復應公務人員其他考試筆試錄 取,如訓期重疊,僅得選擇一種考試接受訓練(或實習),完成一種考試程 序,發給一種考試及格證書。
- 七、依公務人員初等考試規則第 8 條第 3 項規定,本項考試錄取人員不得申請分

回原任職機關(構)實務訓練。

#### <span id="page-21-0"></span>捌、任用及俸級有關規定

- 一、依公務人員任用法第 13 條規定,初等考試或特種考試之五等考試及格者, 取得委任第一職等任用資格。
- 二、依公務人員考試法第 3 條規定,本項考試及格人員於取得考試及格之日起, 於服務一年內不得轉調原分發任用之主管機關及其所屬機關、學校以外之機 關、學校任職。
- 三、依公務人員俸給法規定,所稱「本俸」:係指各職等人員依法應領取之基本 給與;「年功俸」:係指各職等高於本俸最高級之給與;「俸級」:係指各 職等本俸及年功俸所分之級次;「加給」:係指本俸、年功俸以外,因所任 職務種類、性質與服務地區之不同,而另加之給與。另加給分下列三種: (一)職務加給:對主管人員或職責繁重或工作具有危險性者加給之。(二 )技術或專業加給:對技術或專業人員加給之。(三)地域加給:對服務邊 遠或特殊地區與國外者加給之。
- 四、按公務人員俸給法第 6 條規定,初任各官等職務人員,其等級起敘規定為: 初等考試或特種考試之五等考試及格者,敘委任第一職等本俸一級。
- 五、本項考試錄取人員薪資給與標準,依前揭法規及行政院民國 100 年 6 月 22 日院授人給字第 10000406581 號修訂「全國軍公教員工待遇支給要點」規定 ,摘錄彙整如下:

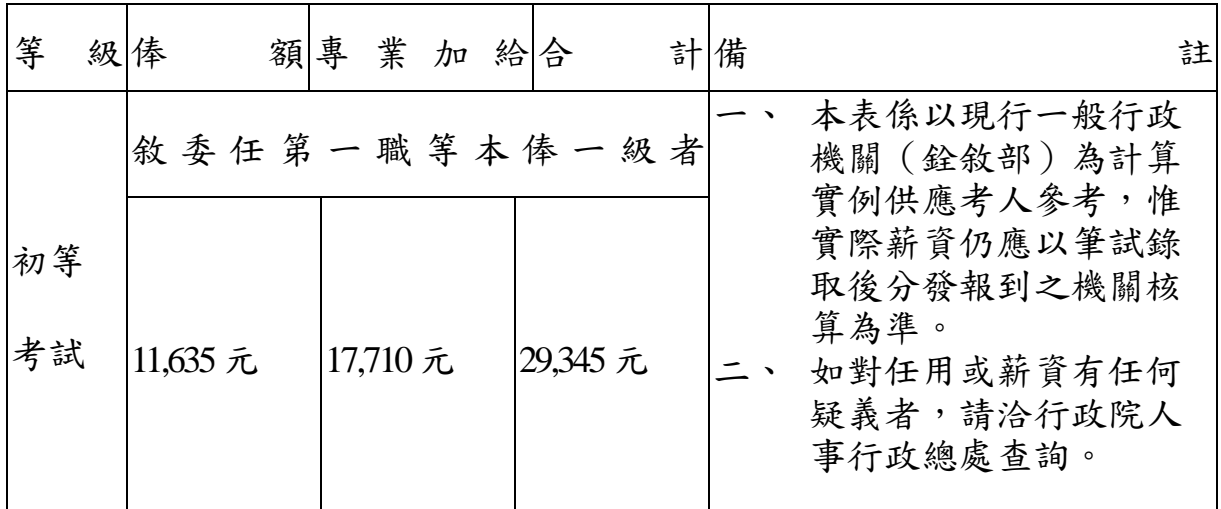

#### <span id="page-21-1"></span>玖、其他注意事項

- 一、現職公務員參加本項國家考試,其公假應依照公務人員請假規則規定辦理。
- 二、應考人若曾經擔任本部題庫試題命題、審查工作者,務請於報名時以書面函知 考選部題庫管理處及高普考試司。
- 三、應考人須於考試前詳閱入場證背面之試場規則,如有違規情事者,依試場規

則處理。請注意:考試時不得將行動電話、呼叫器、其他通訊器具隨身攜帶 ,或置於抽屜、桌椅或座位旁,並不得攜帶非透明之鉛筆盒或非必需或規定 以外之物品入場應試,違者依試場規則處理。相關內容請參閱本部全球資訊 網/應考人專區/原來這樣會違規。

- 四、筆試科目之試題型態:
	- (一)各科目皆採測驗式試題。另公民與英文之占分比重為:公民占 70%,速文 占30﹪。
	- (二)採測驗式試題科目以電子計算機評閱,應考人須依測驗式試卷(卡)作 答注意事項作答。
- 五、依試場規則第2條第1項規定,應考人應於每節考試預備鈴聲響時依座號就 座,並準時應試。規定考試時間開始後,每天第1節15分鐘內,其餘各節3 分鐘內,得准入場應試,逾時不得應試。每節考試開始後,45分鐘內,不准 離場。但持有身心障礙手冊或證明,且經考選部核准之身心障礙應考人,每 節考試開始15分鐘內,得准入場應試,逾時不得應試。
- 六、應考人住址如有變更,應將變更地址、報考考區、類科及入場證編號等,以 書面([附件八\)](#page-46-1)傳真或郵寄函知考選部高普考試司第一科更正。筆試錄取人 員如在放榜後變更地址,並應分別函知銓敘部、行政院人事行政總處及公務 人員保障暨培訓委員會。
- 七、使用電子計算器應行注意事項:
	- (一)凡試題註明可使用電子計算器者,應考人始得使用。
	- (二)考選部自97年6月1日起,正式實施國家考試電子計算器措施,各項考 試得使用電子計算器之科目,應考人應使用本部核定通過之電子計算器 。如使用非本部核定通過之電子計算器,依試場規則第 5 條第 1 項第 5 款規定:「使用未經考選部公告核定之電子計算器,扣除該科目成績 20 分。」並不得繼續使用。應考人請視應試類科性質需要,自行攜帶合於 考選部規定機型廠牌之電子計算器備用,各類科之應試科目得否使用電 子計算器將於考試第 1 天第 1 節由監場人員向應考人宣布後,張貼於各 試場公布欄。
	- (三)目前經考選部核定通過之電子計算器已有 125 款,相關機型及販售通路 登載於考選部全球資訊網「應考人專區」下之「[國家考試電子計算器措](http://wwwc.moex.gov.tw/main/content/wfrmContentLink.aspx?menu_id=162) [施」,](http://wwwc.moex.gov.tw/main/content/wfrmContentLink.aspx?menu_id=162)應考人可依自身需求選購適當機型。考選部將陸續增加其他機型, 並於考選部全球資訊網之「最新消息」公告增列。
	- (四)目前核定通過之國家考試電子計算器機型如下:

第一類:具備+、 $-$ 、 $\times$ 、 $\div$ 、 $\%$ 、 $\sqrt{\ }$ 、 $MR$ 、 $MC$ 、 $M$ +、 $M$ -運算 功能。共計 114 款(依品牌英文及數字排列如下)。

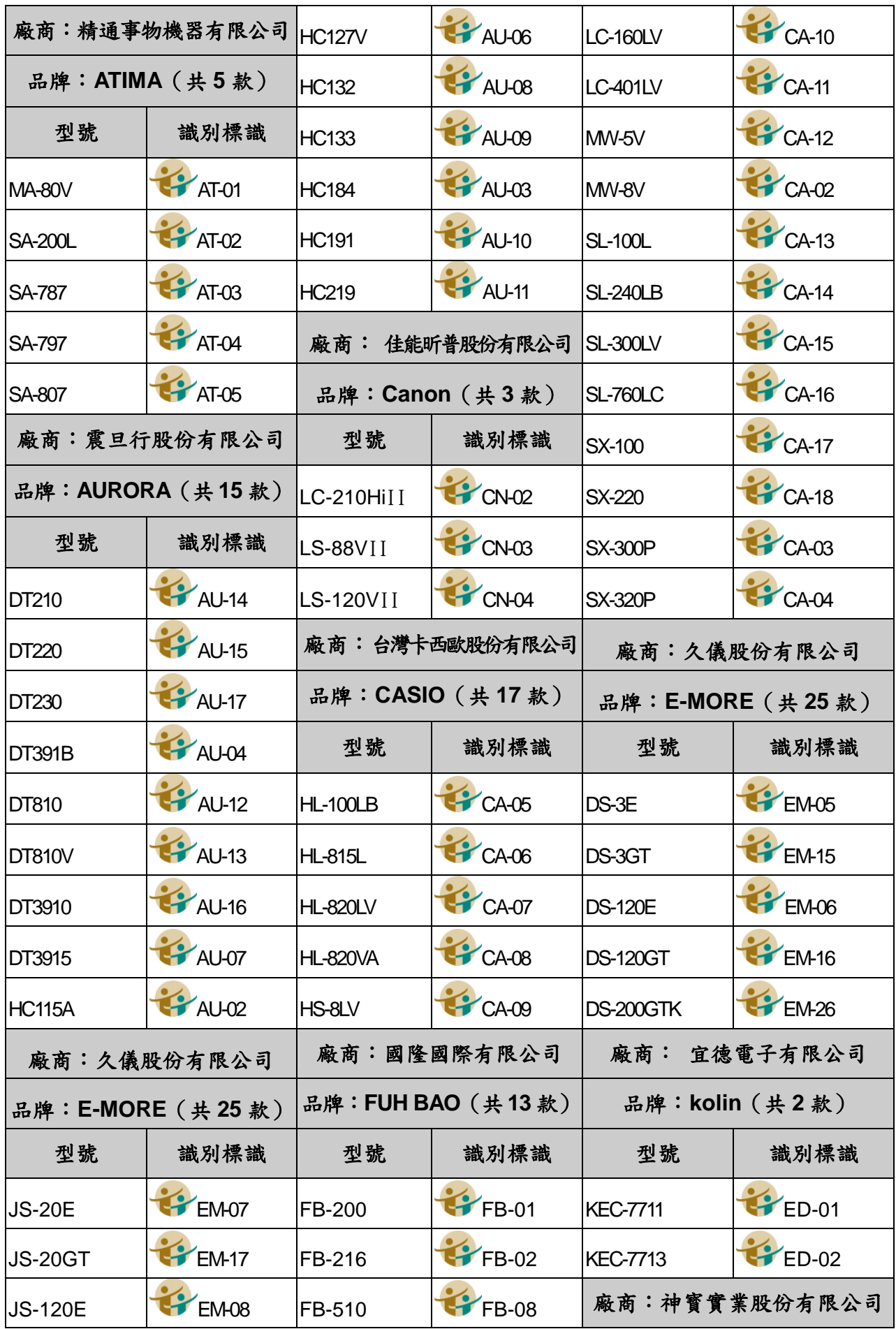

<span id="page-24-0"></span>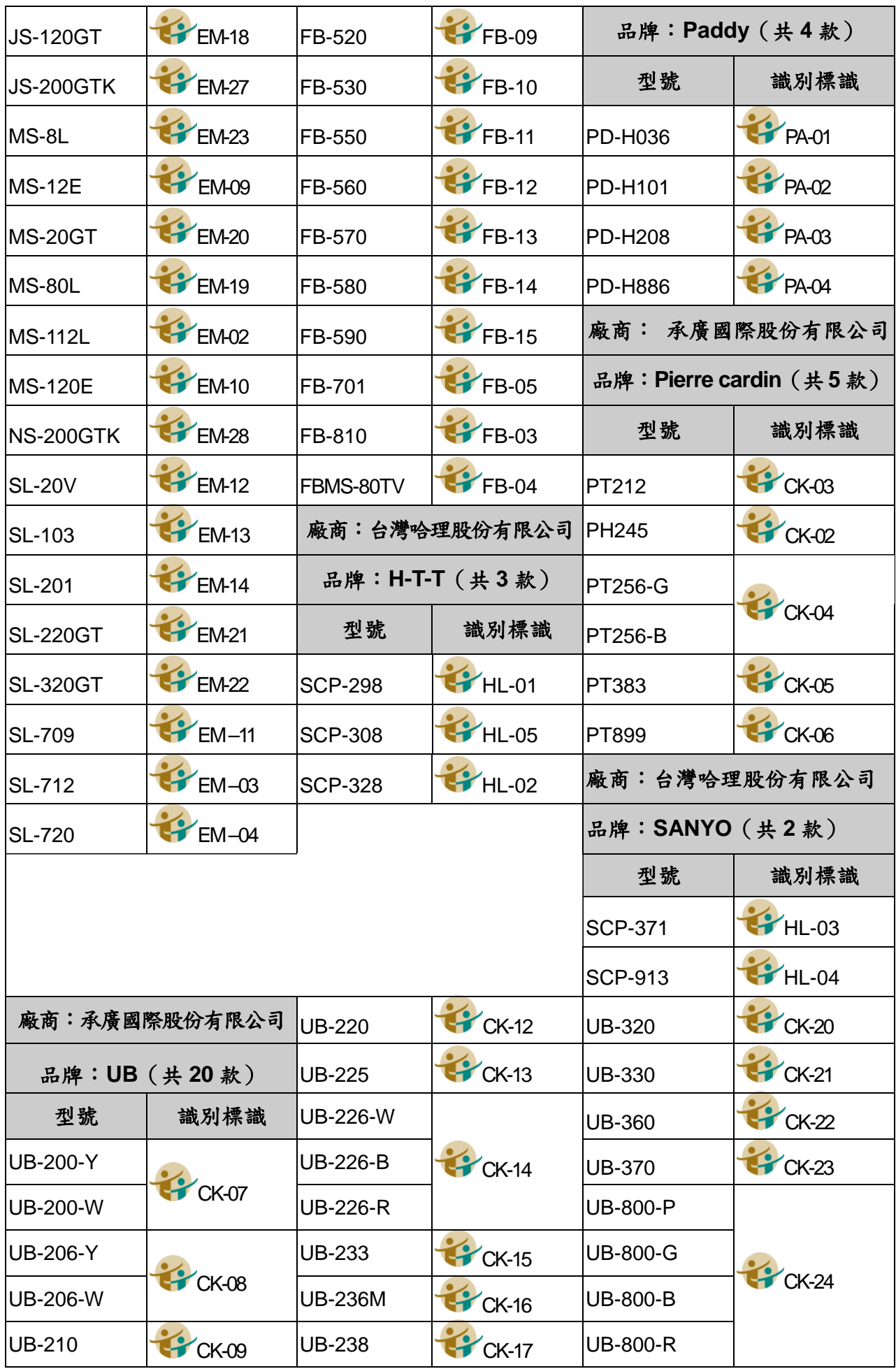

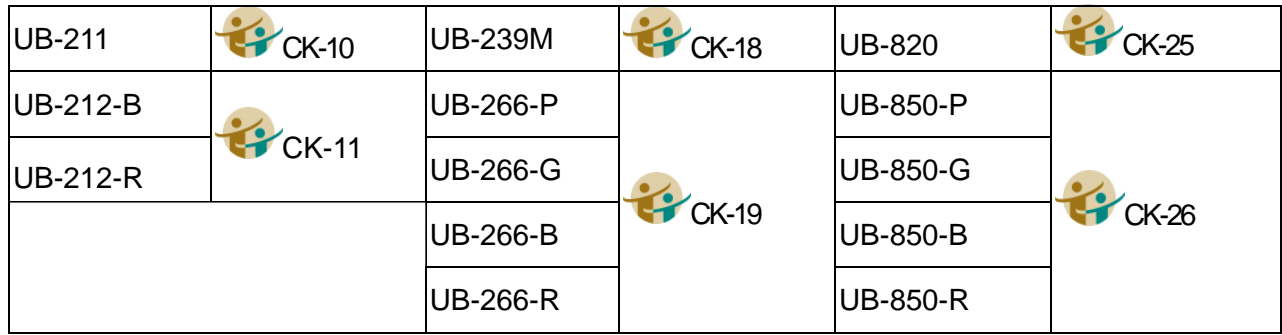

第二類:具備+、 $-$ 、 $\times$ 、 $\div$ 、%、 $\sqrt{\phantom{a}}$ 、MR、MC、M+、

M-、三角函數、對數、指數運算功能。共計 11 款(依

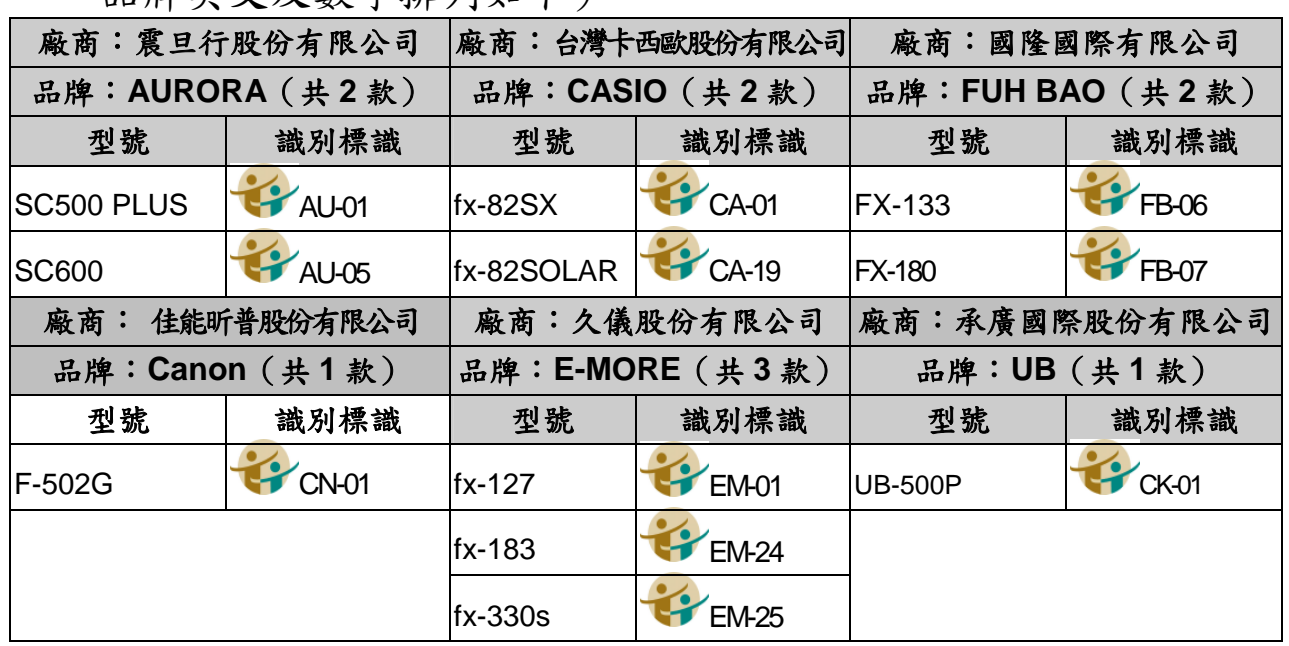

品牌英文及數字排列如下)。

備註:

1.承廣國際股份有限公司之 Pierre cardin 及 UB 兩品牌,型號數字後之英文字母為顏色之代碼(例 如:Y 為黃色、W 為白色)。

- 2.CASIO SL-760LC 及 CASIO fx-82SOLAR 等 2 款之電源僅採太陽能電池, 太陽能電池若照射到的 光線不足,顯示螢幕內容可能會變得極為模糊,計算功能可能無法正常執行,或者獨立記憶的內 容可能會遺失。
- 八、每節考試完畢後,應考人得向監場人員索取考畢之試題,測驗式試題答案於 **102** 年 **1** 月 **21** 日 在 國 家 考 場 公 告 欄 及 本 部 全 球 資 訊 網 ( 網 址 :

http://www.moex.gov.tw)公布。考畢試題將登載本部全球資訊網。

- 九、考試期間市區交通壅塞,請提早出門,並多搭乘大眾運輸工具,以免違規停 車遭受拖吊。
- 十、依傳染病防治法第 12 條規定:「政府機關(構)、民間團體、事業或個人不 得拒絕傳染病病人就學、工作、安養、居住或予其他不公平之待遇。但經主 管機關基於傳染病防治需要限制者,不在此限。|為維護公共利益及應考人權

益,本考試應考人如罹患傳染病或疑似傳染病,請檢具醫師診斷證明,於報 名或知悉時,主動通報考試承辦單位考選部高普考試司第一科(聯絡電話: 02-22369188 分機 3956、3958;傳真:02-22363220),俾便安排相關措施。

#### <span id="page-26-0"></span>拾、考選部電話語音傳真服務系統操作使用說明

- 一、本部電話語音傳真服務之電話號碼為:(02)22363676
- 二、撥通後,請依語音指示功能選擇代碼輸入,各項功能代碼如下:
	- $\boxed{1}$ 進入試務查詢作業。  $\boxed{2}$ 進入查榜服務作業。  $\overline{3}$ 進入建議留言。 4<br>4進入傳真服務作業。 5進入傳真留言。 6進入考試動態報導作業。

三、各選項查詢請依語音提示按鍵操作。

## <span id="page-26-1"></span>拾壹、考選部全球資訊網操作使用說明及相關機關網路查榜服務

「考選部全球資訊網」(網址為 http://www.moex.gov.tw) 24 小時全年無休 提供最新國家考試的動態報導,諸如:考試最新動態消息、考試報名方式、考試 公告、應考資格及應試科目、考畢試題、測驗式試題標準答案、榜單查詢、意見 登錄等,如果您的電腦已連上網際網路(Internet),即可透過該網址得知有關考試 的各項資訊,歡迎多加利用,並請批評指教。

#### <span id="page-26-2"></span>拾貳、常見 Q&A

#### 一、問:如何知道是否符合「網路無紙化報名」要件?

答:應考人於完成報名資料登錄後,系統將主動提示是否符合「網路無紙化 報名」要件之訊息,如符合,則無須繳交報名書表、身分證件或應考資 格等證明文件;否則須以「網路報名紙本寄件」方式,下載報名書表及 繳驗相關證明文件。無論符合與否,仍應於規定期限內線上繳費或列印 繳款單繳費,繳款證明由應考人自行妥善留存。

#### 二、問:上傳照片電子檔格式有何規定?

- 答:(一)可以使用數位相機、手機拍攝影像,或以掃描器將照片掃描。
	- (二)請使用最近一年內、正面、半身、脫帽之清晰照片。
	- (三)上傳照片檔案限為 jpg 格式,檔案大小限 1MB 以內。
	- (四)照片畫素至少須 400 像素(pixels) X 600 像素(pixels),其寬: 高比為 2:3。
	- (五)臉部佔照片面積的 70%~80%,雙眼正視相機鏡頭,呈現清楚臉部輪 廓。
	- (六)應考人務必上傳本人之照片,此照片將作為測驗當天身分查驗之依 據使用。

#### 三、問:現有照片臉部面積與規定格式不合或電子檔案太大,如何處理?

答:現有照片臉部面積與規定格式不合,請使用報名系統內提供之擷圖功 能調整。照片電子檔案太大 (超過 1MB),可使用微軟系統「附屬應用 程式 - 中之「小畫家 - 微調或裁剪照片,使之符合規定格式。詳細步 驟請參考附件十。

#### 四、問:網路報名時,應考人無電腦或設備時應如何處理?

- 答:(一)為便利應考人上網報考國家考試,全國各地區可供民眾使用之上網 服務及印表服務等資源之「公共網路服務點」 (如村里辦公處、公 立圖書館、數位機會中心、教會等)清單可參閱本部全球資訊網[/應](http://www1c.moex.gov.tw/main/content/SubMenu.aspx?menu_id=51) [考人專區/](http://www1c.moex.gov.tw/main/content/SubMenu.aspx?menu_id=51)[報名資訊](http://www1c.moex.gov.tw/main/content/SubMenu.aspx?menu_id=146)[/公共資訊服務點](http://www1c.moex.gov.tw/main/content/wfrmContent.aspx?menu_id=151),民眾可多加利用。惟各服務 點之地址與所提供之服務隨時有變動的可能,建議請您先電洽服務 點確認後再行前往,以免白跑一趟。
	- (二)可提供印表服務則有「影印店」、「數位相片沖洗店」及統一超商所 提供的 「i-bon」 列印服務。請您先將書表置於網路空間、 EMAIL 信箱、USB 隨身碟或磁碟片中再送印,其收費標準不一, 請您先問清楚再送印。
	- (三)提醒您,以上各項服務都是在公眾環境上操作,請隨時留意您個人 資料的安全性,以避免被他人不法使用。

#### 五、問:欲以網路報名,卻忘記密碼無法登入時,應如何處理?

- 答:請至會員專區中,選擇【忘記密碼】功能,可以下列 3 種方式查詢密碼 ,分別為:1、「透過輸入前次考試的相關資料取得密碼」;2、「新會員 透過輸入相關資料取得密碼」;3、「透過 Email 取得密碼」。若一直未收 到密碼通知函,可能原因及處理方式如下:
	- (一)伺服器收取郵件的速度並不一定,可於隔日再確認是否收取。
	- (二)應考人的信箱超出收信容量,無法接收,或密碼通知函被分類至 垃圾信件中,請先加以確認。
	- (三)應考人所留之電子郵件網址不正確。請電洽報名試務單位,提供 身分證字號、生日、住家電話、姓名和住址,俾便查詢。

上述操作方式仍無法排除時,請洽(02)22369188 轉 3288、3325 本部資訊 管理處。

#### 六、問:網路報名書表資料有錯誤時,應如何處理?

答:網路報名書表資料有誤,請於 24 小時內至「國家考試網路報名資訊系 統」之「報名狀態查詢」項目,選擇報名序號逕行更新報名資料。報名 書表具關連性(含繳款單), 在一張更新請全數更換。報名存檔已逾 24 小時或繳費完成後則僅能查詢,不得進行報名資料修改,若確需修改,

如為網路報名紙本寄件者,請於郵寄報名書表前,以紅筆於相關表件更 正並加蓋私章或簽名。如符合網路無紙化報名要件之應考人,則請點選 報名狀態查詢,選擇該筆報名資料,下載報名履歷表以紅筆修改,並列 印專用信封寄至承辦單位更正。

#### 七、問:報名資料若有缺漏,應如何辦理補正?

- 答:請於接獲考選部補件通知或試務單位電話聯絡後,儘速以下列方式擇一 辦理補正:
	- (一)以限時掛號郵寄方式,請於信封上書明:
		- 1.收件地址:「11602 臺北市文山區試院路 1 之 1 號」
		- 2.收件人:「考選部高普考試司第一科收」
		- 3.信封上空白處書寫「類科:○○○○」及「補件編號:○○」 4.寄件人姓名、地址及聯絡電話。
	- (二)以傳真方式:
		- 1.補件資料空白處請載明補件編號及聯絡電話,以便聯繫。 2.試務處傳真電話 24 小時均有受理(傳真電話:02-22363220 或 02-22363206),傳真後須請再以電話(請於上班時間內,聯絡電 話:02-22369188 分機 3956 或 3958)確認是否傳送完成。
	- (三)以電子郵件傳送方式:
		- 1.信箱: moex3955@mail.moex.gov.tw及moex3958@mail.moex.gov.tw 2.郵件主旨書明「類科:○○○○」及「補件編號:○○」 。

#### 八、問:列印報名表應使用 **A4** 或 **B4** 紙張?是否橫向列印?

答:請用 A4 紙張直接列印報名表件及封面,無需橫向調整。請單面列印, 並將封面固貼於 B4 大小或自行備妥大小均適用之信封上,以掛號郵件 寄出,以完成報名程序。

#### 九、問:補繳報名費用或所繳報名費短少或溢繳報名費者,如何處理?

- 答:(一)有關補繳報名費用或所繳報名費短少之處理方式,請見[附件四](#page-40-0) 「國家考試報名費多元繳款方式說明及應注意事項」之「肆、補費 作業」說明。
	- (二)另有關溢繳報名費者,請參閱考選部各項考試報名費退費作業規 定,請詳見[附件五及](#page-40-0)[附件五之一。](#page-48-0)

#### 十、問:報名後通訊地址或姓名如有變更,應如何處理?

答:如欲申請變更通訊地址或姓名,請於預定寄發入場證或成績及結果通知 書之日前 10 日,填具申請書(申請表格式詳[見附件八](#page-48-0)),以傳真(傳真 電話:02-22363206 或 02-22363220)或掛號函知考選部高普考試司第一 科更正(申請變更姓名者,請另附登載更名事項之戶籍謄本影本及國民 身份證影本)。若有不符或逾期提出申請,致未及變更通訊地址或姓名, 其責任由應考人自負。

#### 十一、問:請問已完成網路報名,為何至「會員專區」查詢報名狀態尚未審查合 格?

答:本部將依試務工作進度適時登載應考人報名之各種狀態,如:未收件 、已收件審查中、審查合格、審查不合格等。惟因本項考試報名人數 眾多,試務工作流程費時較長,將俟各階段試務工作竣事後統一登載 。如有費件不全或應考資格不符等情事,本部另依退補件程序儘速通 知處理。

#### 十二、問:請問報名人數何時公布?

答:報名人數統計須俟考試報名結束後應考資格審查完畢並經本考試第一 次典試委員會議通過後始行公告。請於 101 年 12 月下旬至本網站首 頁/考試資訊/102 公務人員初等考試/考試舉行相關事宜查詢。

#### 十三、問:快考試了,尚未收到入場證,如何處理**?**

- 答、(一)考試入場證及各試區地點等通知預定於 102 年 1 月 4 日寄發, 應考人如於 102年1月8日後尚未收到,請逕洽高普考試司第 一科查詢。
	- (二)如時間太過緊廹,應考人可先行電話確認試區後,於考試當天 第一節考試開始前 40 分鐘,攜帶身分證至該應考試區卷務組補 發入場證。

## ※初次以網路報名國家考試之應考人,須設定個人密碼(注意大小寫),密碼設定 後請務必牢記,俾憑查詢報名狀態或報名其他國家考試時,以同一密碼登入。

※網路報名系統異常問題,請洽考選部資訊管理處,電話:(02)22369188 轉 3288  $\cdot$  3325 $\cdot$ 

[※其他常見問題,可至考選部全球資訊網之](http://wwwc.moex.gov.tw/lp.asp?CtNode=2333&CtUnit=345&BaseDSD=7) FAQ 常見問題諮詢網

#### <span id="page-30-0"></span>國家考試網路報名無紙化試辦作業要點

#### 中華民國100年8月3日考選部選規二字第1001300421號令訂定發布

- 一、考選部(以下簡稱本部)為推動國家考試試辦網路報名無紙化暨相關措施, 特訂定本要點。
- 二、本要點所稱網路報名無紙化,指應考人採網路報名,本部得視需要規定應考 人得免繳部分證明文件。
- 三、為查驗應考人之應考資格,本部得利用與戶役政機關及各級學校之資訊交換 平台,實施應考人報名資料檢核。
- 四、應考人之應考資格無法經由資訊交換平台檢核者,本部得請應考人繳交下列 證明文件:
	- (一)學歷證明。
	- (二)考績(成)證明。
	- (三)基礎學科成績單。
	- (四)學分證明。
	- (五)學科證明。
	- (六)學程證明。
	- (七)實習證明。
	- (八)考試及格證書。
	- (九)工作經歷證明。
	- (十)戶籍謄本。
	- (十一)護照。
	- (十二)居留證。
	- (十三)榮譽國民證。
	- (十四)退伍證明。
	- (十五)身心障礙手冊。
	- (十六)醫師診斷證明書。
	- (十七)低收入戶證明。
	- (十八)特殊境遇家庭扶助證明。
	- (十九)其他證明文件。

應考資格檢核履歷清冊如附表一。

- 五、應考人於網路報名後,經通知補繳費件,其不能補件或未如期補件者,本部 應予以退件。
- 六、本部通知應考人補繳費件,除法規另有規定外,得以電傳文件、傳真、簡訊

或其他電子文件行之,並視為自行送達。應考人應確保所提供之電子郵件信 箱、行動電話等通訊資料可正常使用,並適時查閱試務機關之通知。

- 七、採網路報名經依規定毋須繳交身分證影本等部分證件之考試,本部得要求應 考人於每天第一節考試時於應考人簽名表親自簽名,必要時拍照存證。應考 人簽名表如附表二。
- 八、監場人員應清點到考、缺考人數,並於點名紀錄表點名。點名記錄表如附表 三。
- 九、辦理或受委託辦理試務之機關(構)、學校、人員,及相關機關(構)、學 校、團體、公司廠商、人員,對於應考人個人資料,應依個人資料保護法 之規定嚴密保護。

附件二

<span id="page-32-0"></span>**102** [年公務人員初等考試應試科目及考試日程表\(第一梯次\)](#page-0-0)

|                                                                        |                                    | 日                                   | 期  |                  |   |            |                          |                |            | 1月19日 (星期六) |       |       |    |                |                                      |
|------------------------------------------------------------------------|------------------------------------|-------------------------------------|----|------------------|---|------------|--------------------------|----------------|------------|-------------|-------|-------|----|----------------|--------------------------------------|
|                                                                        | 類科<br>編號                           | 節                                   | 次  | 第                | 1 | 節          | 第                        | $\overline{2}$ | 節          | 第           | 3     | 節     | 第  | $\overline{4}$ | 節                                    |
| 類                                                                      |                                    |                                     | 時間 | 預備               |   | 8:40       | 預備                       |                | 10:30      | 預備          |       | 13:20 | 預備 |                | 15:00                                |
|                                                                        |                                    |                                     |    |                  |   | 9:00       |                          |                | 10:40      |             | 13:30 |       |    | 15:10          |                                      |
| 別                                                                      |                                    | 類科                                  |    | 考試               |   | Υ<br>10:00 | 考試                       |                | Υ<br>11:40 | 考試          |       | 14:30 | 考試 |                | 16:10                                |
|                                                                        |                                    |                                     |    |                  |   |            |                          |                |            |             |       |       |    |                |                                      |
| 行                                                                      |                                    |                                     |    | ※ 國              |   |            |                          |                |            |             |       |       |    |                |                                      |
|                                                                        | 501                                | 一般行政                                |    | (包括公文格式用語)       |   |            |                          |                |            |             |       |       |    |                | 文 ※公民與英文 ※法學大意 ※行政學大意                |
| 政                                                                      |                                    |                                     |    |                  |   |            |                          |                |            |             |       |       |    |                |                                      |
|                                                                        |                                    |                                     |    |                  |   |            |                          |                |            |             |       |       |    |                | 一、1月19日上午8時40分至9時,講解有關考試注意事項,應考人須於8時 |
|                                                                        |                                    | 40分前進場就座。                           |    |                  |   |            |                          |                |            |             |       |       |    |                |                                      |
| 附                                                                      |                                    | 二、各類科應試科目試題題型,均採測驗式試題(科目上端有「※」符號),考 |    |                  |   |            |                          |                |            |             |       |       |    |                |                                      |
|                                                                        | 試時間為 1 小時。測驗式試卡限用2B鉛筆作答,並須攜帶軟性品質較佳 |                                     |    |                  |   |            |                          |                |            |             |       |       |    |                |                                      |
| 之橡皮擦備用。                                                                |                                    |                                     |    |                  |   |            |                          |                |            |             |       |       |    |                |                                      |
| 註                                                                      |                                    |                                     |    |                  |   |            |                          |                |            |             |       |       |    |                | 三、各類科普通科目均為:一、國文 (包括公文格式用語);二、公民與英文  |
|                                                                        |                                    |                                     |    | (公民占70%、英文占30%)。 |   |            |                          |                |            |             |       |       |    |                |                                      |
|                                                                        |                                    |                                     |    |                  |   |            |                          |                |            |             |       |       |    |                | 四、應考人係屬視覺障礙、上肢障礙、腦性麻痺致協調性功能不佳、重度肢體   |
| 障礙、多重障礙應考人致閱讀試題或書寫試卡有困難,且於報名時業已繳<br>交身心障礙手冊或證明及報名日期前 1 年內經行政院衛生署認定之地區醫 |                                    |                                     |    |                  |   |            |                          |                |            |             |       |       |    |                |                                      |
|                                                                        |                                    |                                     |    |                  |   |            |                          |                |            |             |       |       |    |                |                                      |
|                                                                        |                                    |                                     |    | 之作答時間延長20分鐘。     |   |            |                          |                |            |             |       |       |    |                | 院以上醫院相關醫療科別核發之診斷證明書,經審查通過者,其每節考試     |
|                                                                        |                                    |                                     |    |                  |   |            |                          |                |            |             |       |       |    |                | 五、應考人於規定考試時間開始後,每天第1節15分鐘內,其餘各節3分鐘內  |
|                                                                        |                                    |                                     |    |                  |   |            |                          |                |            |             |       |       |    |                | ,得准入場應試,逾時不得應試。每節考試開始後,45分鐘內,不准離場    |
|                                                                        |                                    |                                     |    |                  |   |            |                          |                |            |             |       |       |    |                | 。但持有身心障礙手冊或證明,且經考選部核准之身心障礙應考人,每節     |
|                                                                        |                                    |                                     |    |                  |   |            | 考試開始15分鐘內,得准入場應試,逾時不得應試。 |                |            |             |       |       |    |                |                                      |
|                                                                        |                                    |                                     |    |                  |   |            |                          |                |            |             |       |       |    |                |                                      |

附件二之一

<span id="page-33-0"></span>102 年公務人員初等考試應試科目及考試日程表(第二梯次)

|                                                                                  |                                                                          | 期<br>1月20<br>星期日)<br>日<br>日 |   |                                 |                   |        |        |                |       |              |                                          |                                      |                |              |  |
|----------------------------------------------------------------------------------|--------------------------------------------------------------------------|-----------------------------|---|---------------------------------|-------------------|--------|--------|----------------|-------|--------------|------------------------------------------|--------------------------------------|----------------|--------------|--|
| 類                                                                                | 類科<br>編號                                                                 | 節                           | 次 | 第                               | $\mathbf{1}$      | 節      | 第      | $\overline{2}$ | 節     | 第            | 3<br>節                                   | 第                                    | $\overline{4}$ | 節            |  |
|                                                                                  |                                                                          | 時                           |   | 預備                              | 8:40              |        | 預備     | 10:30          |       | 預備           | 13:20                                    | 預備                                   | 15:00          |              |  |
|                                                                                  |                                                                          |                             | 間 | 考試                              | $\overline{9}:00$ |        | 考試     | 10:40          |       | 考試           | 13:30                                    | 考試                                   | 15:10          |              |  |
| 別                                                                                |                                                                          | 類科                          |   |                                 | 10:00             |        |        | 11:40          |       |              | 14:30                                    |                                      | 16:10          |              |  |
|                                                                                  | 502                                                                      | 社會行政                        |   | ☀<br>國                          | 包括公文格式用語          | 文      | ※公民與英文 |                |       |              | ※社政法規大意                                  | ※社會工作大意                              |                |              |  |
|                                                                                  | 503                                                                      | 人事行政                        |   | ☀<br>國                          | 包括公文格式用語)         | ※公民與英文 |        |                | ※法學大意 |              | ※人事行政大意                                  |                                      |                |              |  |
|                                                                                  | 504                                                                      | 教育行政                        |   | ※ 國                             | 包括公文格式用語)         | 文      | ※公民與英文 |                |       |              | ※教育法規大意                                  | ※教育學大意                               |                |              |  |
|                                                                                  | 505                                                                      | 財稅行政                        |   | ☀<br>國                          | 包括公文格式用語)         | ※公民與英文 |        |                |       | ※稅務法規大意      | ※財政學大意                                   |                                      |                |              |  |
|                                                                                  | 506                                                                      | 金融保險                        |   | ☀<br>國                          | 包括公文格式用語)         | 文      | ※公民與英文 |                |       | 意            | ※貨幣銀行學大                                  | ※保險學大意                               |                |              |  |
| 行                                                                                | 507                                                                      | 統計                          |   | ☀<br>國                          | 包括公文格式用語)         | 文      | ※公民與英文 |                |       |              | ※資料處理大意                                  | ※統計學大意                               |                |              |  |
|                                                                                  | 508                                                                      | 會計                          |   | ☀<br>國                          | (包括公文格式用語)        | 文      | ※公民與英文 |                |       | 大意           | ※會計審計法規                                  | ※會計學大意                               |                |              |  |
| 政                                                                                | 509                                                                      | 經建行政                        |   | ☀<br>國                          | 包括公文格式用語)         | 文      | ※公民與英文 |                |       | ※法學大意        |                                          | ※經濟學大意                               |                |              |  |
|                                                                                  | 510                                                                      | 地政                          |   | ※ 國                             | 包括公文格式用語)         | 文      | ※公民與英文 |                |       |              | ※土地法大意                                   | ※土地行政大意                              |                |              |  |
|                                                                                  | 511                                                                      | 圖書資訊 ※                      |   | 國<br>(包括公文格式用語)                 |                   | 文      |        |                |       |              | ※公民與英文 ※圖書館學大意                           | ※中文圖書分類                              | 編目大意           |              |  |
|                                                                                  | 512                                                                      | 廉政                          |   | $\mathbb{X}$<br>國<br>(包括公文格式用語) |                   | 文      |        |                |       | ※公民與英文 ※法學大意 |                                          | ※公務員法 (包括任用<br>中立、利益衝突迴避與財產<br>申報)大意 |                | 、服務、考績、懲戒、行政 |  |
|                                                                                  | 513                                                                      | 交通行政                        |   | ※國                              | 包括公文格式用語)         | 文      |        |                |       |              | ※公民與英文 ※交通行政大意                           | ※運輸學大意                               |                |              |  |
| 技<br>術                                                                           | 514                                                                      | 電子工程                        |   | ※ 國<br>(包括公文格式用語)               |                   | 文      |        |                |       |              | ※公民與英文 ※電子學大意                            | ※基本電學大意                              |                |              |  |
|                                                                                  |                                                                          |                             |   |                                 |                   |        |        |                |       |              | 一、1月20日上午8時40分至9時,講解有關考試注意事項,應考人須於8時40分前 |                                      |                |              |  |
| 附                                                                                |                                                                          | 進場就座。                       |   |                                 |                   |        |        |                |       |              | 二、各類科應試科目試題題型,均採測驗式試題(科目上端有「※」符號),考試時間為  |                                      |                |              |  |
|                                                                                  |                                                                          |                             |   |                                 |                   |        |        |                |       |              | 1小時。測驗式試卡限用2B鉛筆作答,並須攜帶軟性品質較佳之橡皮擦備用。      |                                      |                |              |  |
|                                                                                  |                                                                          |                             |   |                                 |                   |        |        |                |       |              | 三、各類科普通科目均為:一、國文 (包括公文格式用語);二、公民與英文 (公民占 |                                      |                |              |  |
| 70%、英文占30%)。<br>註<br>四、應考人係屬視覺障礙、上肢障礙、腦性麻痺致協調性功能不佳、重度肢體障礙、多                      |                                                                          |                             |   |                                 |                   |        |        |                |       |              |                                          |                                      |                |              |  |
|                                                                                  | 重障礙應考人致閱讀試題或書寫試卡有困難,且於報名時業已繳交身心障礙手冊或                                     |                             |   |                                 |                   |        |        |                |       |              |                                          |                                      |                |              |  |
|                                                                                  | 證明及報名日期前1年內經行政院衛生署認定之地區醫院以上醫院相關醫療科別核<br>發之診斷證明書,經審查通過者,其每節考試之作答時間延長20分鐘。 |                             |   |                                 |                   |        |        |                |       |              |                                          |                                      |                |              |  |
| 五、應考人於規定考試時間開始後,每天第1節15分鐘內,其餘各節3分鐘內,得准入<br>場應試,逾時不得應試。每節考試開始後,45分鐘內,不准離場。但持有身心障礙 |                                                                          |                             |   |                                 |                   |        |        |                |       |              |                                          |                                      |                |              |  |
|                                                                                  |                                                                          |                             |   |                                 |                   |        |        |                |       |              |                                          |                                      |                |              |  |
|                                                                                  | 手冊或證明,且經考選部核准之身心障礙應考人,每節考試開始15分鐘內,得准入<br>場應試,逾時不得應試。                     |                             |   |                                 |                   |        |        |                |       |              |                                          |                                      |                |              |  |

#### 附件三

### <span id="page-34-0"></span>國家考試網路報名資訊系統報名程序

- ※為落實對應考人資訊安全的承諾,國家考試網路報名系統持續通過 ISO 與 CNS 27001 資安認證,並全程採 SSL (Secure Socket Layer) 加密機制
	- ,以保護資料傳輸的安全性,請應考人多加利用。
	- 1. 登入考選部全球資訊網,網址為 www.moex.gov.tw。點選網路報名主站 或新站,即可進入網路報名系統入口網站,或以網址 register.moex.gov.tw(主站)、register.moex2.nat.gov.tw(新站)直接 進入。
	- 2. 點選「新手上路」,詳讀各報名步驟之影音導覽,自我學習如何線上報名。
	- 3. 點選「我要報名」,可下載應考須知,點選下載可攜式文件讀取器 (Acrobat PDF Reader), 下載應考須知讀取器後,依指示安裝該軟體。
	- 4. 請依考試別點選「我要報名」按鈕或考試名稱,即可開始報名程序。
	- 5. 詳細閱讀網路報名同意書內容後,點選同意,繼續報名。
	- 6. 若曾報名過國家考試網路報名者,於選擇考試等級、類科與應試條款後 ,須登入身分證號碼與密碼,或者使用自然人憑證登入。依步驟指示選 擇科別及格制案號,填寫個人基本資料、學歷資料、通訊資料、應試資 格後,按存檔完成報名資料登錄。
	- 7. 若 登 打 姓 名 時 , 屬 於 罕 見 字 無 法 登 打 , 請 至 http://java.sun.com/j2se/1.4.2/download.html 下載 Java Run Time 軟體 ,安裝完成後,請點選「需申請造字」按鈕。使用滑鼠點選填寫姓名處 ,於網頁上選擇注音或是倉頡輸入法,鍵入姓名。若於此處仍無法找到 該罕見字者,請點選『◎』,如<陳大◎>系統將自動產生「罕見字申請 表」,請列印後自行書寫姓名造字於該表中,連同報名書表郵寄至考選部 。報名過程中,請仔細確認個人報名資料。
	- 8. 完成報名資料填寫後,請依畫面選擇繳費方式(或點選列印繳款單)。若採 信用卡繳費,限以本人持有之 VISA MasterCard 進行繳款 (不限發卡銀行),請輸入卡號等授權資料後,即可完成繳費程序。若採 WebATM(全國繳費網)繳款,請使用晶片金融卡進行線上繳費。若選擇 臨櫃繳款或 ATM 轉帳,請自行列印繳費單後,前往便利商店、郵局或銀 行繳款或 ATM 轉帳。
- 9. 符合無紙化報名要件者,依應試條款規定,本部將應考人報名資料與內 政部或應試學歷學校進行查驗,故應考人無需寄送報名書表。
- 10. 若報名資料有誤,請於 24 小時內至「報名狀態查詢」選擇報名序號逕 行更新報名資料。報名存檔已逾 24 小時則僅能查詢,不得進行報名資料 修改。
- 11. 完成網路報名者,請直接選「會員專區」,依指示登入後並點選報名 狀態查詢,可查詢報名相關資料與進度,包含繳費狀態、審查狀態等。 本部將指派專人隨時登載應考人報名之各種狀態,如未收件、已收件審 查中、審查合格、審查不合格、暫准報名等。已逾繳費期限未繳款者, 喪失報名資格,本部有權刪除該次報名資料。
- 12. 應考人報名完成後,即不得以任何理由更換報考等級、類科、考區、 錄取分發區,所繳報名費用,除有符合本部退費規定之情形外,概不退 還。
- 13. 若同時欲報名同一年度多次考試(即不同月份之考試),請分別報名 與繳費,所繳報名費用,除有符合本部退費規定之情形外,概不退還。

#### <span id="page-36-0"></span>國家考試報名費多元繳款方式說明及應注意事項(無紙化報名)

#### 壹、繳款方式:

本項考試報名費係採多元繳款方式,應考人於繳費截止日前,可自行登入網路報 名系統列印繳款單,並任選一種通路辦理臨櫃繳款(便利商店、郵局、銀行、 ATM、 農漁會信用部等),或於網路報名系統以網路信用卡、WebATM(全國繳費網)繳款後, 始得完成報名程序。多元繳款通路分列如下:

- (一)便利商店繳款,包括 7-11、全家、萊爾富及 OK 便利商店
- (二)郵局櫃檯繳款
- (三)全國農漁會信用部繳款
- (四)中國信託商業銀行繳款
- (五)透過 ATM 進行轉帳
- (六)至其他銀行、信用合作社、農漁會、郵局以跨行匯款方式繳款
- (七)透過國家考試網路報名系統以網路信用卡繳款
- (八)透過國家考試網路報名系統以 WebATM(全國繳費網)繳款

※應考人請將代收行交付之繳款證明自行妥善留存即可。

#### 貳、繳款流程

- (一) 便利超商、郵局、全國農漁會信用部及中國信託商業銀行繳款
	- 1. 應考人需持完整之「國家考試報名費繳款單」至便利超商、郵局、 全國農漁會信用部或中國信託商業銀行繳款
	- 2. 請勿持支票、匯票至上述通路繳款
	- 3. 請以現金方式單筆全額繳清
- (二) 透過 ATM 方式繳款
	- 1. ATM 操作流程

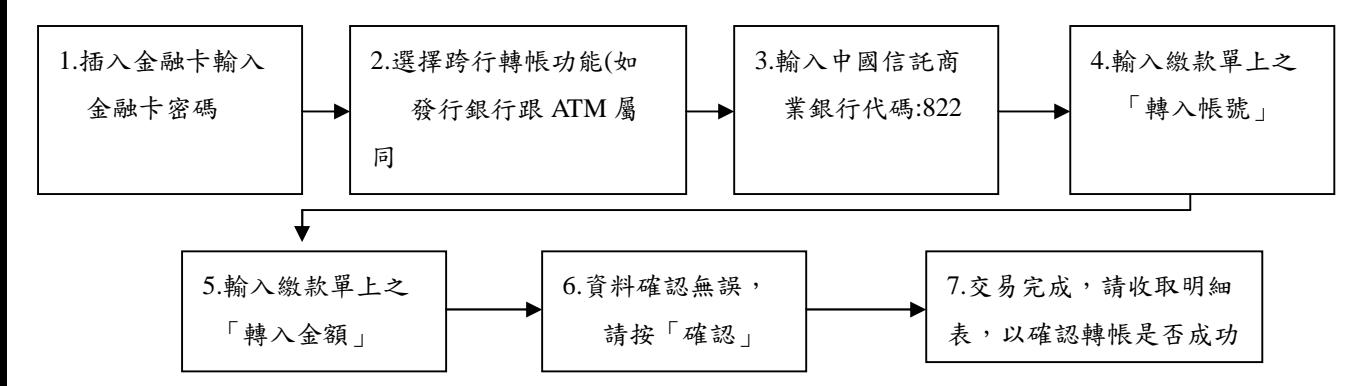

- 2. 繳款單上的「轉入帳號」為應考人專屬之繳款帳號,請勿借他人使 用,或多位應考人共用一組轉入帳號。
- 3. 因轉入帳號是唯一且具有檢核機制,所以如果輸入錯誤的轉入帳號 、金額或超過繳款期限,交易將無法成功。
- 4. 使用 ATM 跨行轉帳需由應考人負擔轉帳手續費 (目前跨行轉帳手 續費每筆15元,如有調整,依相關規定辦理)。
- (三) 其他銀行、信用合作社、農漁會、郵局跨行匯款方式繳款
	- 1. 請於匯款單填入以下資訊:
		- 收款銀行:中國信託商業銀行城中分行
		- 收款人:考選部
		- 收款帳號:請填入繳款單之「轉入帳號」欄位之 14 位帳號
	- 2. 繳款單上的「轉入帳號」為應考人專屬之繳款帳號,請勿借他人使 用,或多位應考人共用一組轉入帳號。
	- 3. 因轉入帳號是唯一且具有檢核機制,所以如果匯入錯誤的轉入帳號 、金額或超過繳款期限,交易將無法成功。
	- 4. 跨行匯款需由應考人負擔轉帳手續費 (目前跨行匯款手續費每筆 30 元,如有調整,依相關規定辦理) 。
- (四) 透過「國家考試網路報名系統」以網路信用卡繳款

應考人於網站報名後進入付款頁面,並輸入以下資訊

- 1. 信用卡 16 碼卡號
- 2. 信用卡有效月與年
- 3. 信用卡背面末 3 碼
- 4. 授權成功後,請列印繳款證明

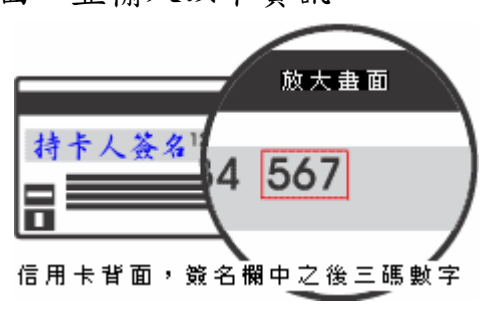

- ※ 應考人限以本人持有之 VISA MasterCard 進行繳款 (不限發卡銀行)。
- ※ 為保持應考人網路交易安全與杜絕網路盜刷, 配合國際組織採用 Visa 3D Secure 及 Master Secure Code 網路安全認證機制。若應 考人對網路安全認證機制之註冊或其它問題,請應考人依信用卡背 面服務電話,去電至發卡行進行詢問。

(五) 透過「國家考試網路報名系統」以 WebATM(全國繳費網)繳款 1. 繳款說明

應考人將於網站付款頁面確認相關資訊並使用晶片金融卡進行線上 線費,完成繳費作業後請列印繳費證明,請將代收行交付之繳款證 明自行妥善留存即可。

※ 第一次使用全國繳費網繳費時,請先確認已完成「安全性元件」之 安裝。(安裝方式 <https://ebill.ba.org.tw/CPP/DesktopDefault.aspx> 。)

※ 本項服務一律不加收手續費。

2. 繳款流程

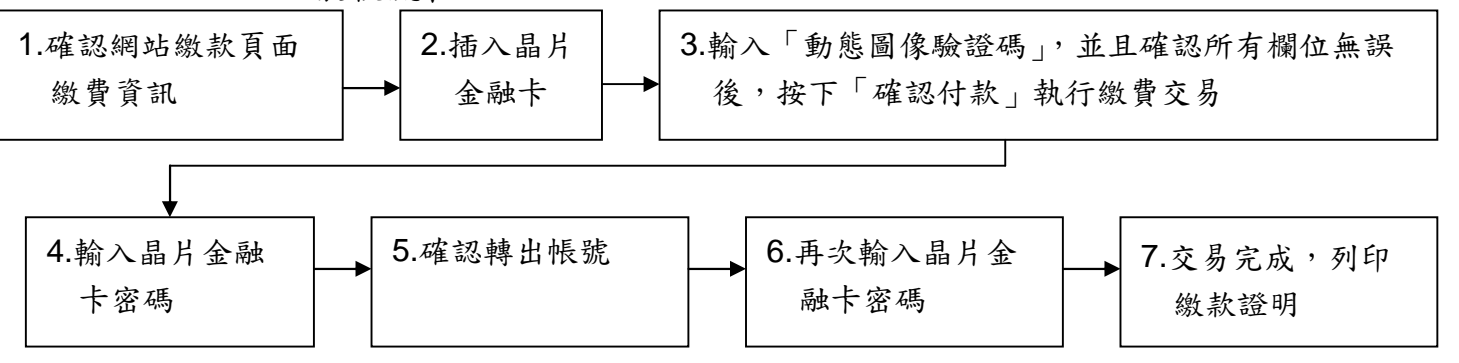

(六) 服務專線:如對上述繳款方式有疑問,請洽中國信託商業銀行 24 小 時免付費客戶服務專線:0800-024-365(先按 2 再按 9)洽詢;帳務問題 請於 9:00-18:30 洽詢 0800-017-688(轉專人服務選項按 8)。

#### 參、符合報名費減半優待者

(一) 後備軍人

- 1. 所稱後備軍人,其對象為常備軍官及常備士官依法退伍者、志願在營 服役之預備軍官、預備士官及士兵依法退伍者、作戰或因公負傷依法 離營者等。服義務役者,除作戰或因公負傷依法離營外,不得申請後 備軍人優待。
- 2. 應於報名履歷表之後備軍人優待申請欄填寫,並附繳退伍(離營)證 明文件及各軍種士官以上學校畢(結)業證明書影本,經本部審查核 可後,准予優待報名費。

(二) 身心障礙者

- 1. 所稱身心障礙者,係指個人因生理或心理因素致其參與社會及從事生 產活動功能受到限制或無法發揮,經鑑定符合中央衛生主管機關所定 等級之障礙並領有身心障礙手冊或身心障礙證明者。
- 2. 身心障礙者報名時,應於報名履歷表之身心障礙者申請欄填寫,並附 繳身心障礙手冊或身心障礙證明影本,經本部審查核可後,准予優待 報名費。
- (三) 原住民身分
	- 1. 本法所稱原住民,包括山地原住民及平地原住民。
	- 2. 原住民報名時,應於報名履歷表之原住民申請欄填寫,經本部審查核 可後,准予優待報名費。
- (四) 低收入戶、特殊境遇家庭者

低收入戶、特殊境遇家庭:領有戶籍所在地直轄市、縣(市)主管機關 或鄉(鎮、市、區)公所核發(報名時有效)之低收入戶證明(或核定 公文)、特殊境遇家庭扶助證明(或核定公文),前揭證明需載有應考人 姓名者始得申請報名費減半優待。

#### 肆、補費作業

如發現缺繳報名費或經本部通知補繳報名費者,請依繳款單指定之轉入帳 號及轉入金額採 ATM 轉帳/中國信託商業銀行繳款/跨行匯款等繳款方式,收執 聯載明「102年公務人員初等考試補費」後,傳真至(02)2236-3220,傳真完 成後並以電話(02)2236-3206 通知本部。

中國信託商業銀行代號:822

- 轉入帳號: (請依繳款單自行填入)
- 

轉入金額: 有效 有效 (請依繳款單自行填入)

附件五

<span id="page-40-0"></span>考選部各項考試報名費退費作業規定

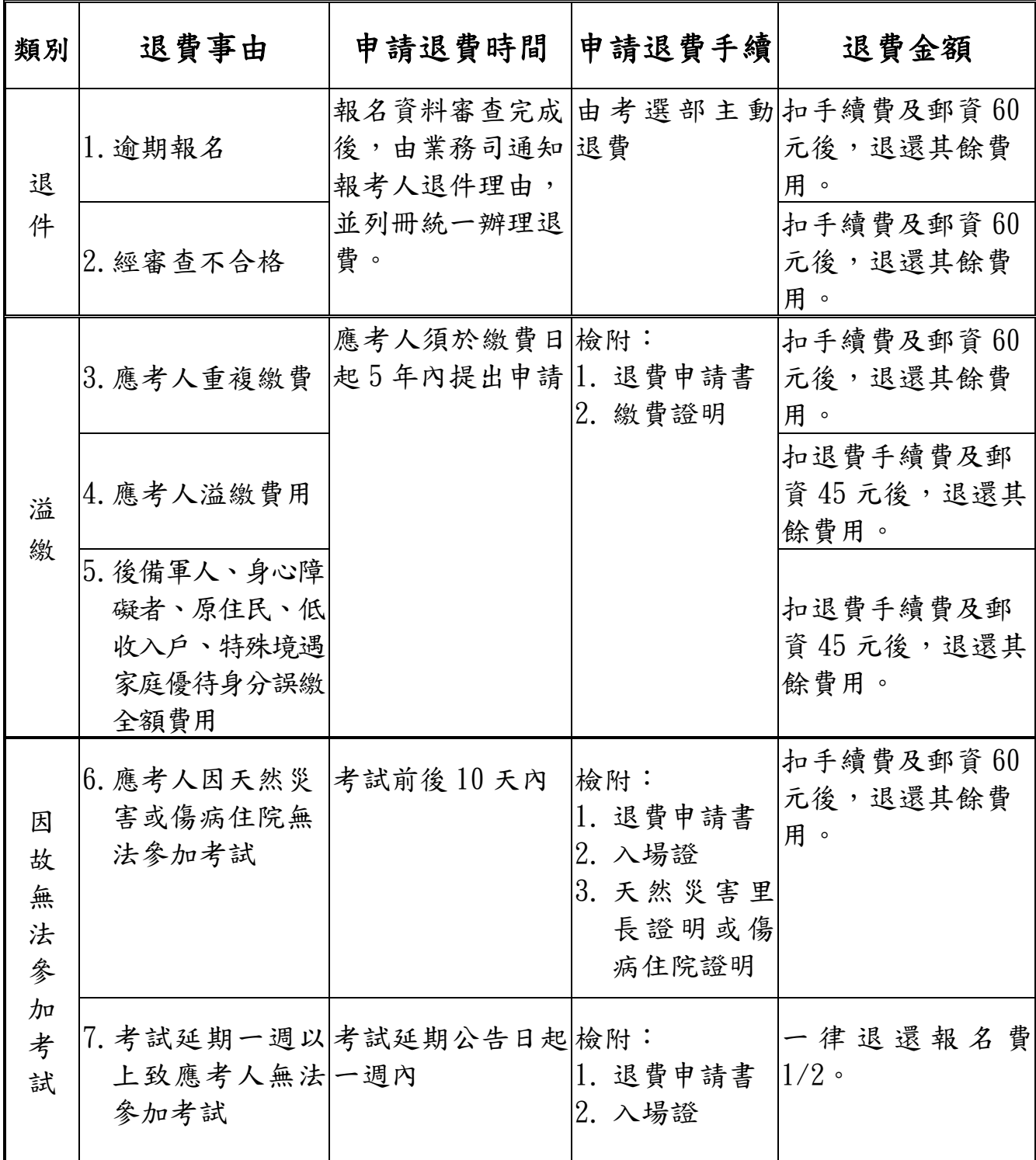

註:1.退費申請書:請至考選部全球資訊網站下載。

2.手續費及郵資 60 元:包含收費手續費 15 元、退費手續費 20 元及退 費掛號郵資 25 元。

附件五之一

## <span id="page-41-0"></span>考選部各項考試報名費退費申請書

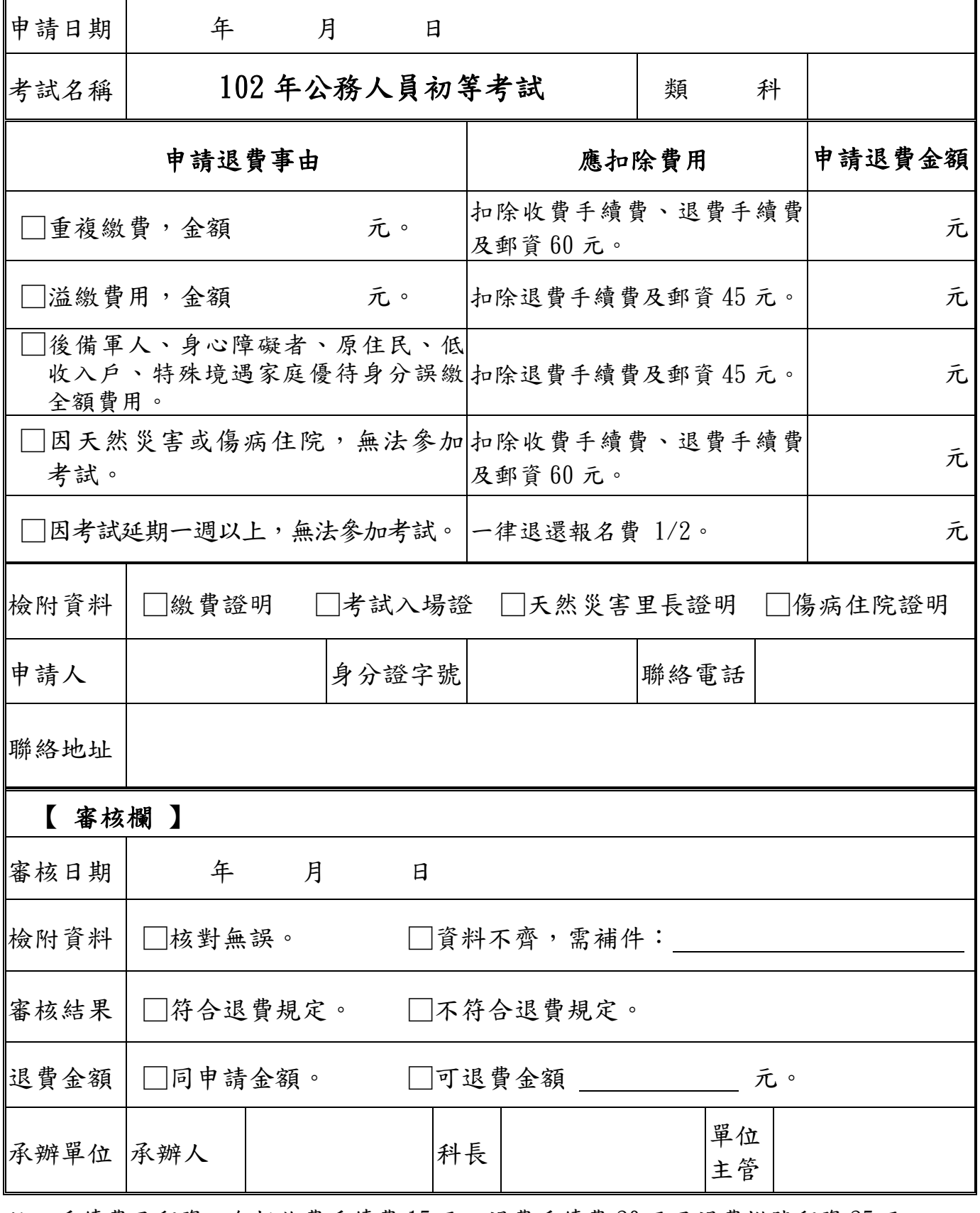

註:手續費及郵資:包括收費手續費 15 元、退費手續費 20 元及退費掛號郵資 25 元 ,合計 60 元。

## <span id="page-42-1"></span><span id="page-42-0"></span>身心障礙應考人申請國家考試權益維護措施之醫院診斷證明書 ※本診斷證明書須由行政院衛生署認定之地區醫院以上醫院醫師開立。

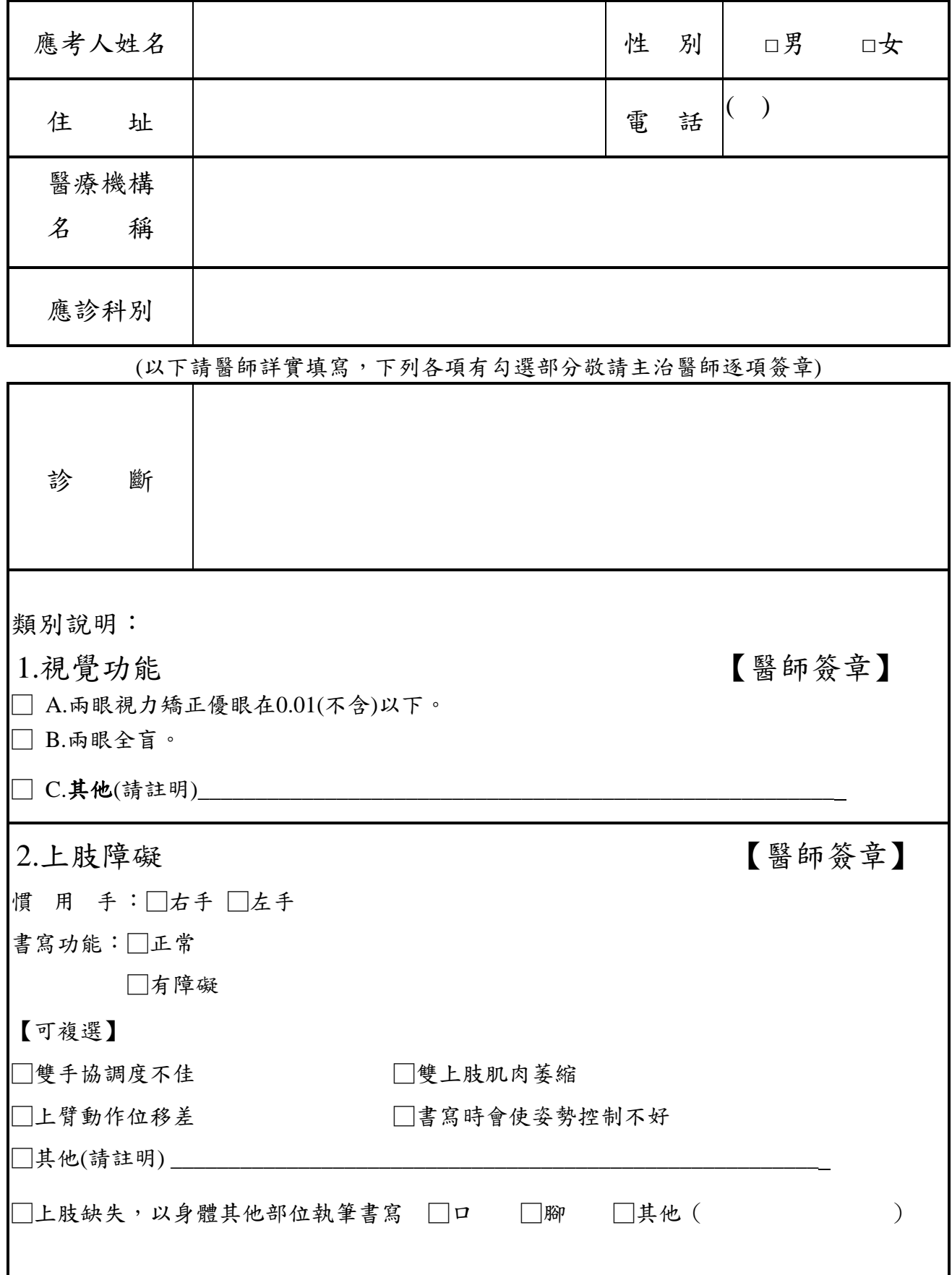

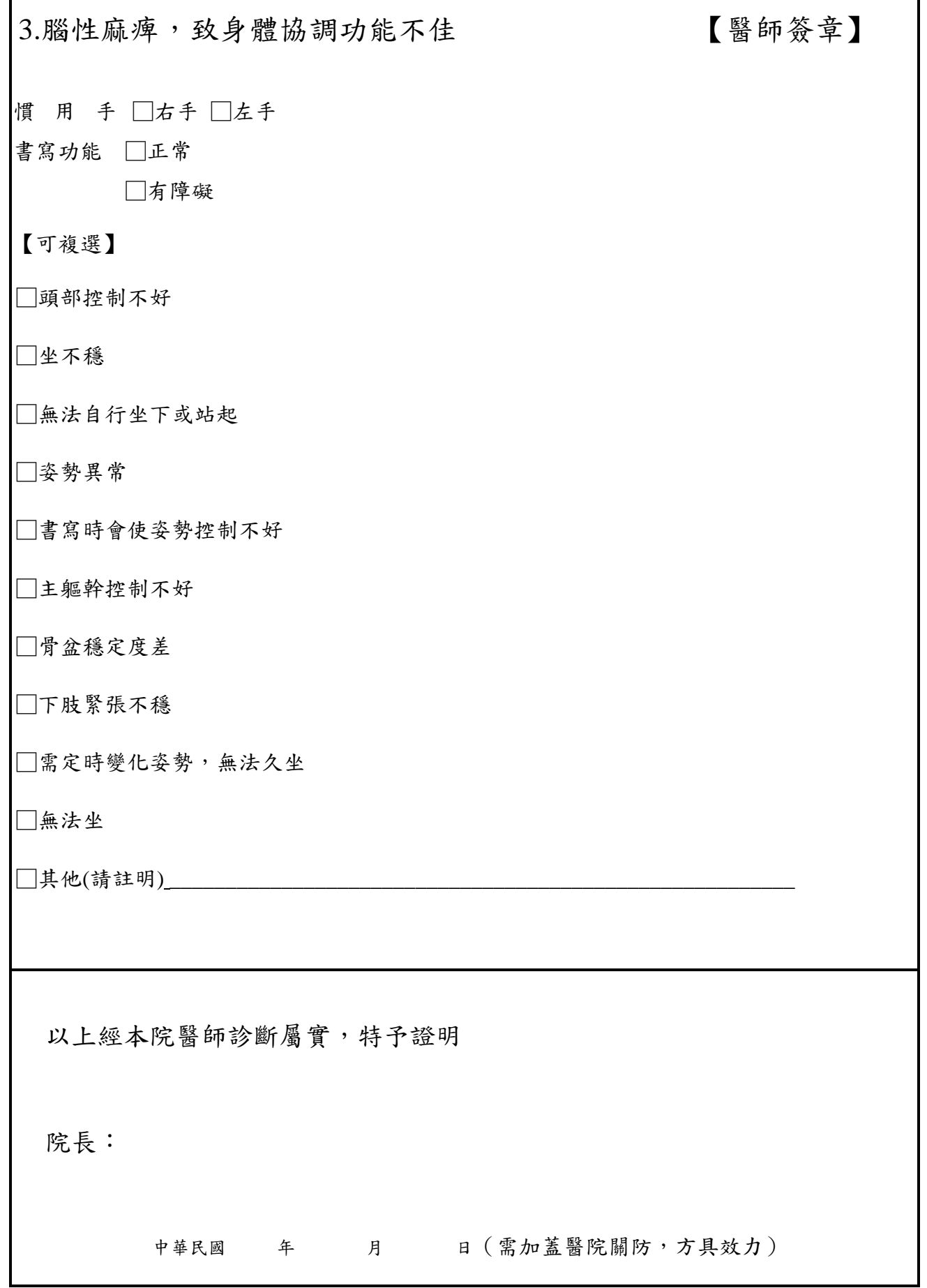

#### 附件七

## <span id="page-44-0"></span>應考人申請複查成績申請書

收件編號:

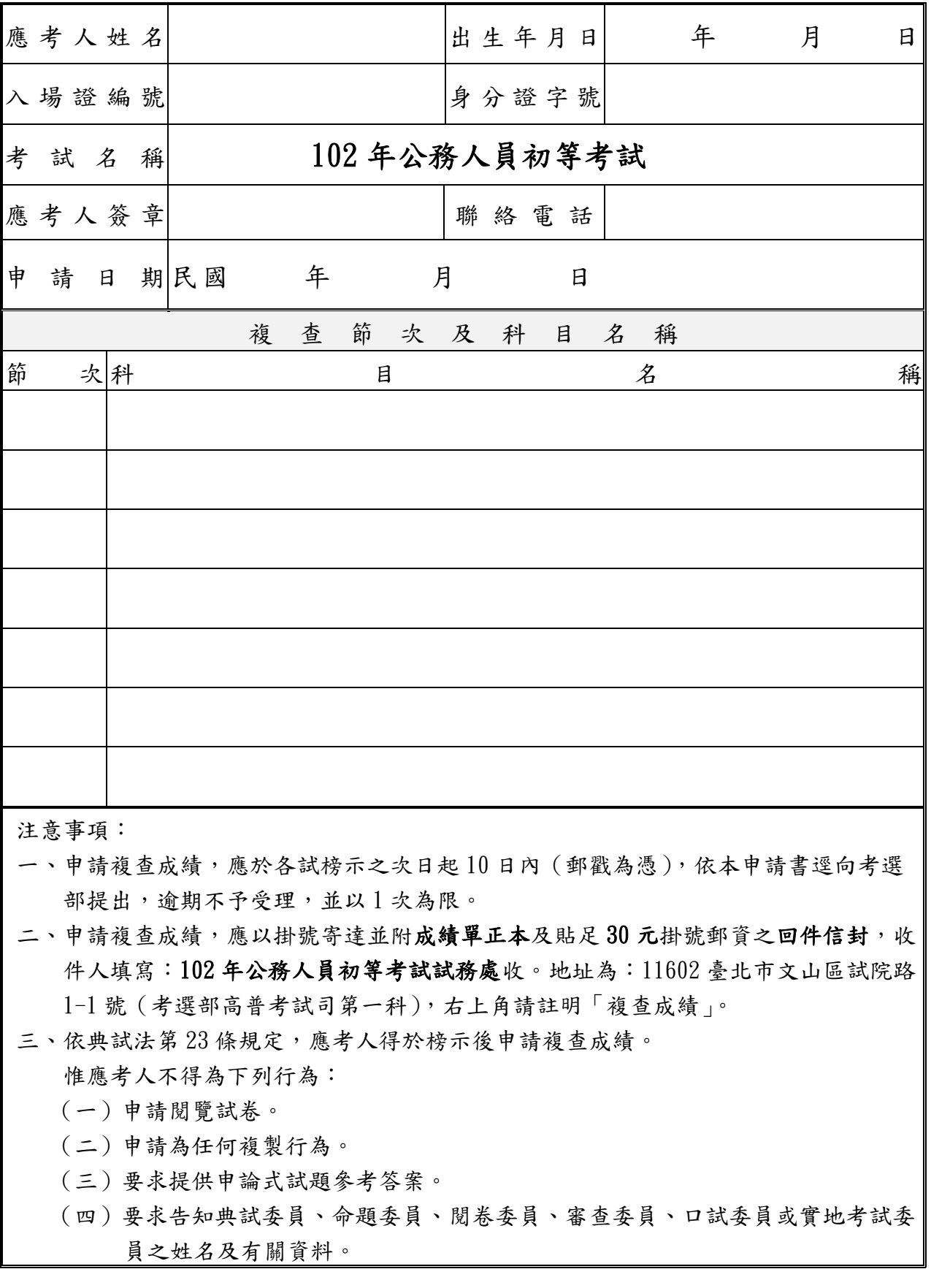

應考人申請複查成績信封格式(請使用郵局所訂西式或中式白色標準格式信封)

甲、來件信封書寫範例 (請以掛號郵寄)

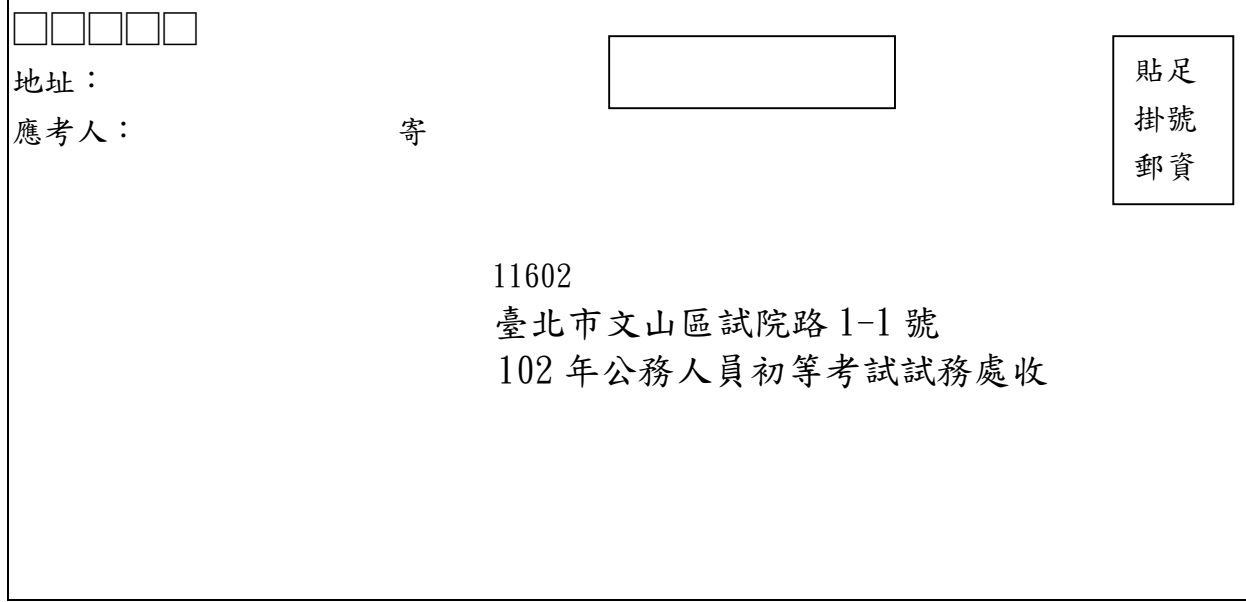

乙、回件信封書寫範例 (請書妥姓名及郵遞區號、地址並貼足掛號郵資)

<span id="page-45-0"></span>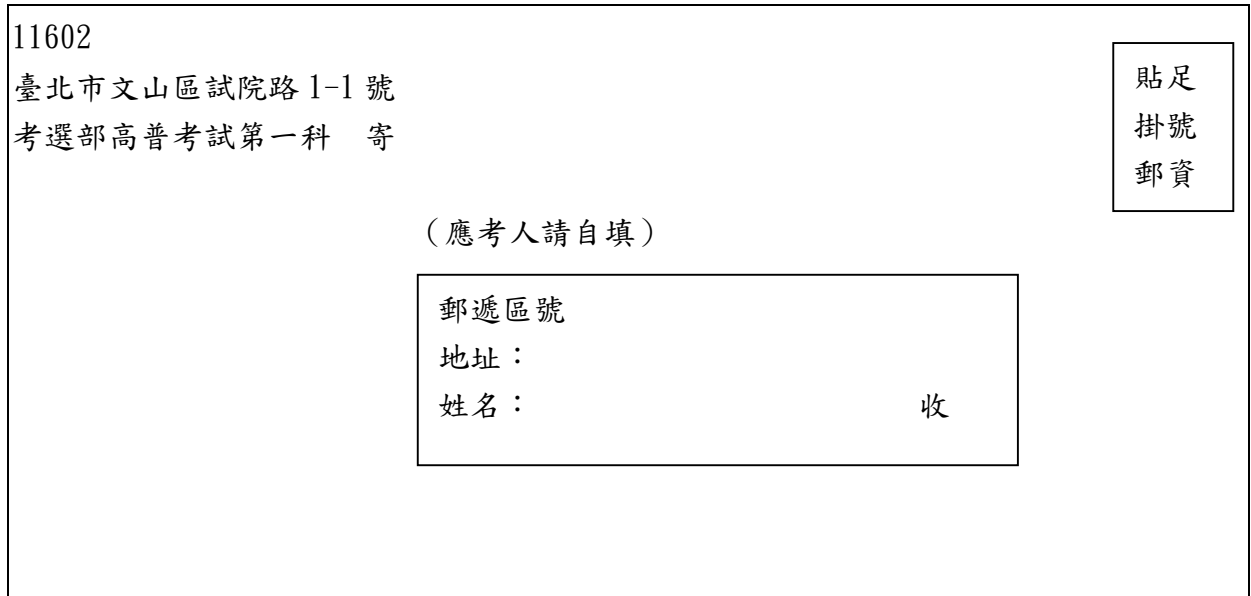

### <span id="page-46-1"></span><span id="page-46-0"></span>102 年公務人員初等考試應考人變更地址或姓名申請表

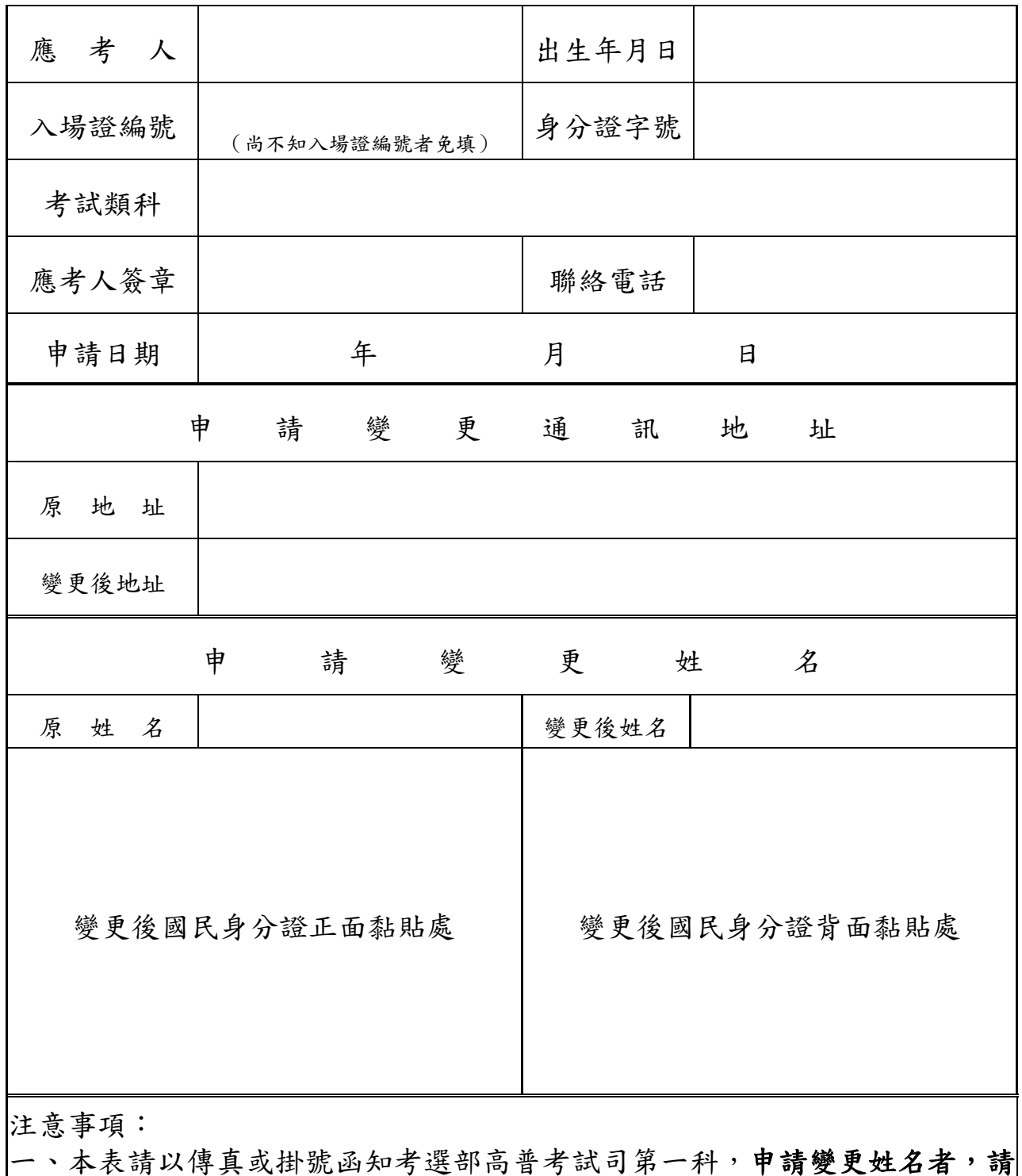

另附更名後之國民身分證影本及戶籍謄本,以便處理。

- 二、請於預定寄發入場證或成績及結果通知書之日期前 10 日傳真或掛號函知 更正,如有不符或逾期提出申請,致考試有關文件無法投遞或發生延誤情 事,由應考人自行負責。
- 三、寄件地址:11602 臺北市文山區試院路 1-1 號(考選部高普考試司第一科 ,並請於信封上註明「變更地址或姓名」)

<span id="page-47-1"></span>(正面)

## <span id="page-47-0"></span>102 年公務人員初等考試試題疑義申請表(測驗式)

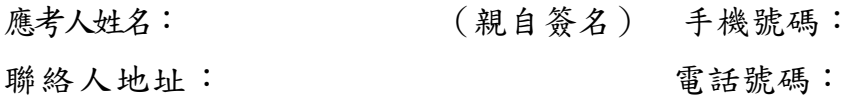

## 入場證正面影本黏貼處 試題疑義申請填註說明 有關試題疑義之申請,請依下列方式辦理,否則不予受理。 -、依國家考試試題疑義處理辦法規定,應考人對筆試試題或公布之測驗式試題 答案如有疑義,應於筆試完畢之次日起5日內 (1/25日前,郵戳為憑),填 具本申請表以限時掛號專函向考選部或受委託辦理試務機關提出,同一道試 題以提出一次為限。 二、試題疑義申請應注意事項: (一)應考人應親自簽名 (二)聯絡地址、手機及電話號碼請留三個月內可聯絡者。 (三)入場證正面影本請黏貼於本頁指定範圍內。 (四)應試科目及題次請務必寫明。 (五)疑義要點請以橫式正楷書寫或電腦打字黏貼,一頁以一題為限,如超過 一頁,請影印申請表或另紙併附(A4大小)。 (六)試題疑義除敘明理由外並應檢附佐證資料。(請勿僅以補習班印製之講義 、書籍、答案或考古題作為佐證資料) 三、應考人提出試題、答案疑義如逾越受理期限或未敘明理由及檢附佐證資料者 ,考選部或受委託辦理試務機關不予受理。 四、應考人提出疑義,不得要求告知典(主)試委員、命題委員、試題審查委員或閱 卷委員之姓名或有關資料,亦不得對未公布答案之試題要求提供參考答案。 五、所提疑義如超過一題,入場證正面影本僅需黏貼乙份即可。

(背面)

102 年公務人員初等考試試題疑義申請表(測驗式)

<span id="page-48-0"></span>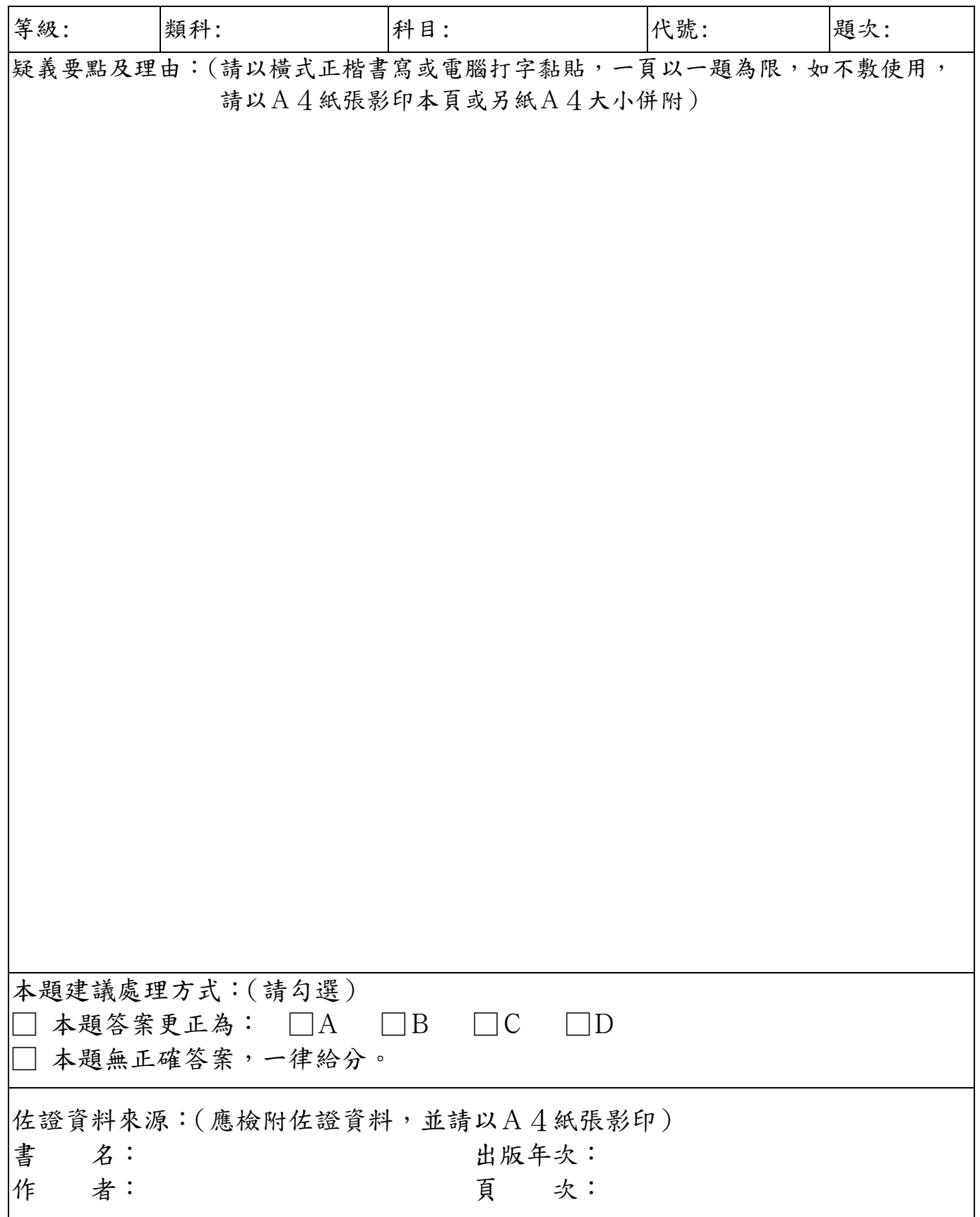

## <span id="page-49-0"></span>[國家考試網路報名資訊系統調整照片操作說明](https://register.moex.gov.tw/portal_c/examinee/a101m.jsp?language=C)

## (一)使用小畫家微調相片檔案大小操作說明

Step1.確認照片電子檔大小

請開啟[檔案總管],將滑鼠移至所儲存的照片電子檔。畫面的左下角,顯示 檔案資訊:檔案維度(像素)、大小。

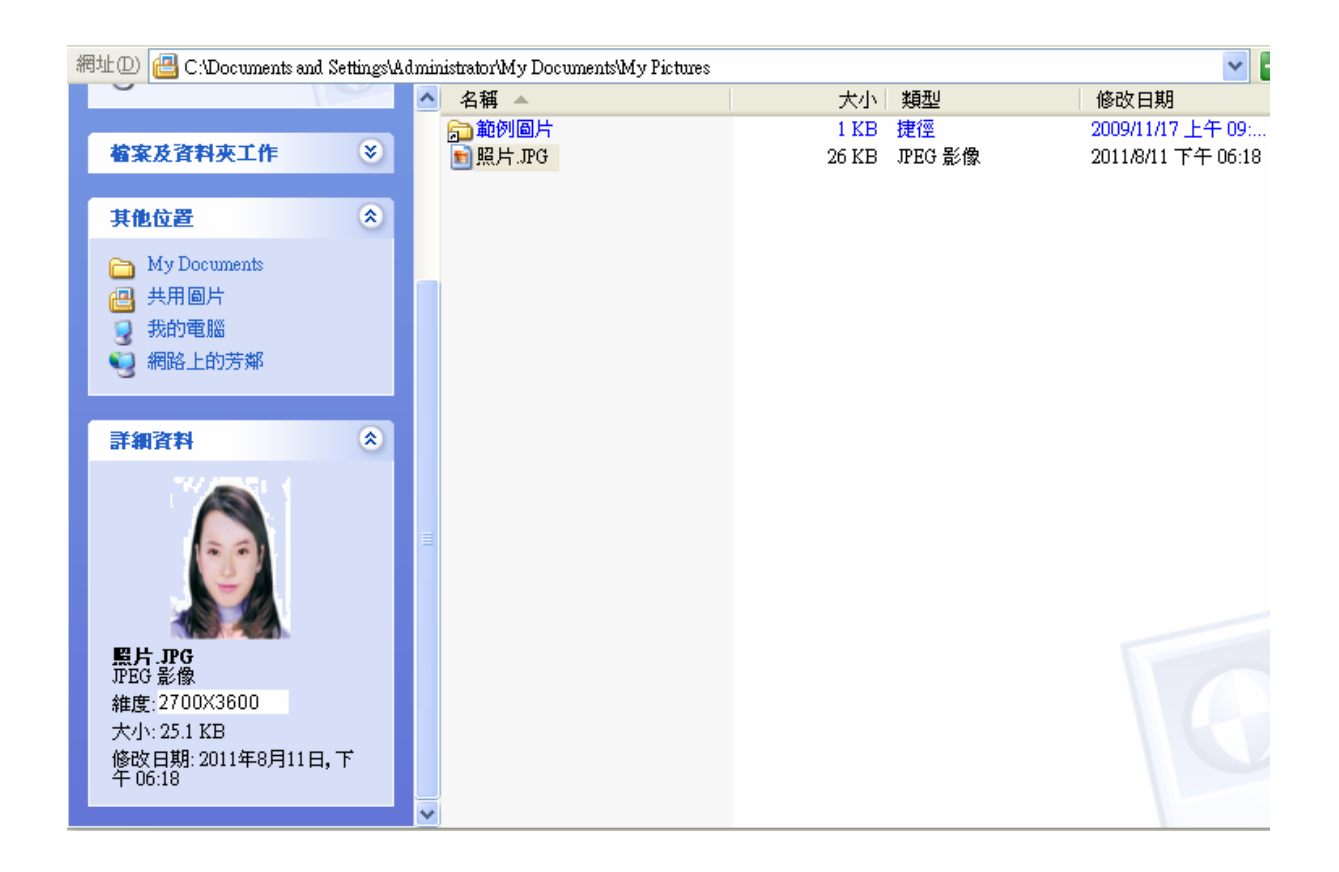

| ₩ 未命名 - 小畫家                                                                                                    |  |                                     |  |  |  |  |  |  |  |  |
|----------------------------------------------------------------------------------------------------|--|-------------------------------------|--|--|--|--|--|--|--|--|
|                                                                                                    |  | 檔案(E) 編輯(E) 檢視(Y) 影像(I) 色彩(C) 説明(H) |  |  |  |  |  |  |  |  |
| $\left\langle \!\! \begin{array}{c} \hspace{-0.5cm} \mathbb{M} \hspace{0.5cm} \square \end{array} \hspace{-0.5cm} \right\rangle$ |  |                                     |  |  |  |  |  |  |  |  |
| $\mathscr{D}$ 10                                                                                                    |  |                                     |  |  |  |  |  |  |  |  |
| 2<br>Q                                                                                                    |  |                                     |  |  |  |  |  |  |  |  |
| $\boxed{\mathscr{I}}$<br>$\mathbf{r}$                                                                                            |  |                                     |  |  |  |  |  |  |  |  |
| $\mathbf{A}$                                                                                                    |  |                                     |  |  |  |  |  |  |  |  |
| ヽ冫                                                                                                    |  |                                     |  |  |  |  |  |  |  |  |
| 口凸                                                                                                    |  |                                     |  |  |  |  |  |  |  |  |
| $\circ$ $\circ$                                                                                                    |  |                                     |  |  |  |  |  |  |  |  |
|                                                                                                    |  |                                     |  |  |  |  |  |  |  |  |
|                                                                                                    |  |                                     |  |  |  |  |  |  |  |  |
|                                                                                                    |  |                                     |  |  |  |  |  |  |  |  |
|                                                                                                    |  |                                     |  |  |  |  |  |  |  |  |
|                                                                                                    |  |                                     |  |  |  |  |  |  |  |  |

Step2.點選功能表中的「附屬應用程式」→「小畫家」

## $Step 3.點選「檔案」 $\rightarrow$ 「開啟舊檔」,開啟欲編輯的照片影像檔,$

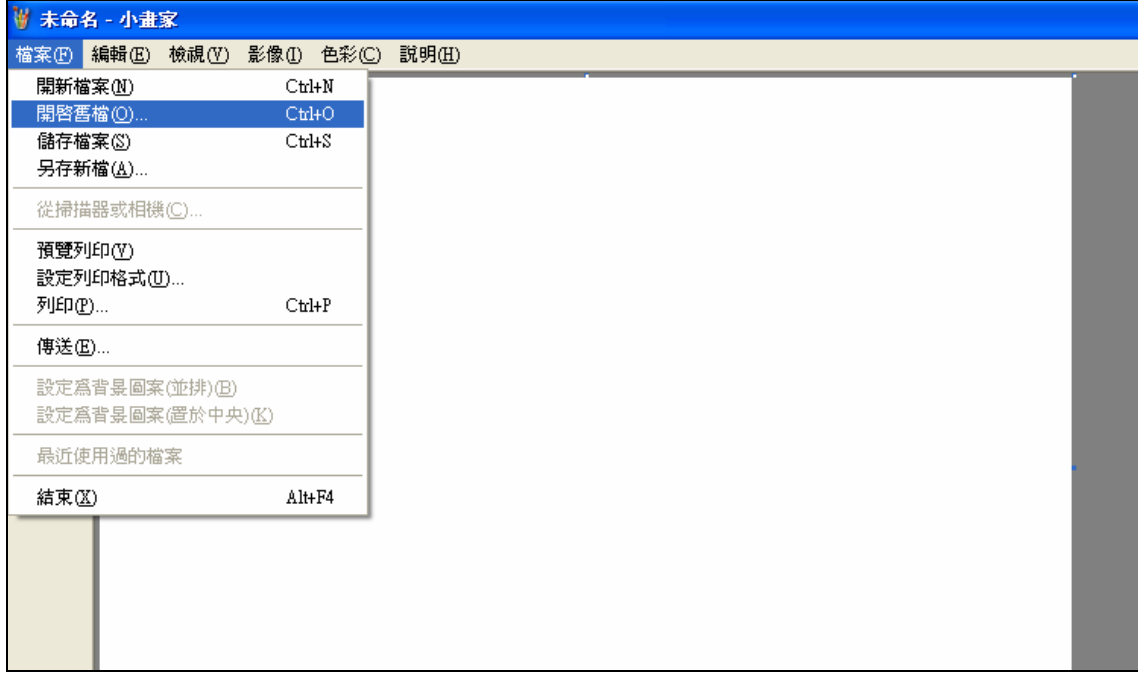

Step4.選擇欲編輯的照片影像檔在電腦中的位置,選擇後按下「開啟」按鈕, 將圖片帶入編輯視窗中

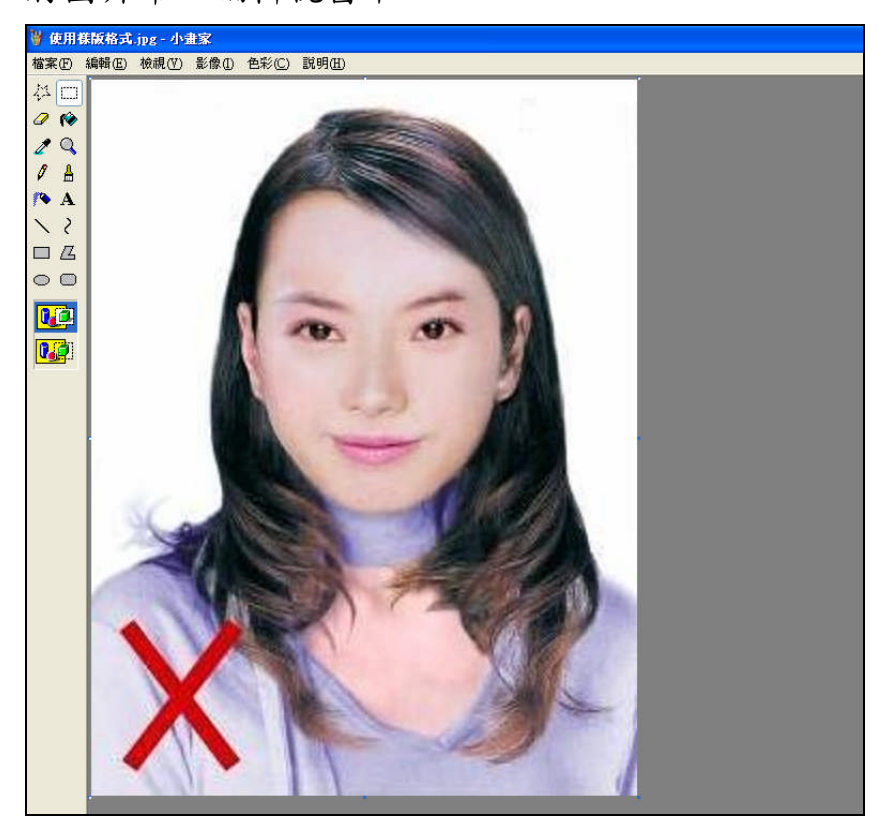

Step5.點選上方工具列的「延展/扭曲」工具。

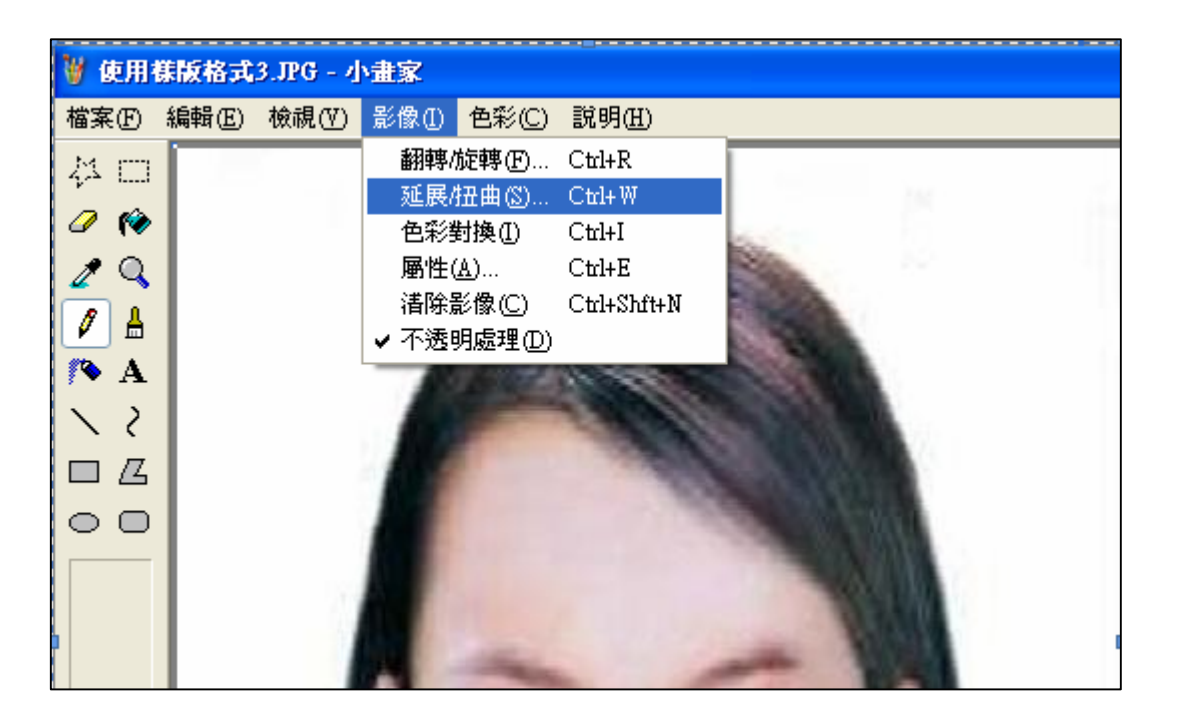

Step6.微調延展功能的水平與垂直百分比(請依實際計算之比例填入),點選 「確定」。

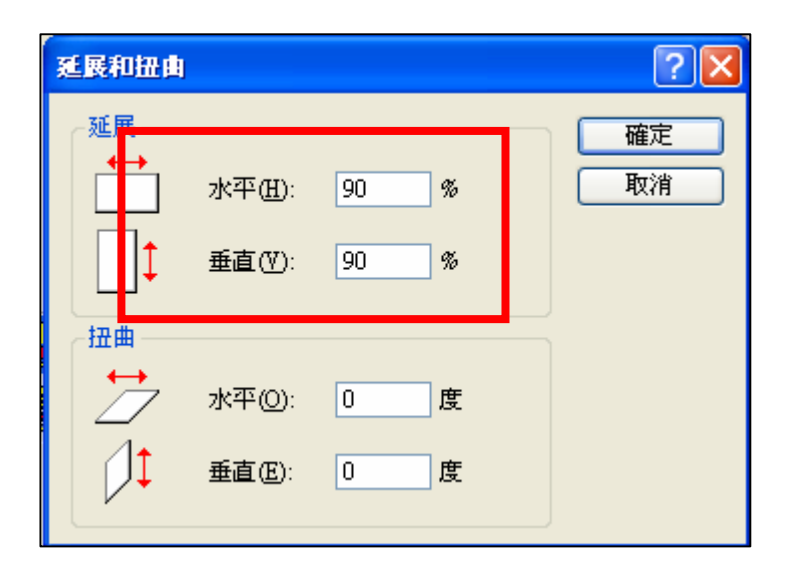

※延展比例計算方式為以 400X600 像素為基準

- (1) 水平延展比例=400/[原始照片寬度像素] x100
- (2) 垂真延展比例=600/[原始照片長度像素] x100

如:原始照片像素:2700X3600

水平延展比例=400/2700 x100 約為 15%

垂直延展比例=600/3600 x100 約為 17%

※ 取二者之最大值17%為共同之延展比例,以符合寬、高之像素需大於 400X600 像素之規定,並避免照片變形。

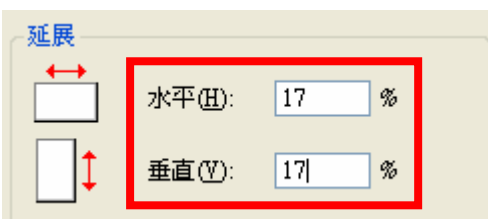

## Step7.點選「檔案」→「儲存檔案」。

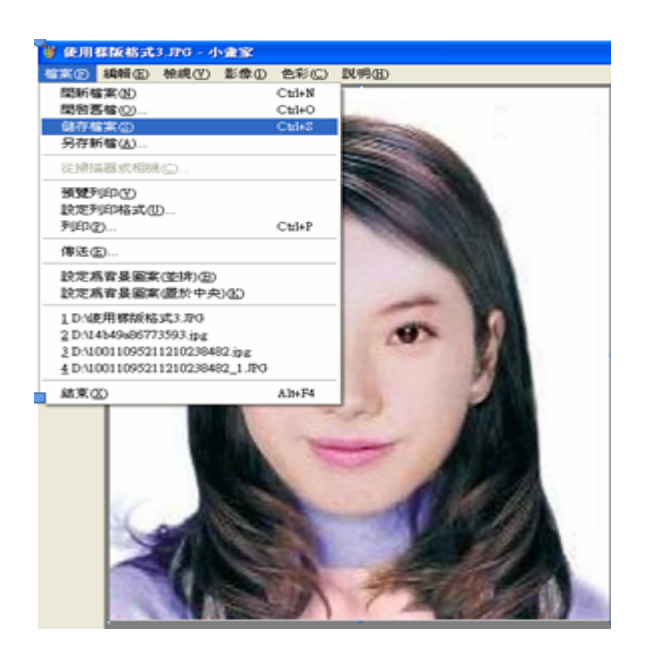

Step8.選擇檔案存放位置,確認存檔類型為 JPEG Image(\*.jpg),設定自訂檔 名後,按下「儲存」。

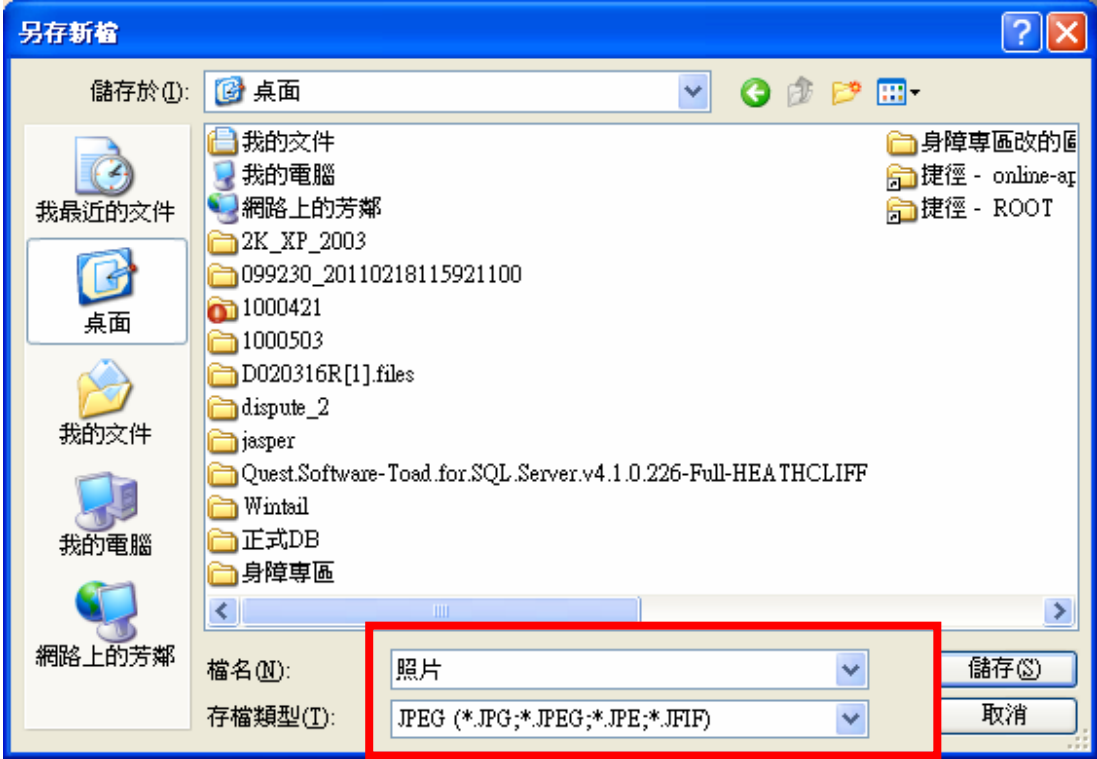

Step9.滑鼠移至所儲存的照片電子檔的左下角,顯示檔案資料,請確認檔案維 度大於 400x600 , 且檔案大小是小於 1MB 的 JPEG 影像檔。

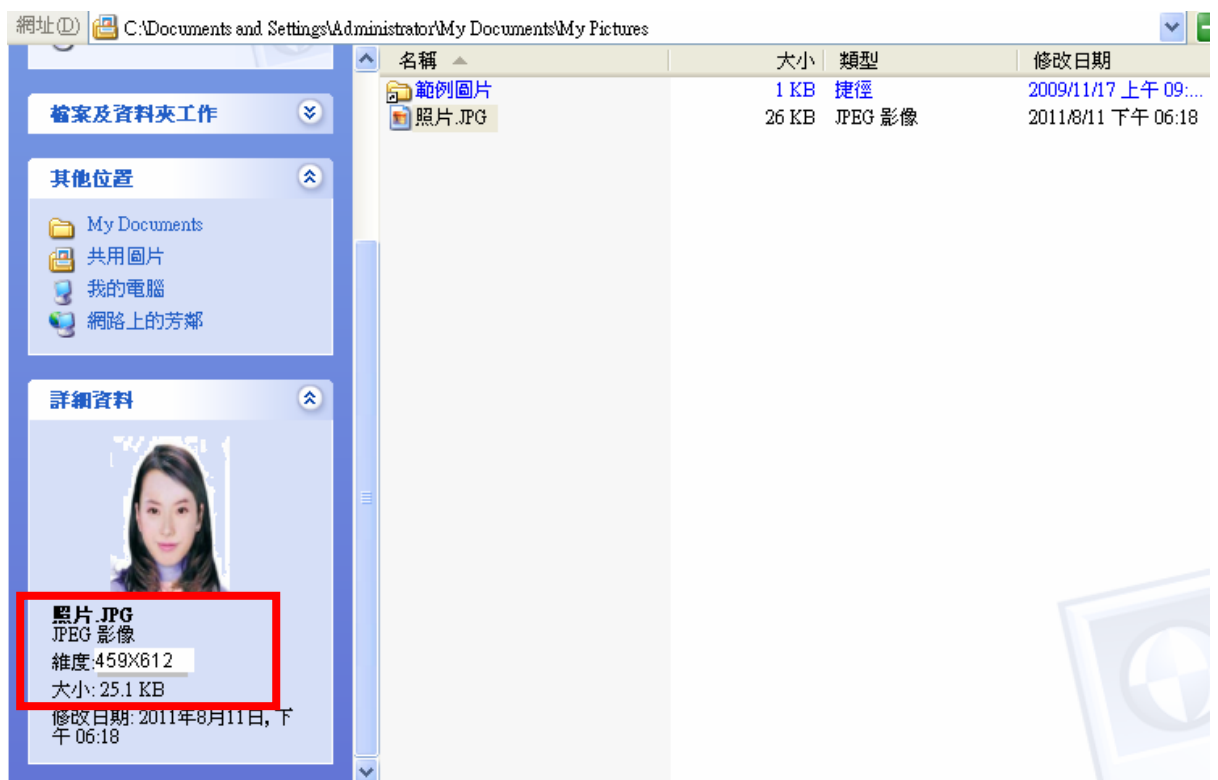

## (二)使用 Windows7 小畫家微調相片檔案大小操作說明

Step1.點選功能表中的「附屬應用程式」→「小畫家」

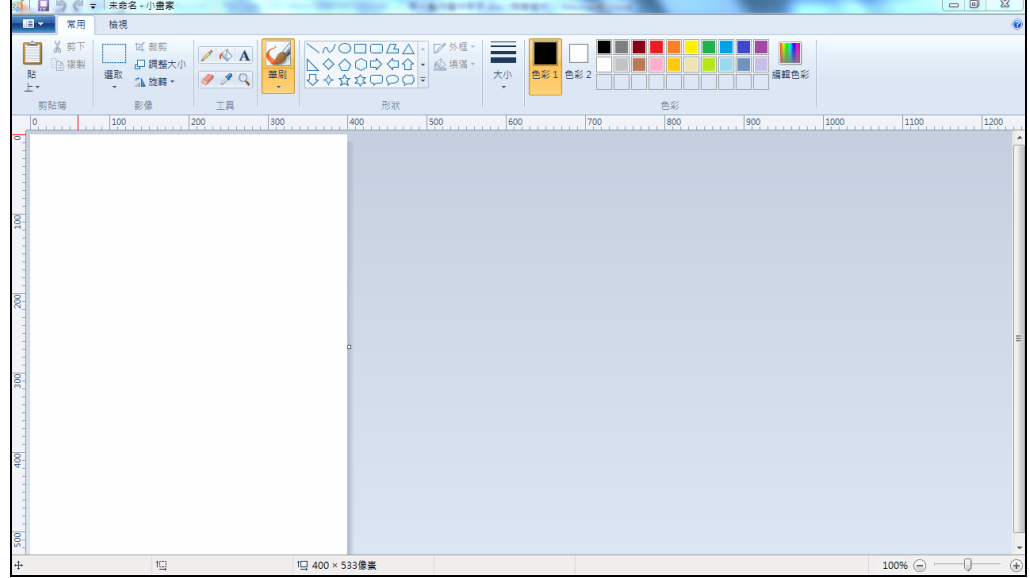

Step2.點選 ■▼ [檔案]→「開啟舊檔」,開啟欲編輯的照片影像檔

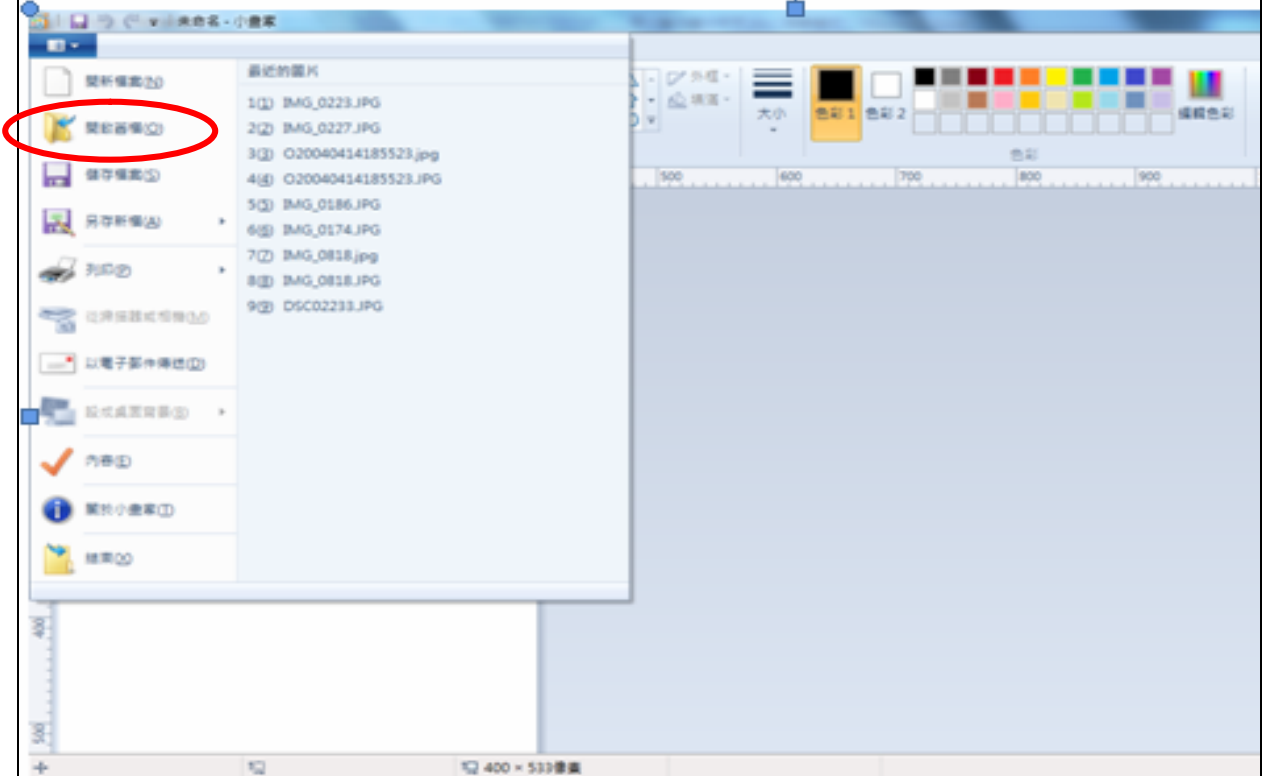

Step3.選擇欲編輯的照片影像檔在電腦中的位置,選擇後按下「開啟」按鈕, 將圖片帶入編輯視窗中

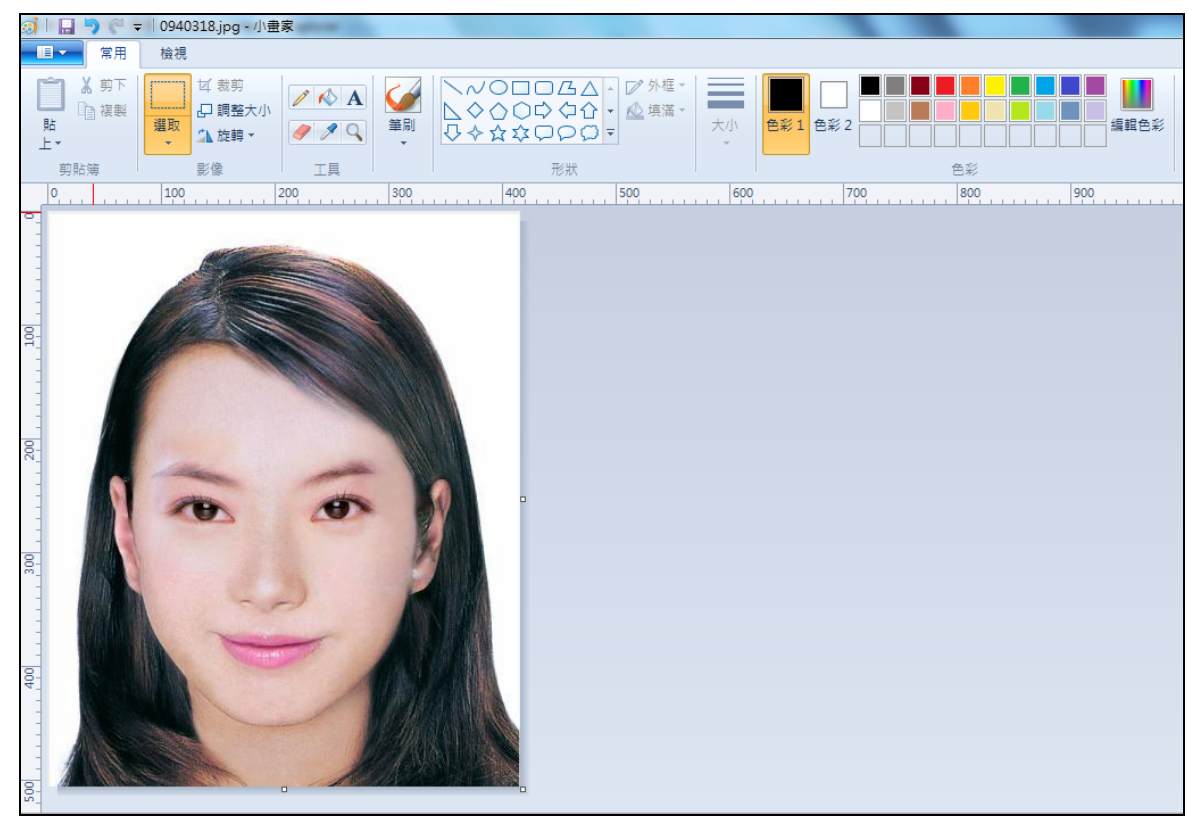

Step4.點選上方工具列的「調整大小」工具。

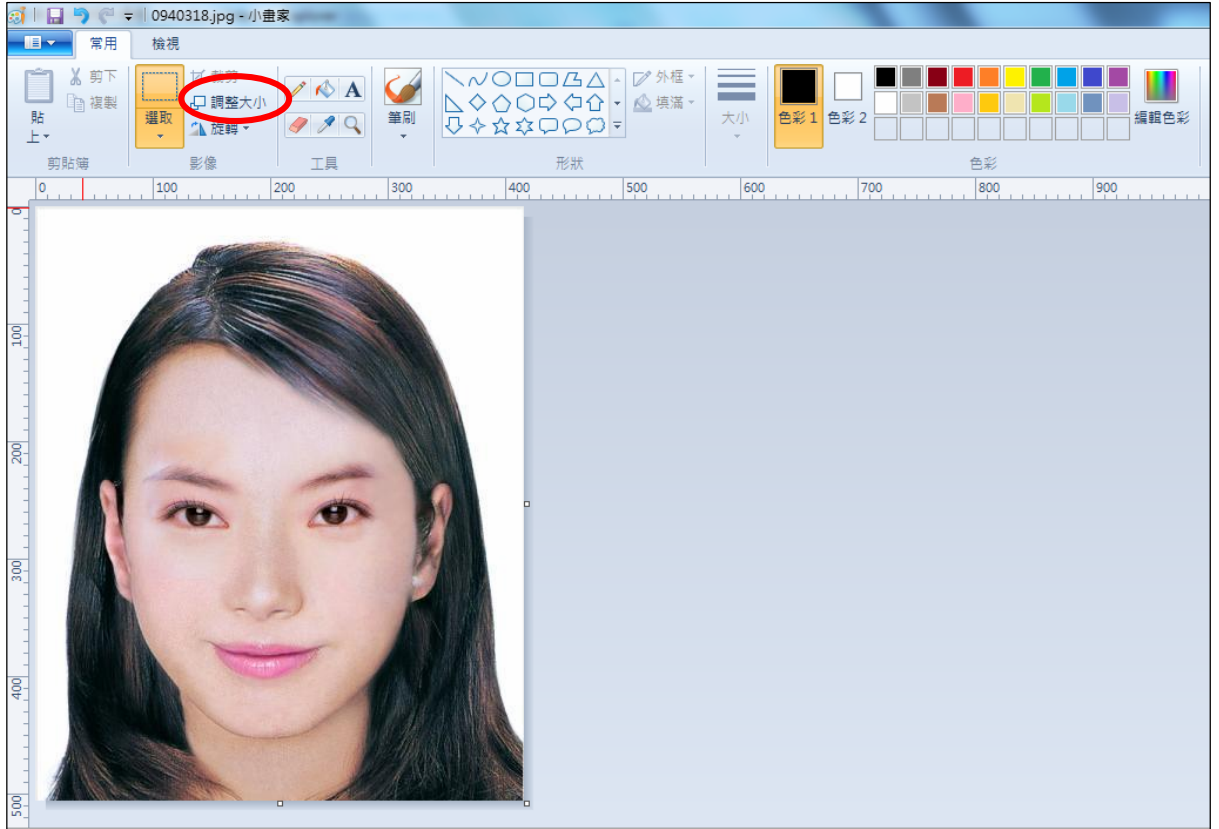

Step5.將 [依照]設定為像素,勾選[維持外觀比例], [水平]設定大於400、[垂 直]設定大於 600 (以符合寬、高之像素需大於 400X600 像素之規定,並避免 照片變形),點選「確定」。

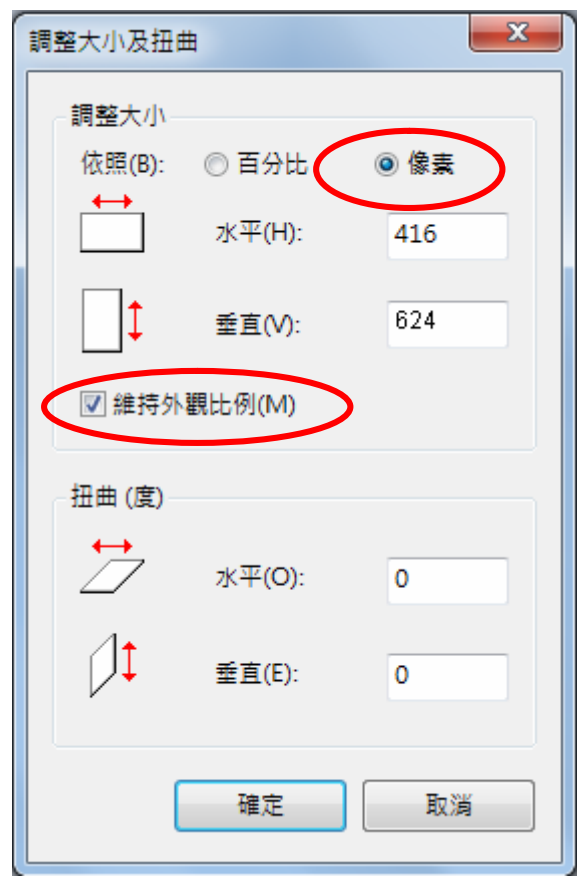

Step6.點選 ■▼ 「檔案」→「另存新檔」。選擇檔案類型為 JPG 圖,設定自 訂檔名後,按下「儲存」。

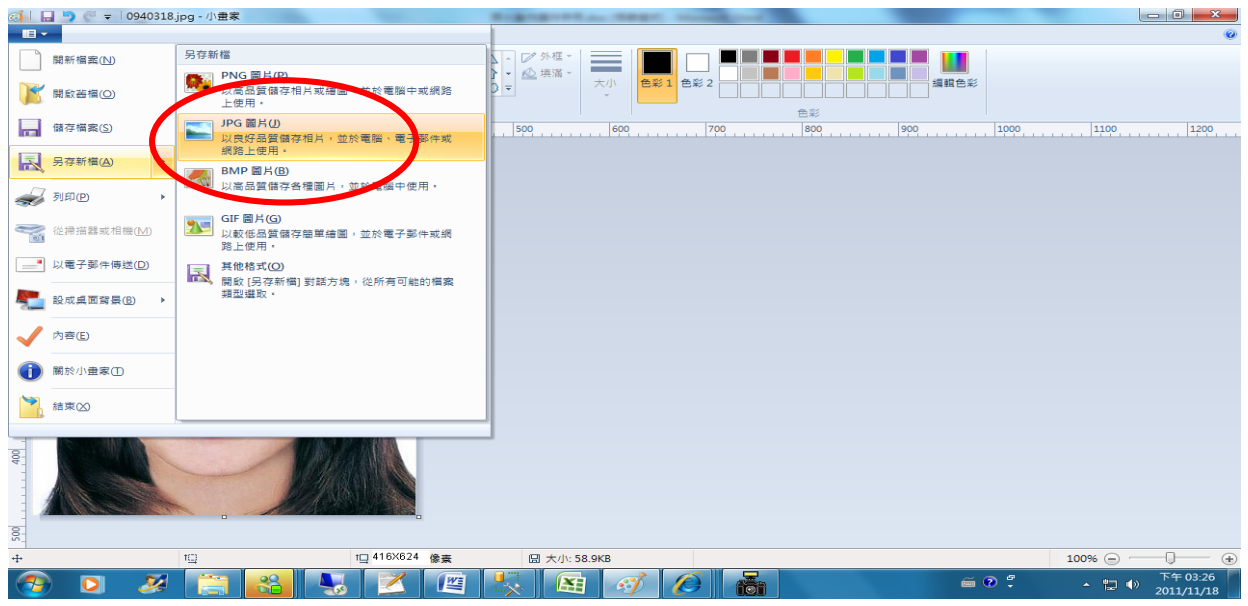

Step7.滑鼠移至所儲存的照片電子檔的右下角,顯示檔案資料,請確認檔案維 度尺寸大於 400x600 , 且檔案大小是小於 1MB 的 JPEG 影像檔。

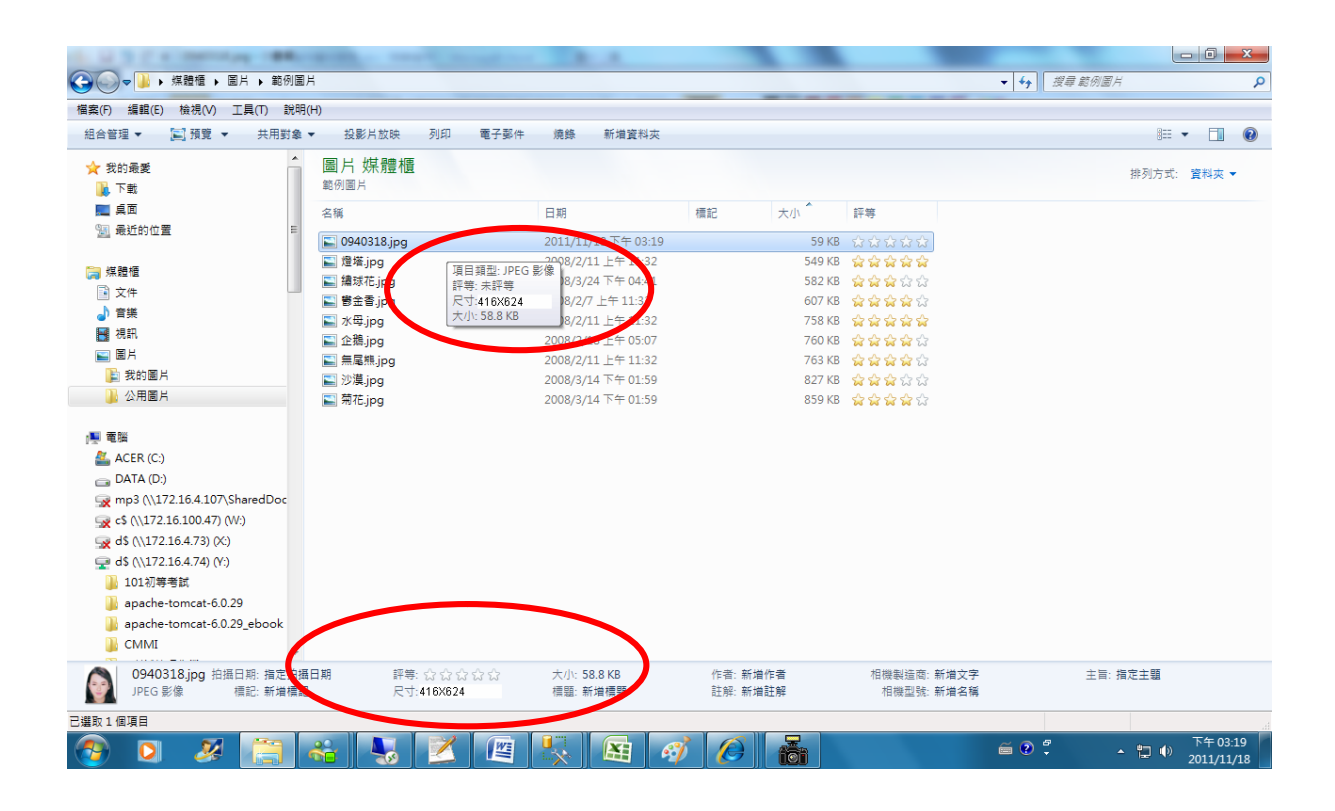

## (三)使用小畫家剪裁相片操作說明

Step1.點選功能表中的「附屬應用程式」→「小畫家」

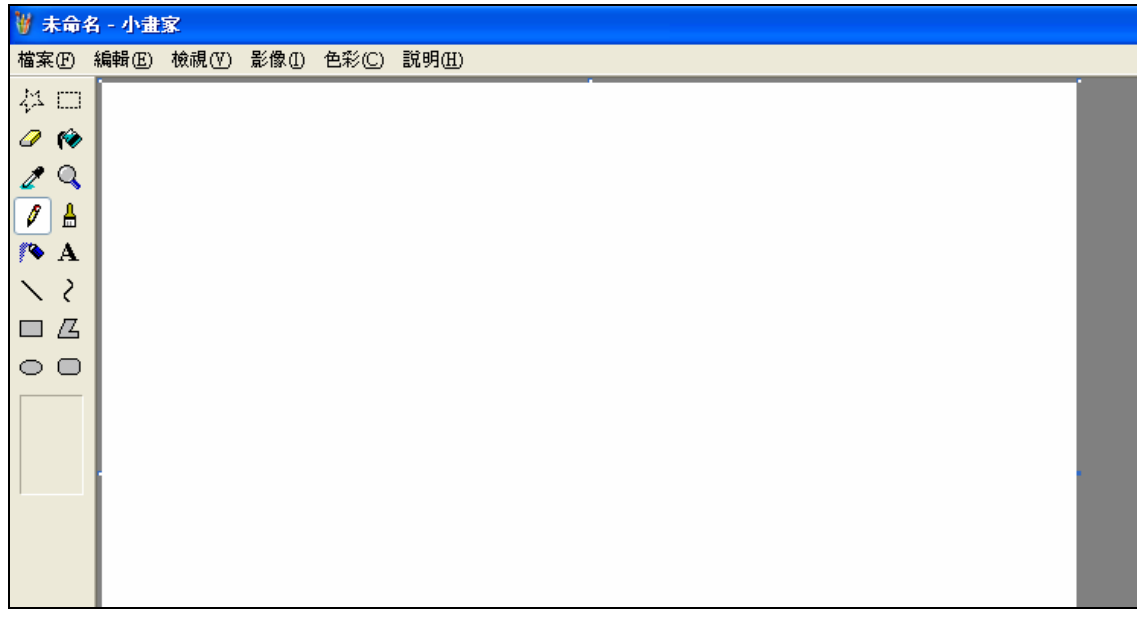

Step2.點選「檔案」→「開啟舊檔」,開啟欲編輯的照片影像檔,

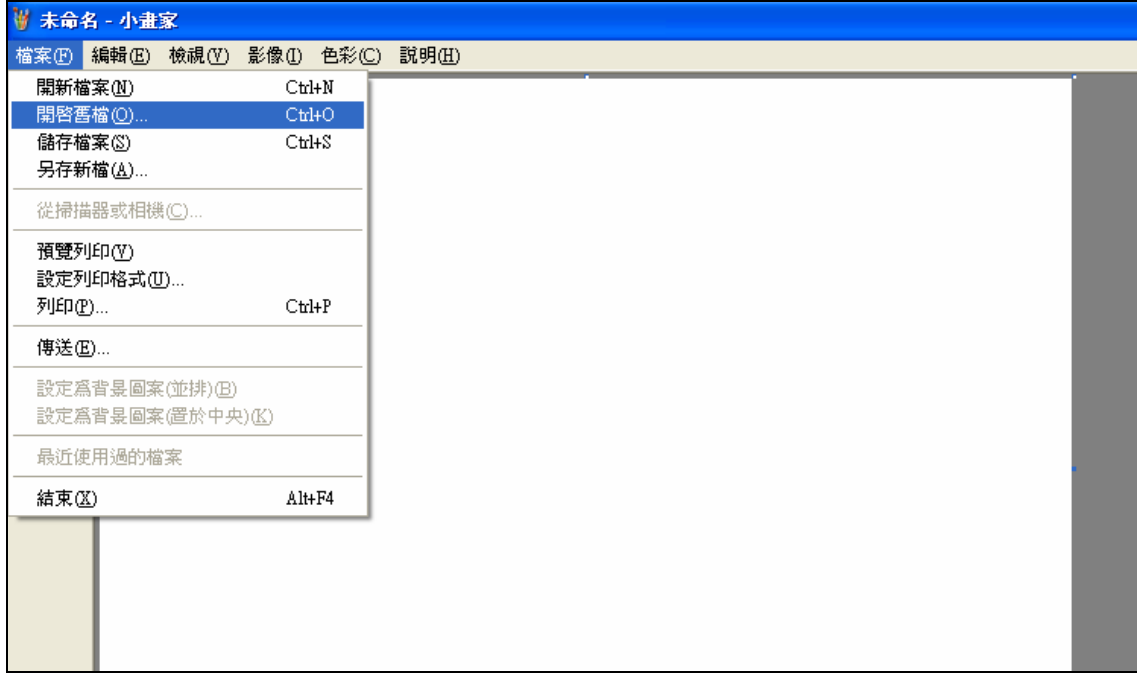

Step3.選擇欲編輯的照片影像檔在電腦中的位置,選擇後按下「開啟」按鈕, 將圖片帶入編輯視窗中

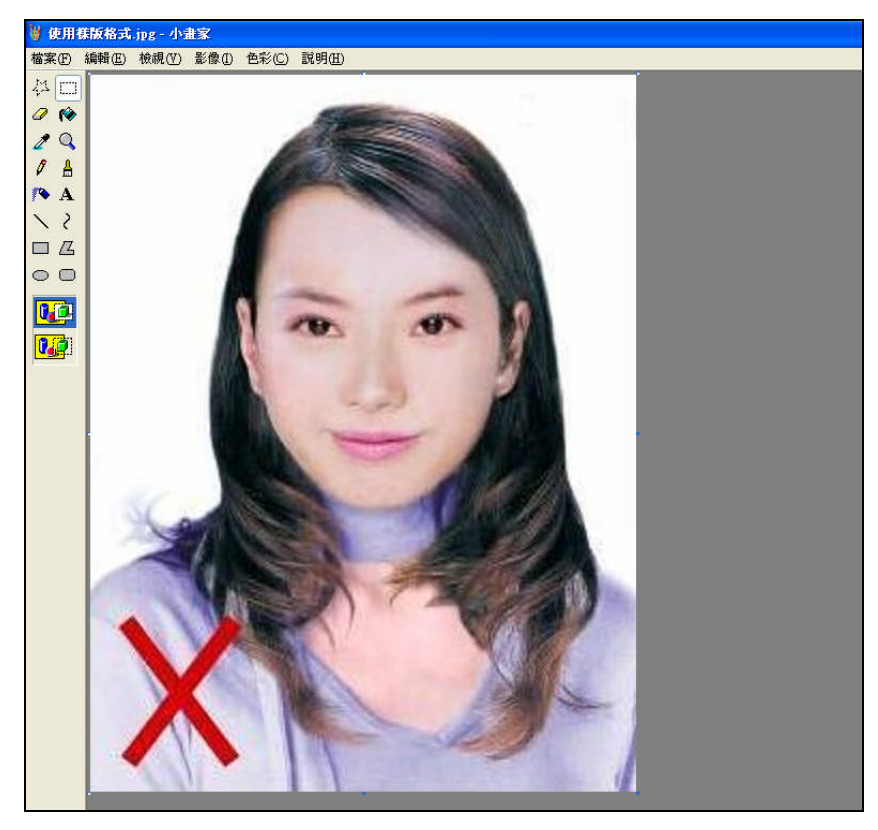

Step4.點選左方圖示的「選擇」工具,進行照片裁剪。

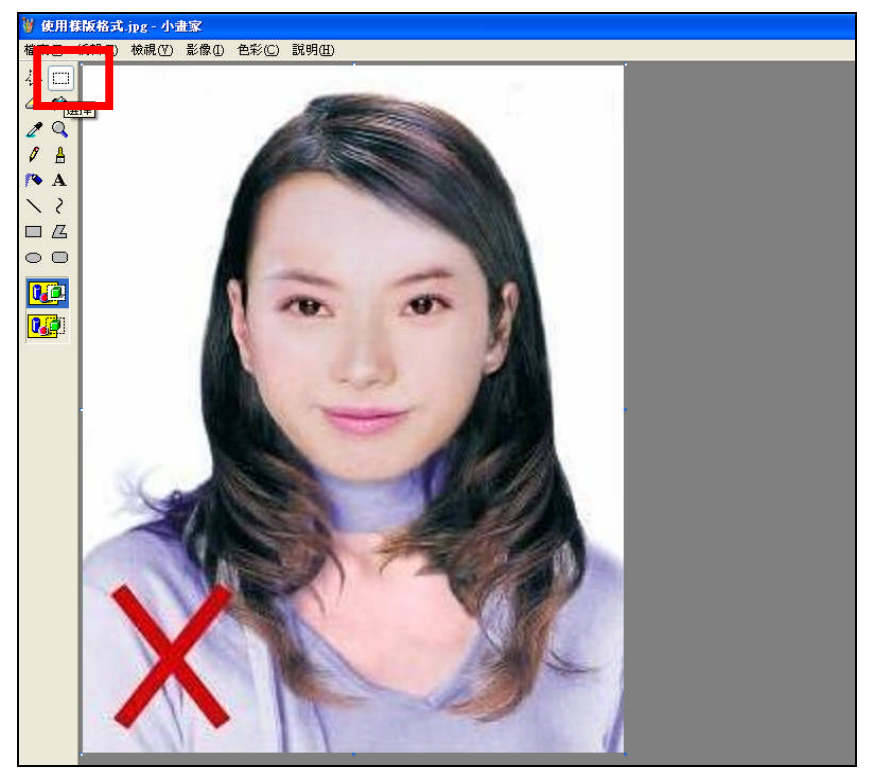

Step5.將滑鼠在圖片上按住左鍵從左上至右下拖曳適當範圍(以頭部及肩膀頂端 近拍,使臉部佔據整個選取範圍內約為三分之二)至右下座標位置為 400x600 後,放開滑鼠左鍵,並按下 Ctrl+C 按鈕或滑鼠右鍵「複製」將選取範圍複製 起來。

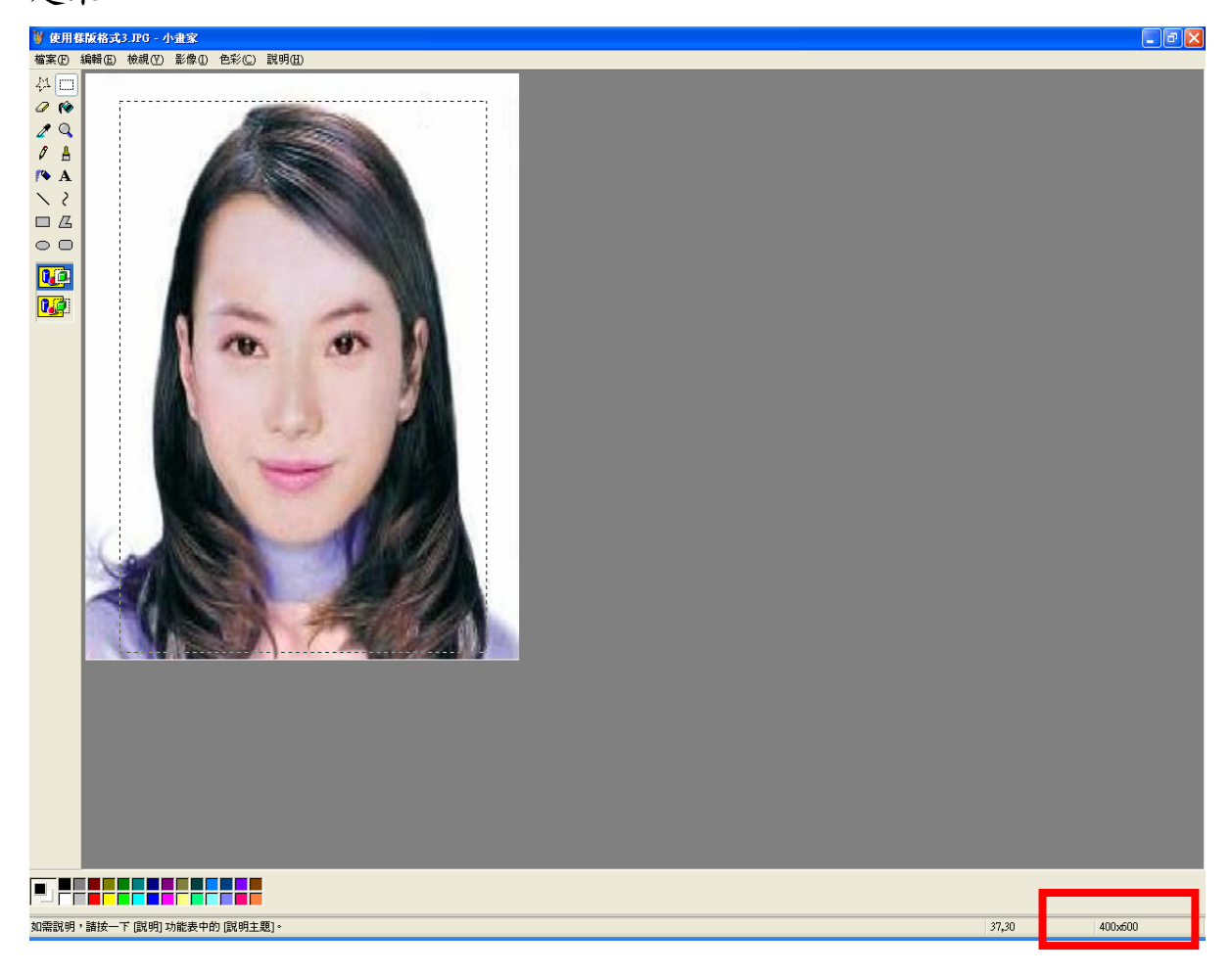

Step6.確認所裁剪的範圍無誤後,選擇「檔案」→「開新檔案」。

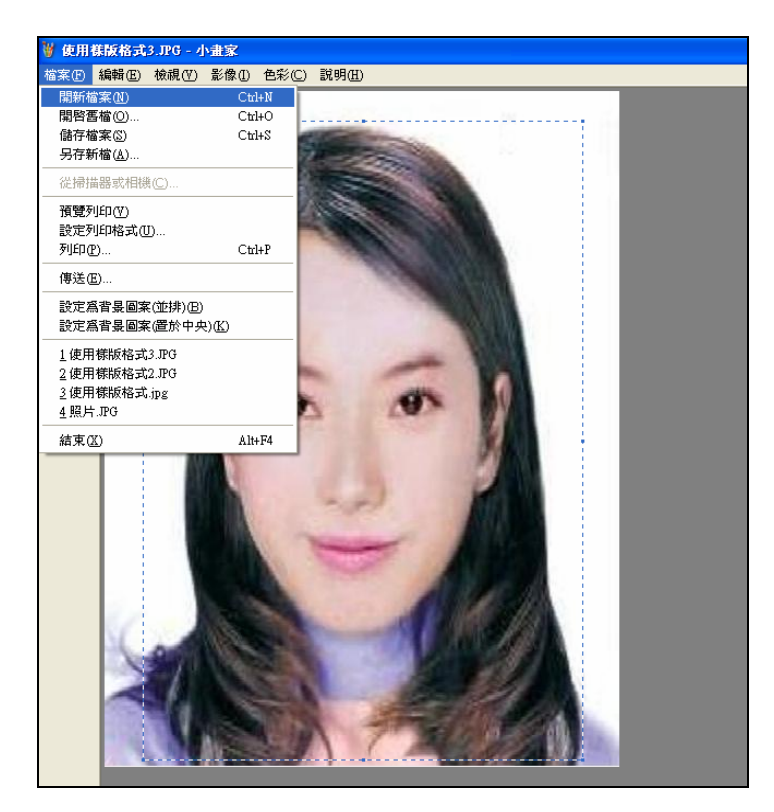

Step7. 點選工具列的「影像」→「屬性」,重設編輯大小為 400x600 像素後, 圖片單位為像素,點選「確定」。

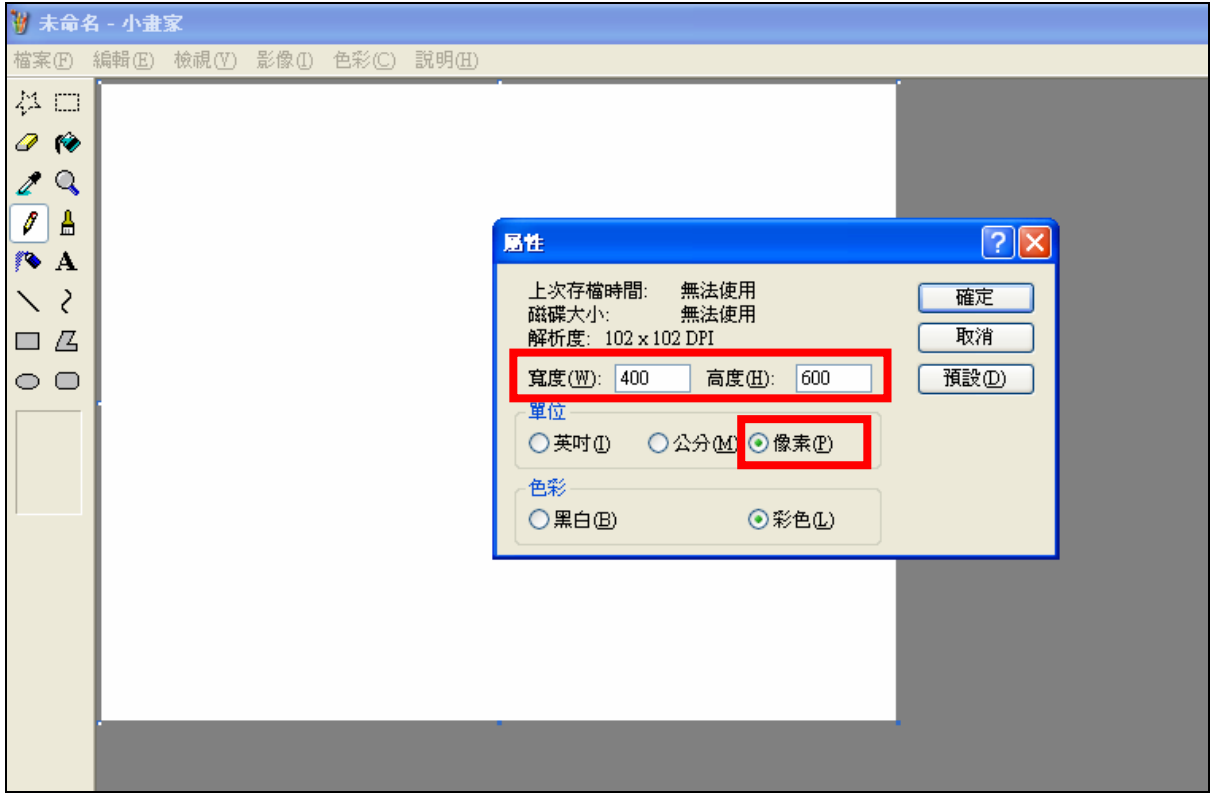

Step8.按下 Ctrl+V 按鈕或滑鼠右鍵「貼上」,將圖貼上編輯視窗中

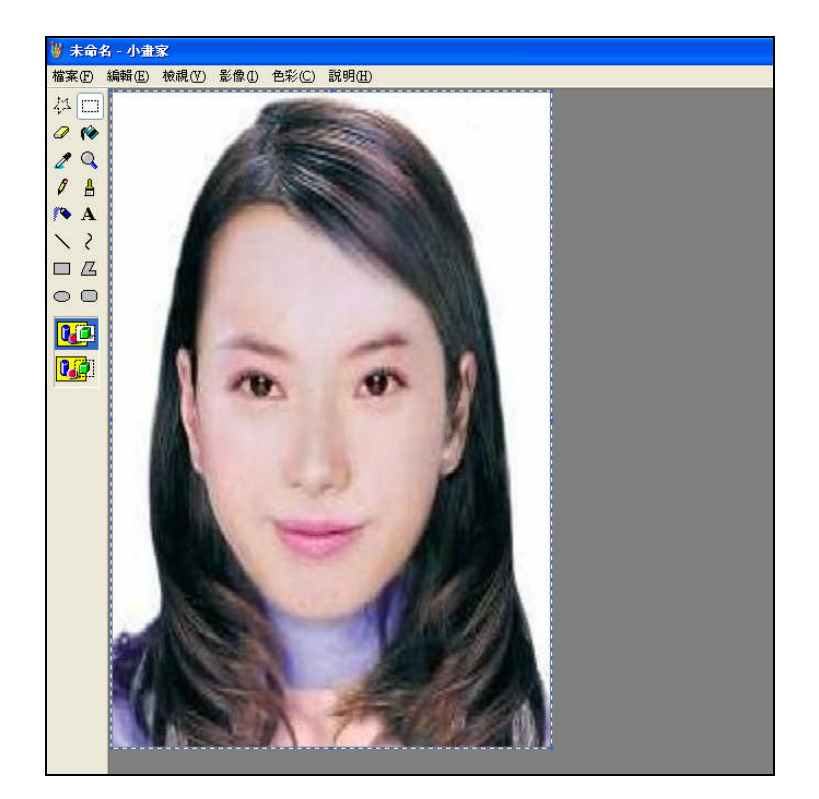

Step9.點選工具列的「影像」→「屬性」,確認圖片大小為 400x600 像素後, 圖片單位為像素,點選「確定」。

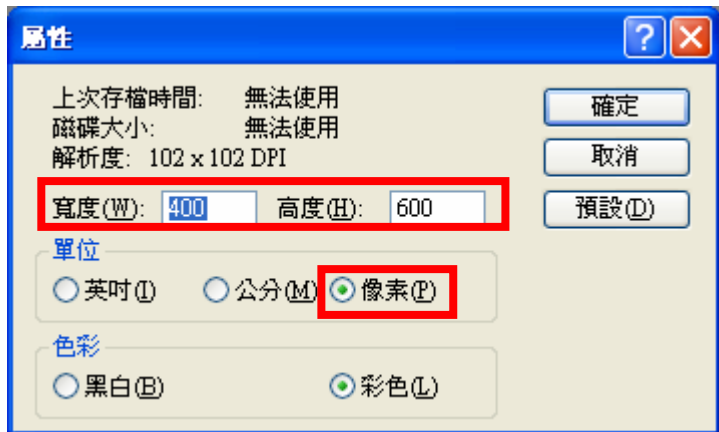

## Step10.點選「檔案」→「儲存檔案」。

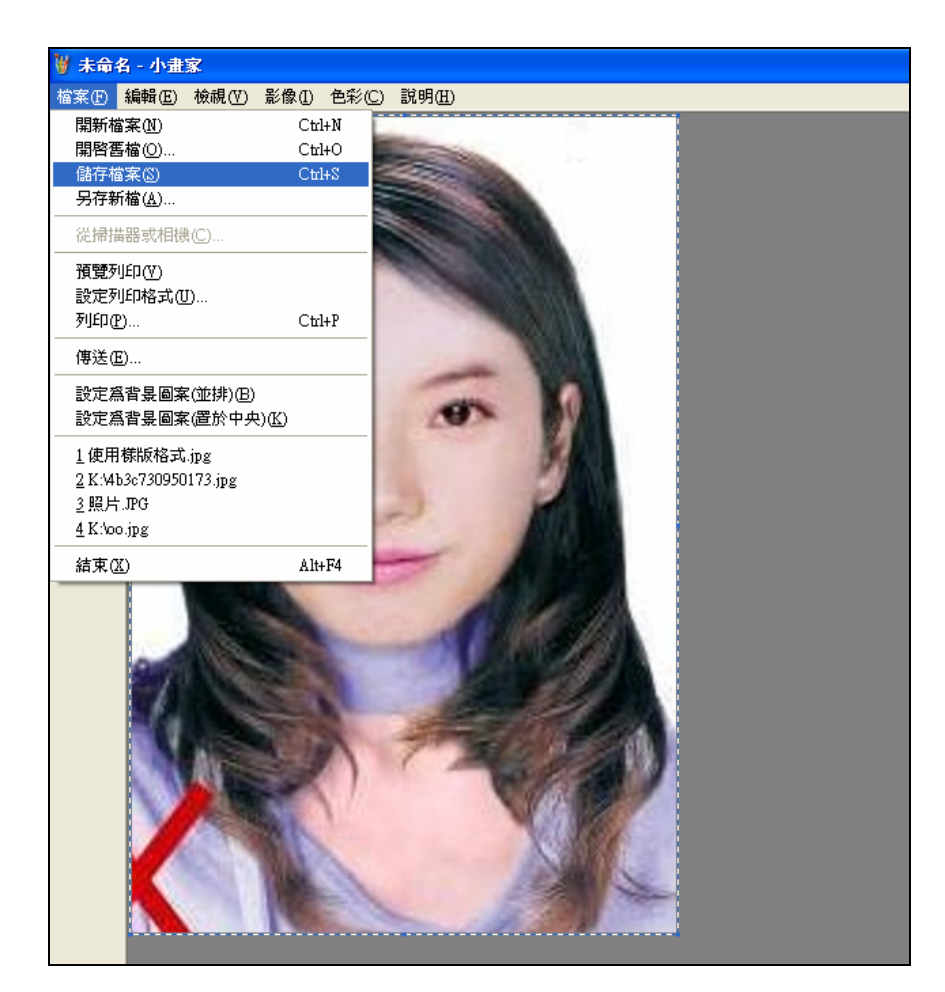

Step11.選擇檔案存放位置,確認存檔類型為 JPEG Image(\*.jpg),設定自訂檔 名後,按下「儲存」。

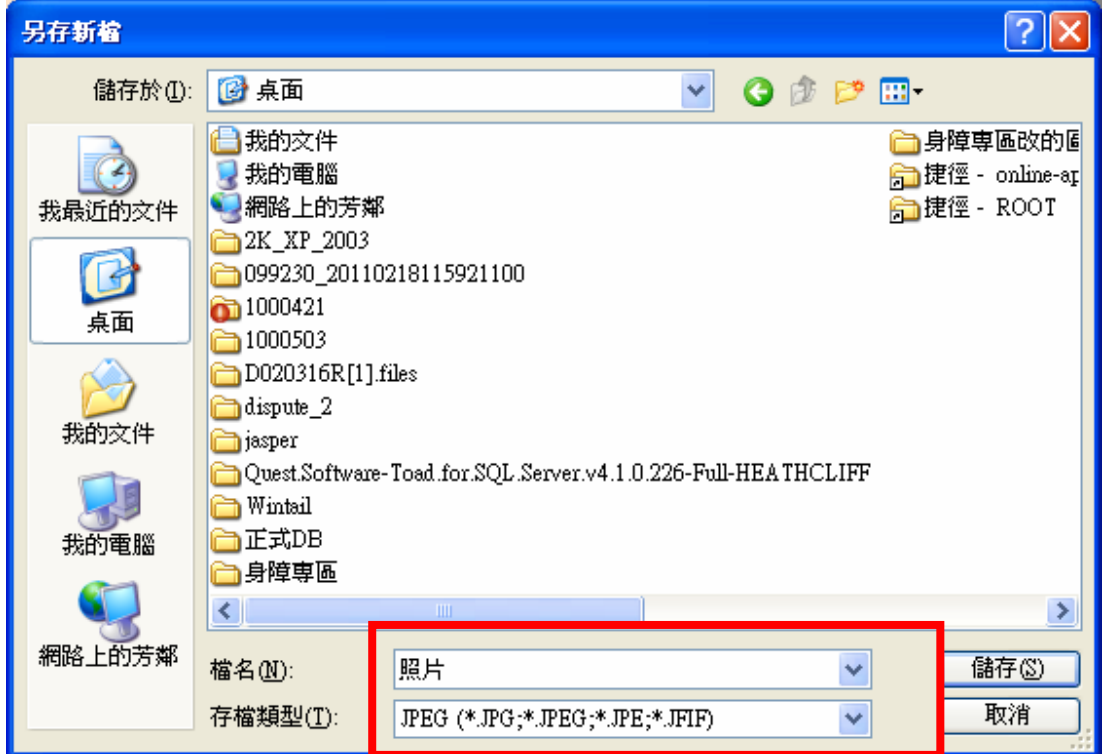

Step12.滑鼠移至所儲存的照片電子檔的右下角,顯示檔案資料,請確認檔案 維度為 400x600 且檔案大小是小於 1MB 的 JPEG 影像檔。

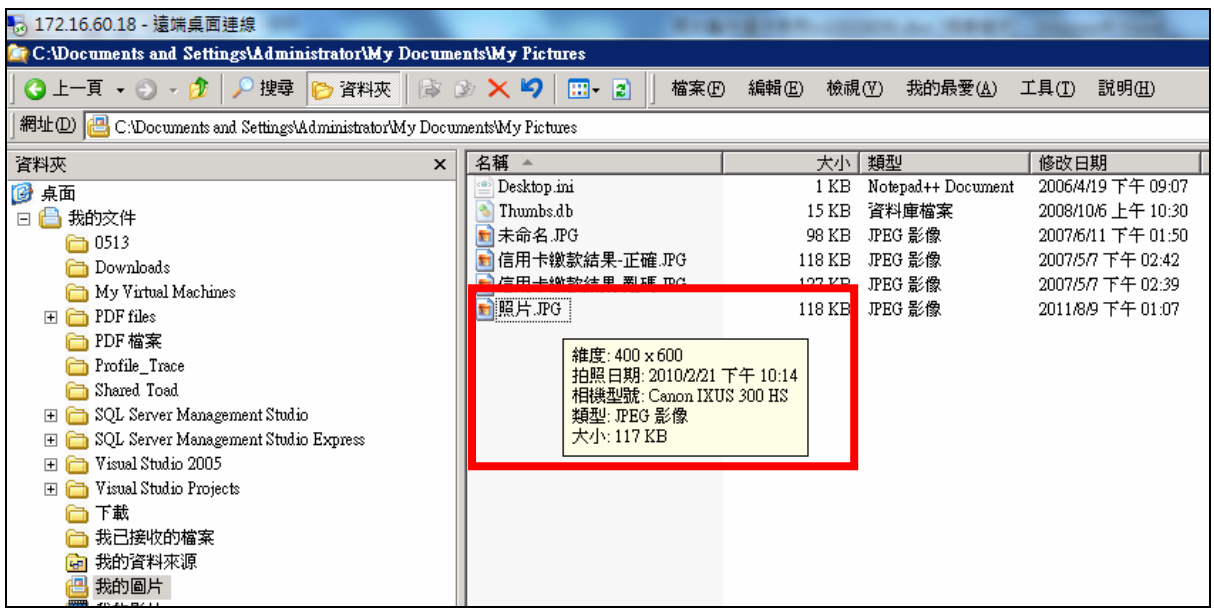